Service Manual Level 3

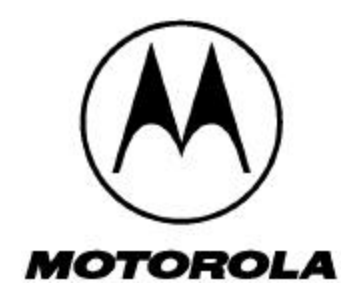

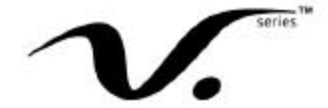

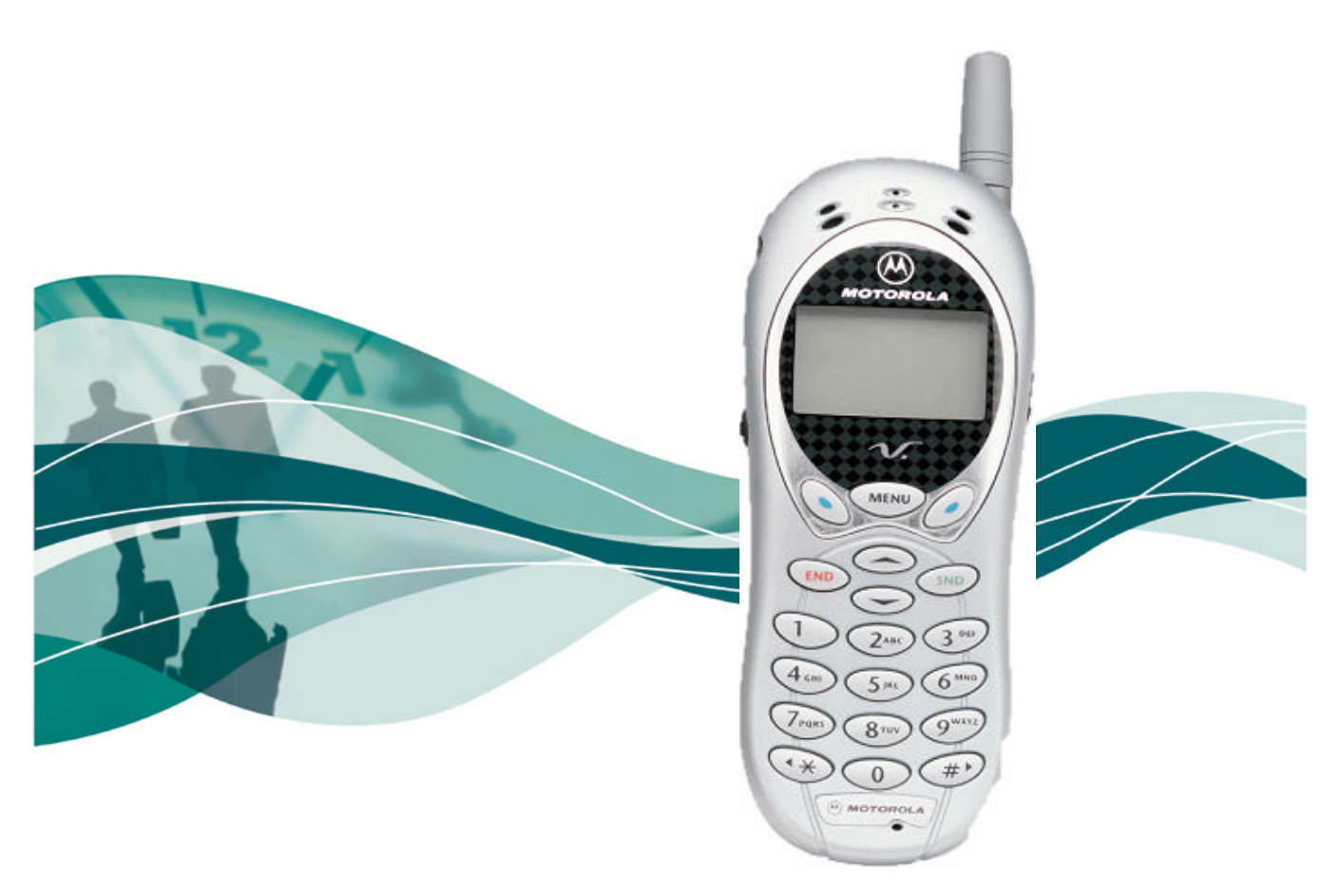

# **Motorola V120e CDMA 800/1900/AMPS 800**

120e

#### **COMPUTER SOFTWARE COPYRIGHTS**

The Motorola products described in this instruction manual may include copyrighted Motorola computer programs stored in semi-conductor memories or other media. Laws in the United States and other countries preserve for Motorola certain exclusive rights for copyrighted computer programs, including the exclusive right to copy or reproduce in any form the copyrighted computer program. Accordingly, any copyrighted Motorola computer programs contained in the Motorola products described in this instruction manual may not be copied or reproduced in any manner without the express written permission of Motorola. Furthermore, the purchase of Motorola products shall not be deemed to grant either directly or by implication, estoppel, or otherwise, any license under the copyrights, patents or patent applications of Motorola, except for the normal non-exclusive, royalty free license to use that arises by operation of law in the sale of a product.

# **Contents**

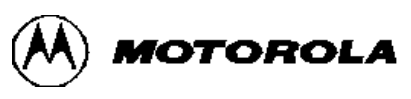

*Personal Communications Sector* **120e**

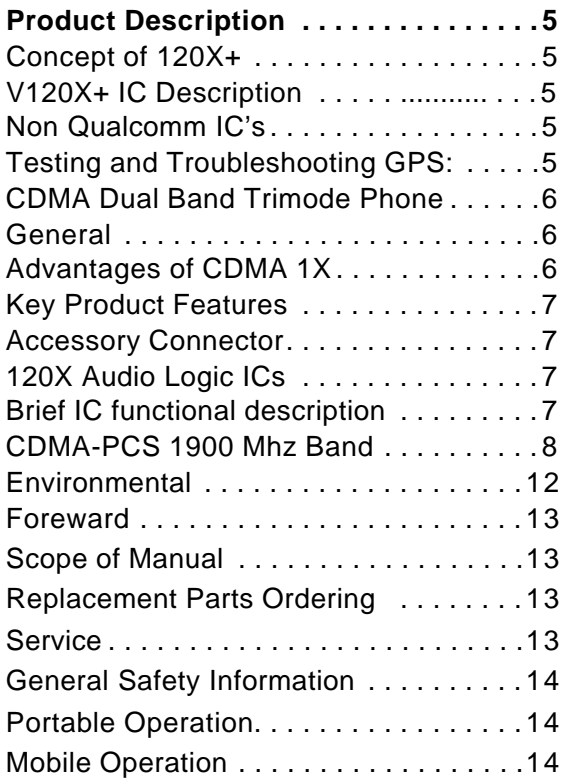

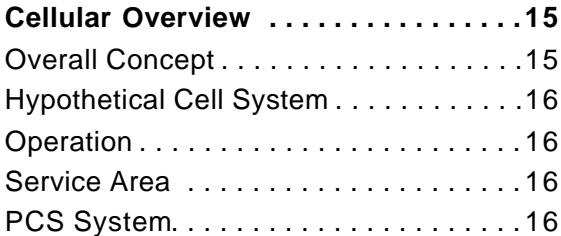

#### **Circuit Description & Theory of Operation 17**

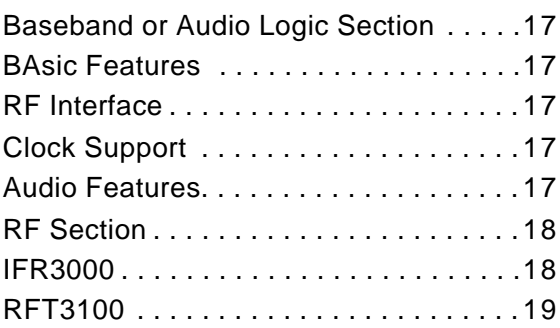

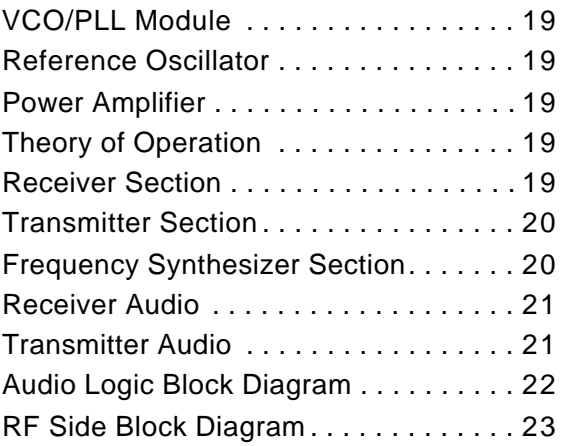

# **Disassembly Procedure . . . . . . . . . . . 25** Introduction . . . . . . . . . . . . . . . . . . . . . . 25 Recommended Tools . . . . . . . . . . . . . 25 Disassembly Procedure ............ 25 Assembly Procedure . . . . . . . . . . . . . . 25

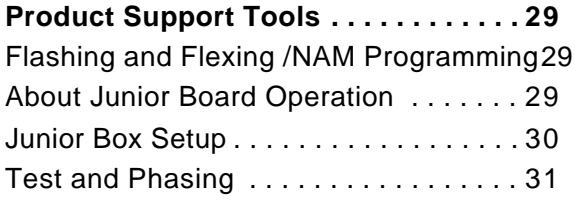

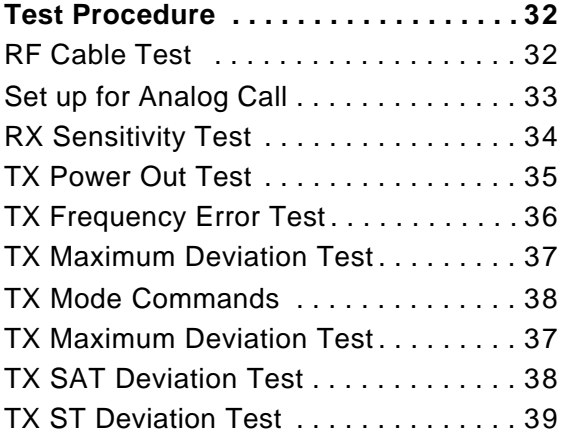

\_\_\_\_

 $\equiv$ 

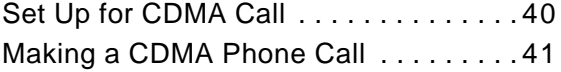

Set Up for CDMA RF Parametric

Measurements . . . . . . . . . . . . . . . . . . . . 42 Making a Receiver Sensitivity Measurement 43 Receiver Test Termination . . . . . . . . . . . 44 CDMA Transmitter Tests . . . . . . . . . . . .45

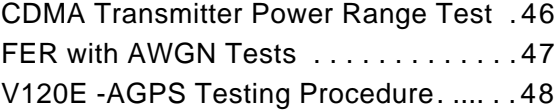

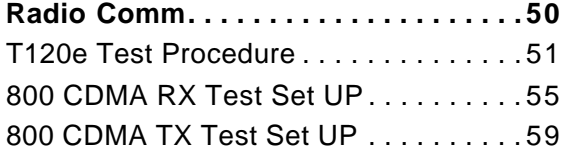

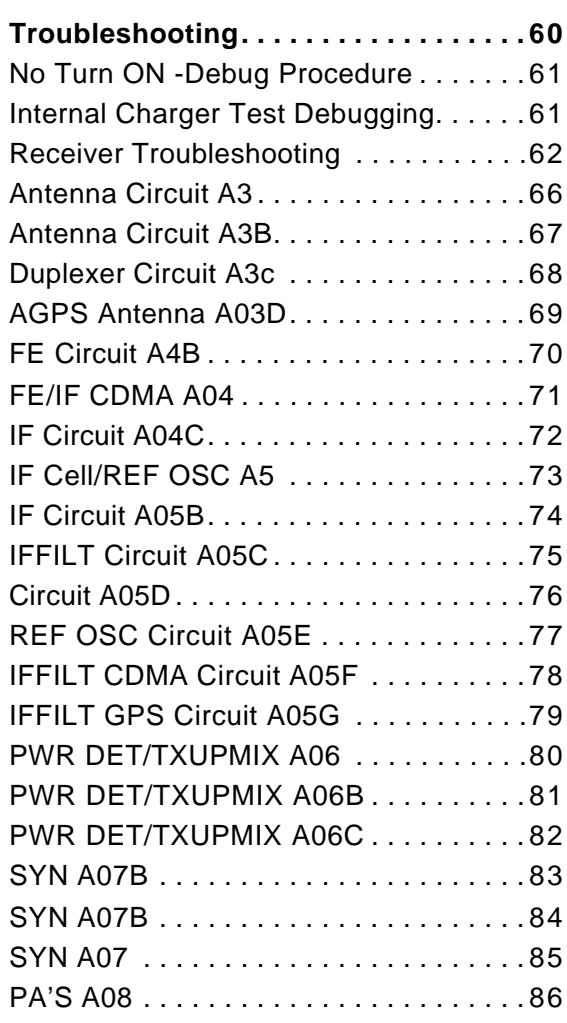

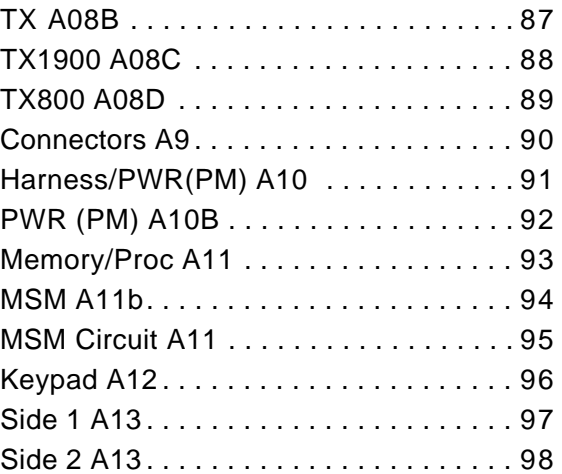

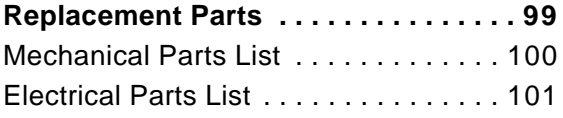

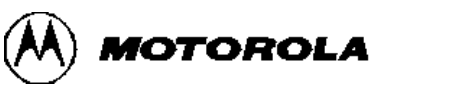

*Personal Communications Sector*

**120e**

# **V 120e W/AGPS**

V 120e is same as V120X in functionality except that it also has the Assisted Global Positioning System. AGPS helps in 911 emergency calls to track the user to its exact location.

### **Concept:**

The phone receives the signals from GPS satellites(from 3 of 24 in the orbit), signals as low as –149dB(typical is –130dB) and transmit the information to the cell site in CDMA mode.

GPS service is available only with CDMA service. No GPS operation in AMPS system. GPS works on 1575.42Mhz frequency. V120X+ is identical in electrical and Mechanical hardware to V120X except as follows to support the AGPS:

- 30 new parts which contains discrete components – resistors , capacitors, and filters which are mostly at the front end of the receiver.
- Pogo pin on the PC Board which is connected to the front end of the receiver makes the mechanical contact with the GLSR-GPS antenna which is placed inside the back housing.
- RF shield covers the front end receiver of the GPS circuit.
- FM and GPS share the lines at the back end of the receiver.
- The GPS IF frequency is 183.6Mhz
- The Bandwidth of the GPS IF filter is 40Mhz

### **V120e IC description:**

- 1. 1.Qualcomm IC's:
	- $-$  MSM5100
	- $-$  PM1000
	- RFR3300
	- IFR3000
	- RFT3100
	- PA2001- 4C/5C
- 2. Non Qualcomm IC's:
	- Memory IC's :Flash part 32M bit intel sawtooth, Eeprom 8M bit intel Jaguar, SRAM: 8M bit
	- Semtech SC801 charger controller
	- Harness ASIC
	- Phillips ISP1105 USB transceiver
	- Phase lock loop
	- Reference Oscillator 19.2Mhz

#### **Testing and Troubleshooting GPS:**

- 1. Do the DC analysis of the Front end of the GPS receiver.
- 2. The GPS Circuit is turned on momentarily when you dial 911.
- 3. Do the visual check of the Antenna, Pogo pin and discrete parts at the Front end of the receiver.

For all other Testing and Troubleshooting refer to V120X documentation.

# **Product Description**

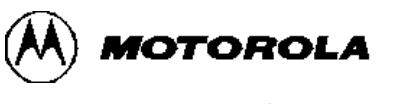

*Personal Communications Sector*

# **120e**

# **CDMA DUAL BAND TRI MODE PHONE**

# **General:**

### **120e CDMA Dual Band Tri Mode Phone**

#### 120e is a CDMA2000

1XRTT version of V.120C. It uses Qualcomm chip set and software. This is a dual band tri mode phone- 1900Mhz CDMA / 800Mhz CDMA / 800Mhz AMPS.

### **What is 1X?**

CDMA 1X has many names such as CDMA 2000, IS-2000, 2.5G, CDMA One, IS95C, and 3G1X. As a fundamental way of thinking CDMA 1X is to CDMA as NAMPS is to AMPS. Using the 1.25 MHz bandwidth of a CDMA channel the CDMA 1X can adjust the amount of supplemental channels based on the data needs.

### **Advantages of CDMA 1X:**

- 1. Approximately 2X voice capacity over IS-95B.
- 2. High Data Rates:
	- 144 kbps full mobility
	- 384 kbps low speed mobility
	- 2 Mbps for fixed installations
- 3. Easy up grade for service providers who are currently operating systems using IS-95. All software enhancements.
- 4. Backward compatible with IS-95
	- 120X due to lower cost chipset can support data rates of 153.6kbps down/9.6kbps up.
- 5. 120X is similar to V.120C in looks, form factor, housing and accessories. There are a number of key enhancements added to the design.
- Silver color for front housing and battery door
- TMF display(vs current super twisted nematic display)
- Lens color changed to match the silver housing.
- Chrome finish to the lens bezel.

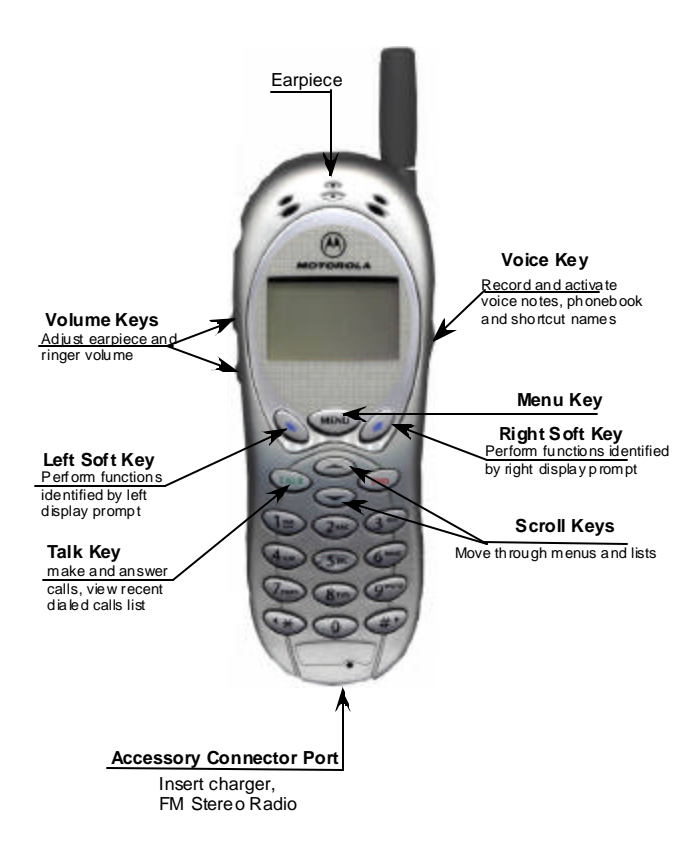

#### **KEY PRODUCT FEATURES**

- Higher data rates
- Stylish and sleek design that fits perfectly in your hand for optimal comfort
- Save time with voice activated dialing and menu control
- Make notes using the 120 seconds voice note recorder
- Fast and easy text messaging including E-Mail making it easy to stay in the loop
- Create an entertainment experience with optimal FM stereo Radio and MP3 player accessories.
- WAP micro browser for instant access to valuable information while on the go
- Full PIM functionality with alarm and calendar settings
- Up to 500 names and number entries in address book with unlimited entries per name
- Add distinctive alert to selected address book entries and recognize incoming ID by alert
- Three Games
- Personalize your own look with colorful Phone Wrap cover
- 19 keys on the keypad for synergy support
- Volume and smart keys on the sides
- Integrated headset jack on the top above which is the power button

#### **Accessory connector:**

- 17 pins CE bus connector, access to USB, RS232, power, ground, analog and digital audio, FM stereo headset.
- Batteries: 1000 mAh Lithium ion same as V.120C

# **120X AUDIO LOGIC ICs**

#### **Brief IC functional description:**

- 1. Qualcomm Baseband IC is used in 120e
	- U1000: MSM5105 –uP, DSP, CoDec, Vocoder, ADC, PDM, RF interface, USB logic.
	- U3000: PM1000-LDO's, RTC/XO, GP ADC, State Machine w/POR, Battery Control, SBI Control.
	- U200: IFR3000: RX IF- Baseband Converter extracts BB components from CDMA/Amp signals.
	- U130: RFR3300: LNA, mixer
	- U500: RFT: Baseband to RF transmit processor.
	- PA2001: 4C/5C
- 2. Non Qualcomm Baseband IC is used in 120X
	- U2000: 32 Mbit (4 Mbyte) Intel Sawtooth C3-Main software code
	- U2001: 8 Mbit (1Mbyte) Intel Jaguar B3- NVM for phasing, voice notes, phone book, etc.
	- U2002: 8 Mbit(1 Mbyte) SRAM
	- U3800: Semtech SC801 Charger Controller
	- U5000: Harness ASIC Have the following features: 1. Parallel to Serial conversion 2. 16 additional dedicated GPIO and 8 optional GPIO 3. EPIT (Enhanced Programmable Interrupt Timer) 4. CE bus multiplexing, to allow Qualcomm based radio to look like a CE bus compliant radio. 5. One wire bus serial interface for battery EPROM.
	- U5001: Phillips ISP1105 USB transceiver
	- Y3000: 32.768Khz xtal- provide reference clock to the microprocessor during sleep mode operation.

 $=$ 

# **CDMA-PCS 1900 Mhz BAND**

### **Performance specification:**

**General Frequency and channel information:**

**Channel No., Tx Frequency (Mhz), Rx Frequency (Mhz)**

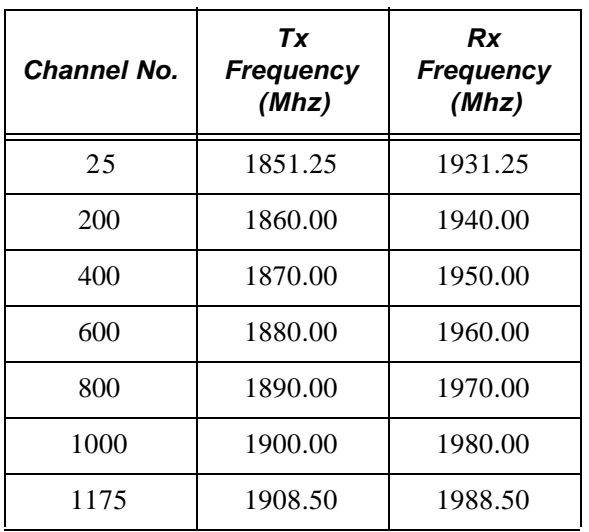

The 1900 MHz band is split into 6 blocks(ABCDEF) of channels. usually only one block is used in a given geographic area. There are no "standard" primary and second-

ary channels.

The actual primary and secondary channel depends on which block is used.

The lowest valid channel number is 25.

The highest valid number is 1175.

Total Number of valid channel numbers is 46.

CDMA 1900MHz Performance Specifications General.

l

I

 $=$ 

 $\qquad \qquad =\qquad$ 

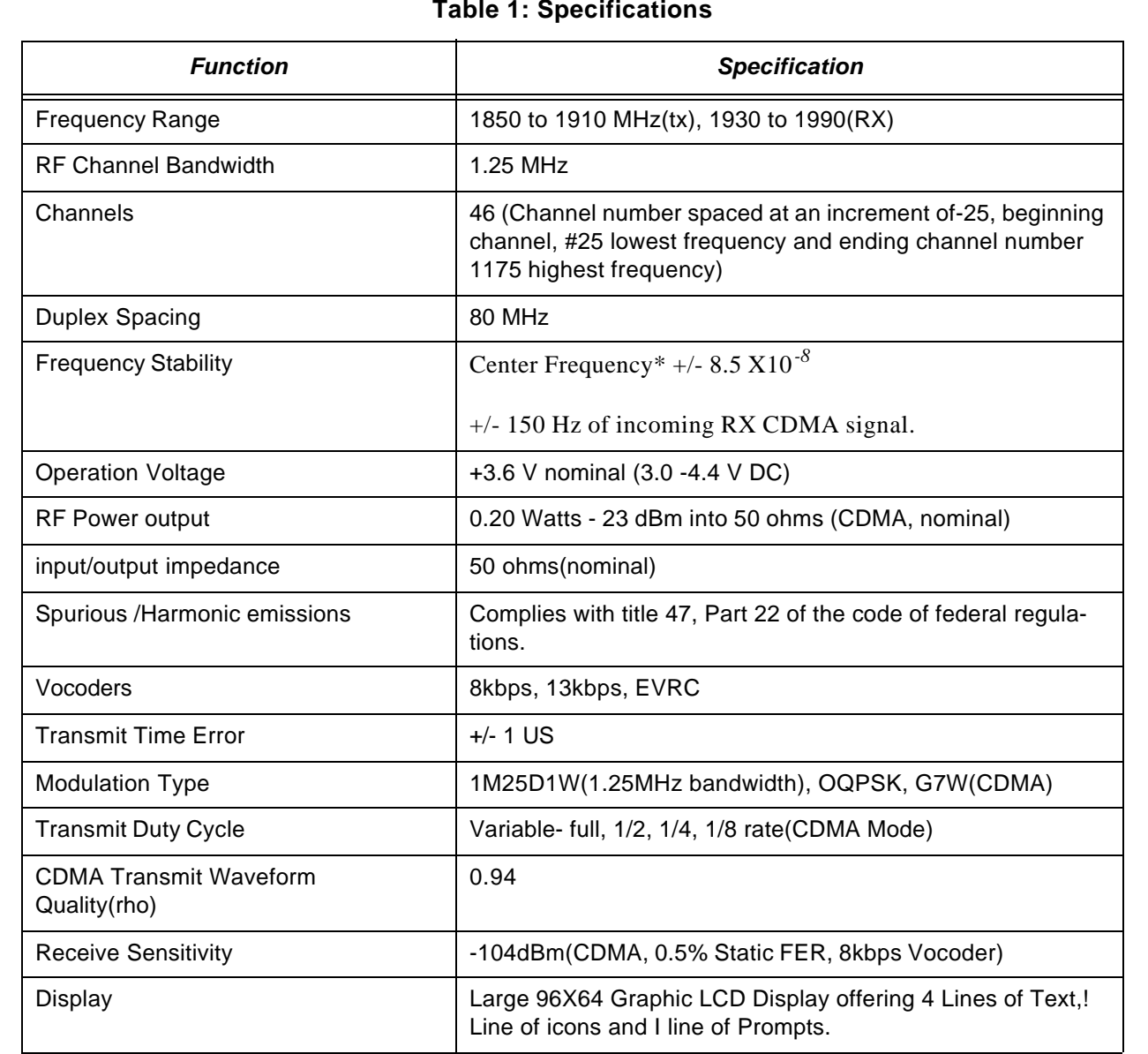

### **Table 1: Specifications**

### **Specifications**

 $\equiv$ 

CDMA 800 MHz Channel Numbering General information:

The 800 MHZ CDMA channel numbering evolved from the Amps analog system which shares the same spectrum.

The Amps channel spacing is 30 KHz, because the CDMA signal BW=1.25 MHz, the actual CDMA signal must be spaced every 41 channels

 $(41*30 \text{ KHZ} = 1.23 \text{ MHz})$ 

In a dual-mode system, CDMA signals would never occupy analog control channels 313 to 354.

A -System preferred channels: primary =283, Secondary  $= 691$ 

B- System preferred channels: Primary =384,  $Secondary = 777$ 

The lowest valid CDMA channel is 1013.

The highest valid CDMA channel is 777.

l.

 $\qquad \qquad \qquad =\qquad$ 

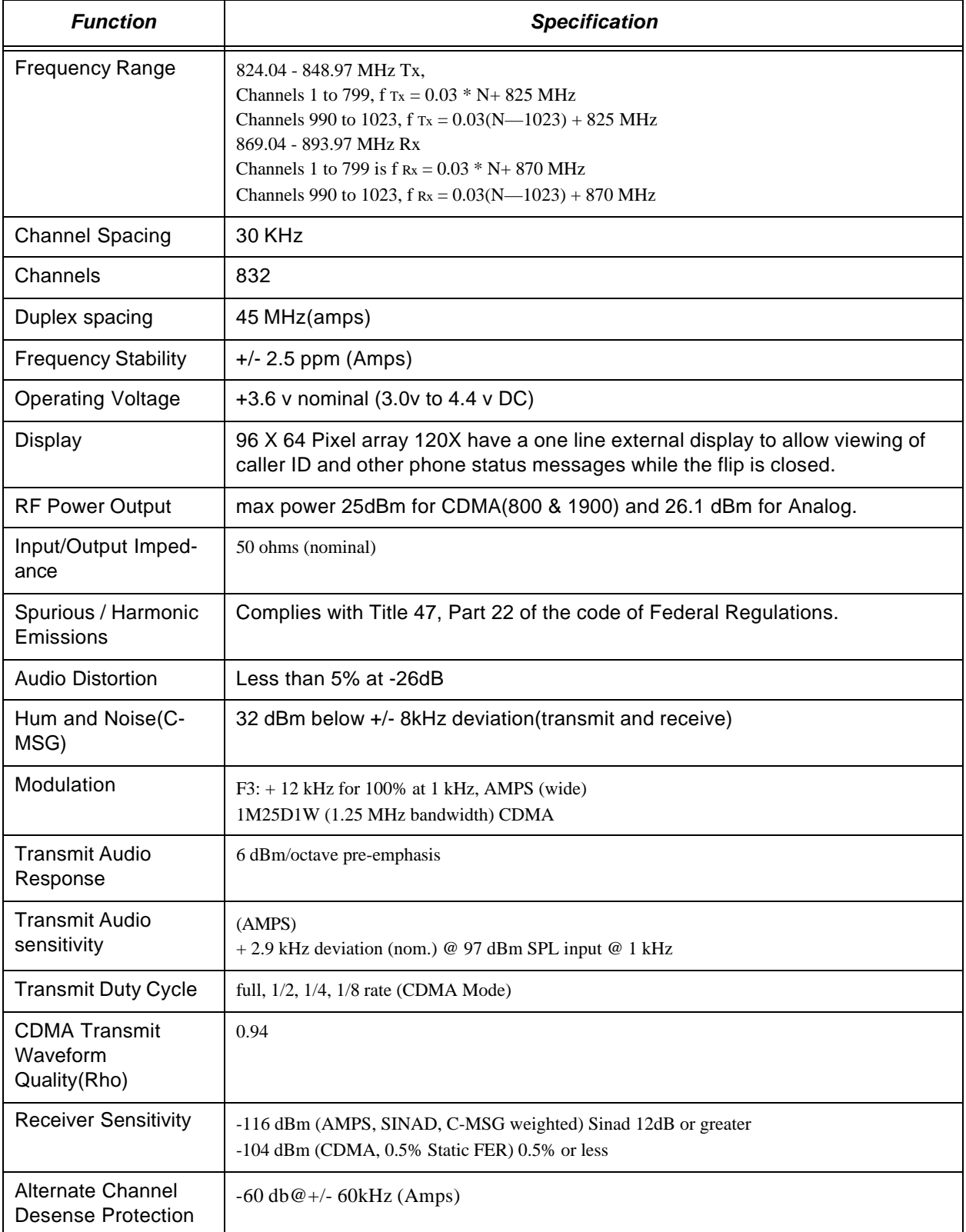

# **Table 2: Overall System CDMA 800MHz**

=====

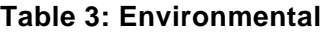

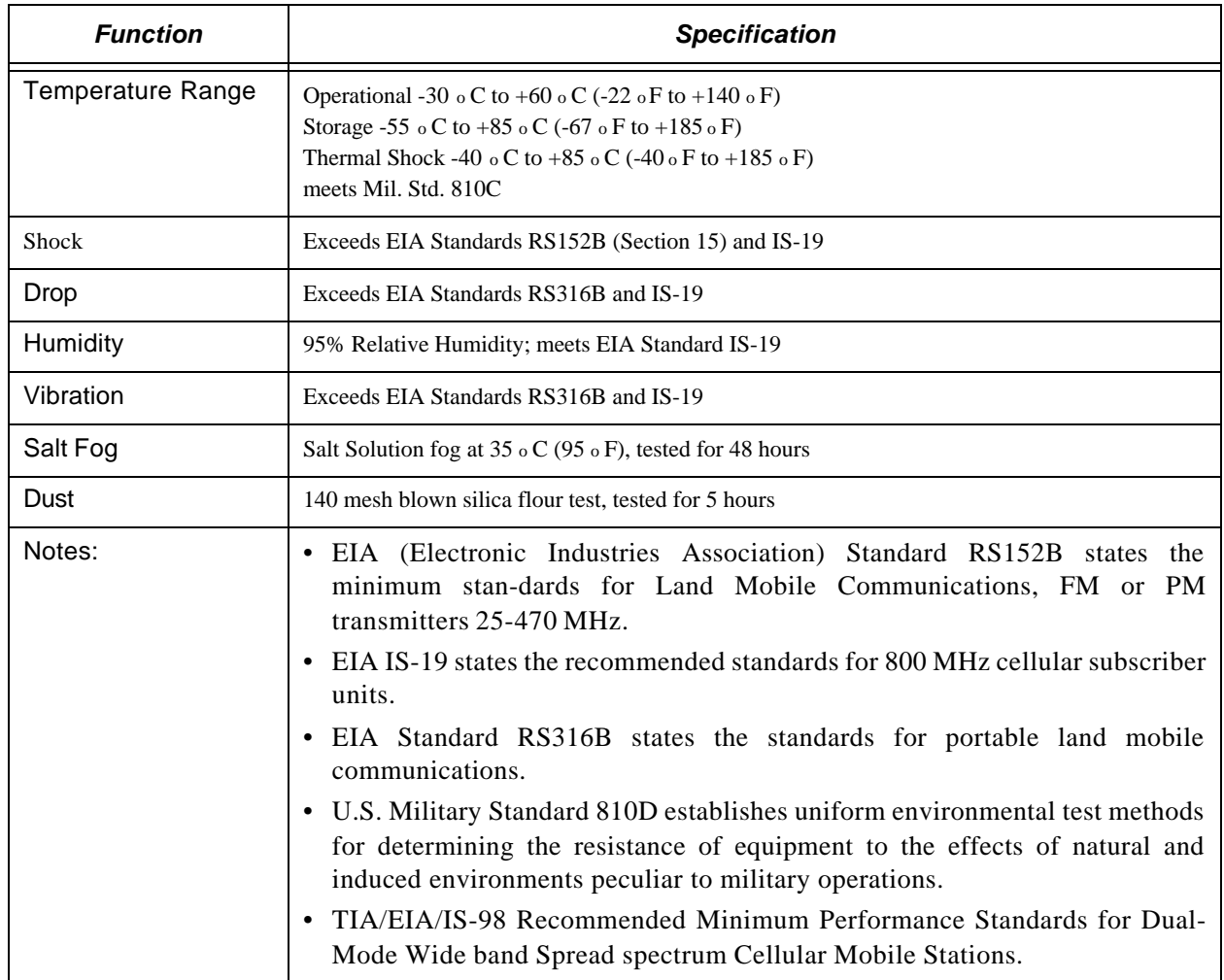

Specifications subject to change without notice.

### **Foreword**

#### **Scope of Manual**

This manual is intended for use by experienced technicians familiar with similar types of equipment. It is intended primarily to support basic servicing, which consists primarily of mechanical repairs and circuit board replacement.

Authorized distributors may opt to receive additional training to become authorized to perform limited component repairs. Contact your regional Customer Support Manager for details.

#### **Replacement Parts Ordering**

Motorola maintains a parts office staffed to process parts orders, identify part numbers, and otherwise assist in the maintenance and repair of Motorola Cellular products. Orders for all parts should be sent to the Motorola International Logistics Department at the following address:

#### **Accessories and After market Division Motorola Personal Communications Sector**

Schaumburg, IL 60196

International Motorolans that need to purchase parts should contact AAD via one of the following numbers:

Phone: 1-847-538-8023, Fax: 1-847-576-3023

However, domestic Motorolans should contact AAD via one of the following numbers:

Phone: 1-800-422-4210, Fax: 1-800-622-6210

http://accesssecure.mot.com/Accesspoint/cgibin2/SoftCart.exe/Accesspoint/ quick.html?L+test+rkod3498+930004870

When ordering replacement parts or equipment information, the complete identification number should be included. This applies to all components, kits, and chassis. If the component part number is not known, the order should include the number of the chassis or kit of which it is a part, and sufficient description of the desired component to identify it.

### **Model and Kit Identification**

Motorola products are specifically identified by an overall model number on the product label. In most cases, assemblies and kits which make up the equipment also have kit numbers stamped on them.

### **Service**

Motorola's regional Cellular Subscriber Service Centers offer some of the finest repair capabilities available to Motorola Subscriber equipment users. The Cellular Subscriber Service Centers are able to perform computerized adjustments and repair most defective transceivers and boards. Contact your regional Customer Service Manager for more information about Motorola's repair capabilities and policy for in-warranty and out-of-warranty repairs in your region.

#### **General Safety Information**

# **CAUTION**

**Do not jump start vehicle or use an automotive battery charger while the vehicle adapter option and the portable radiotelephone are connected to the vehicle electrical system, as this may cause serious damage to the radio. Disconnect the radio by removing the cable kit fuses.**

#### **Portable Operation**

**DO NOT** hold the radio so that the antenna is very close to, or touching, exposed parts of the body, especially the face or eyes, while transmitting. The radio will perform best if it is held in the same manner as you would hold a telephone handset, with the antenna angled up and over your shoulder. Speak directly into the mouthpiece.

**DO NOT** operate the telephone in an airplane.

**DO NOT** allow children to play with any radio equipment containing a transmitter.

#### **Mobile Operation (Vehicle Adaptor)**

As with other mobile radio transmitting equipment, users are advised that for satisfactory operation of the equipment and for the safety of personnel, it is recommended that no part of the human body shall be allowed to come within 20 centimeters of the antenna during operation of the equipment.

**DO NOT** operate this equipment near electrical blasting caps or in an explosive atmosphere. Mobile telephones are under certain conditions capable of interfering with blasting operations. When in the vicinity of construction work, look for and observe signs cautioning against mobile radio transmission. If transmission is prohibited, the cellular telephone **must be turned off** to prevent any transmission. *In standby mode, the mobile telephone will automatically transmit to acknowledge a call if it is not turned off.*

All equipment must be properly grounded according to installation instructions for safe operation.

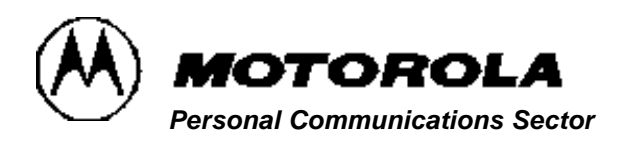

**Cellular Overview 120e**

# **Cellular Overview**

#### **Table 4:**

**Note**

The following description is intended only as a preliminary general introduction to cellular systems. This description is greatly simplified and does not illustrate the full operating capabilities, techniques, or technology involved in cellular systems.

#### **Overall Concept**

Cellular systems are used to provide radio-telephone service in the frequency range of 824-894 MHz.

A cellular system provides higher call handling capacity and system availability than would be possible with conventional radiotelephone systems that require total system area coverage on every operating channel. The cellular system divides the system coverage area into several adjoining sub-areas, or cells.

Each cell contains a base station (cell site) which provides transmitting and receiving facilities. CDMA is a "spread spectrum" technology, which means that it spreads the information contained in a particular signal of interest over a greater bandwidth than the original signal. With CDMA, unique digital codes, rather than separate RF frequencies or channels are used to differentiate subscribers.

The codes are shared by both the mobile station and base station and are called "pseudo-random code sequences". Since CDMA is a spread spec-

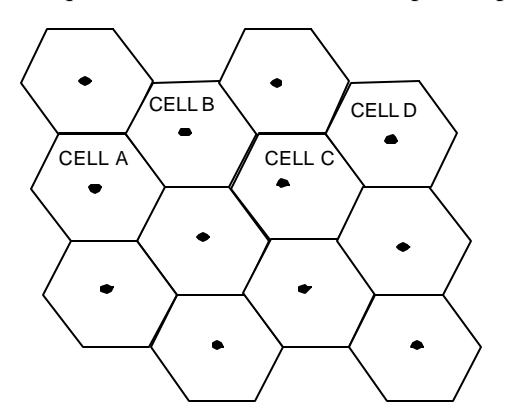

trum technology, all users share a range of the radio spectrum. CDMA cell coverage is dependent upon the way the network is designed. For each system 3 characteristics must be considered: coverage, quality, and capacity. These 3 must be balanced for desired lever of performance.

Some of the CDMA benefits are:

- Improved call quality with better and more consistent sound.
- Enhanced privacy.
- Variable rate vocoder.
- Soft hand off.

### **Hypothetical Cell System**

#### **Operation**

In Figure 1: "Hypothetical Cell System", the area bounded by bold lines represents the total coverage area of a cellular system. This area is divided into several cells, each containing a cell site base station which interfaces radiotelephone subscribers to the switching system. Since there are no reserved channels for each cell in CDMA, a user has a better chance of completing a call. Also, now there is no hard handoff between cell sites since all sites operate on the same frequency. This is called soft handoffs. In this system, subscribers in cell A & D simultaneously operate in the same frequency. As a user moves from cell site to cell site, the base station monitors the signal strength of the user. Based on this signal strength, the base station decides which cell shall carry the call.

When a radiotelephone is in use well within a cell, the signal strength received at the cell site base station will be high. As the phone is moved towards the edge of the cell, its received signal strength decreases. Signal strength information therefore provides an indication of the subscriber's distance from a cell's base station. This change is handled automatically, and is completely transparent to the user. For example, assume that a cellular tele-phone initiates a call in cell A and then moves across the system area through cells B and C to cell D. As the phone moves into cell B, it is instructed to change to a different frequency that operates through the B cell on that frequency. A similar change is performed when the phone moves from cell B to cell C and again when the phone moves from cell C to cell D.

In this example, the radiotelephone has operated in four cell sites, through four cell sites, and on the same spread spectrum without interruptions in voice communications. As the radiotelephone leaves a cell, the frequency on which the phone and base station were operating is made available to another subscriber in that cell. Since this radiotelephone is dual mode, the radiotelephone can operate in either a CDMA system or Analog system.

#### **Service Area**

The area within which calls can be placed and received is defined by the system oper-ator. (Because this is a radio system, there is no exact boundary that can be drawn on a map.) If the portable is outside the radio service area, a No Svc (no service) message will appear on the phone's display, and calls cannot be placed or received. If this happens during a conversation, the call is lost. Places where the ability to place or receive calls would be lost are in totally enclosed areas, such as underground parking garages, in buildings without windows, and in elevators. This situation would be indicated either by the No Svc message illuminating, or by the sound of either a fast busy signal or a highlow siren signal when call placement is attempted.

General usage in buildings having reason-able glass area is usually quite good. However, it may be necessary to move closer to a window to ensure reliable opera-tion.

### **PCS System**

(Personal communication System) is identical to this cellular system except that the radio telephone service in the frequency range of 1850 MHZ to 1990 MHZ and the duplex spacing is 80 MHZ.

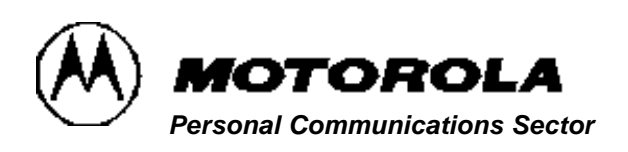

# **Circuit Description & Theory Of Operation**

# **120e CIRCUIT DESCRIPTION AND THEORY OF OPERATION**

### **BASEBAND OR AUDIO LOGIC SECTION**

The logic part consists of (1)MSM5100(vs Wally in V.120C) which has an ARM7 microprocessor, Qualcomm DSP, CODEC, VOCODER and audio amplifiers integrated. Low voltage operation: Digital Core as low as 2.3V, I/O 2.3V to 3.0V, Analog 2.5V to 2.7V.

#### **Basic Features Includes the Following:**

CDMA Module- 1XMC,IS-95A,B IS-2000, Digital FM module, ARM7TDMI microprocessor, Vocoder (13kQCELP and EVRC), integrated CODEC, QDSP2000, R-UIM controller.

### **RF Interface: Digital Rx I/Q, Tx D/A**

**Peripherals and Interfaces:** General purpose I/O(GPIO), UART(2), USB(enhanced), Keypad, Ringer, M/N conter, Housekeeping A/D, Microphone amplification, Speaker drivers, Analog "hands free kit" interface, LCD support, JTAG for debugging.

**Clock Support:** PLL for 19.2 Mhz(trimode) and 19.8Mhz(J-CDMA) TCXO frequencies, separate PLL for Code clock.

**Audio Features:** Echo cancellation for handset, head set and "hands free kit" applications, Audio AGC, Voice Recognition (2) Qualcomm PM1000 (vs CCAP in V.120C) is a very simple power management IC with no

integrated CODEC or audio amplifiers, it has 8 LDO voltage regulators, it doesn't have internal charge controller, instead it requires external regulated voltage and current for hardware controlled charging of Lithium Ion batteries. NiMH charging not supported. It doesn't have a USB transceiver integrated, but instead uses an USB IC and requires an external 48Mhz PLL. Power on reset control circuit, vibrator, LCD backlight, keypad backlight, buzzer/ringer, and EL display drivers. Contains RTC, and 32Khz sleep oscillator.

- PM1000 doesn't have CE bus multiplexers integrated, but instead uses an ASIC called Harness.
- LDO (Low Drop Out) Regulator Operating Voltages

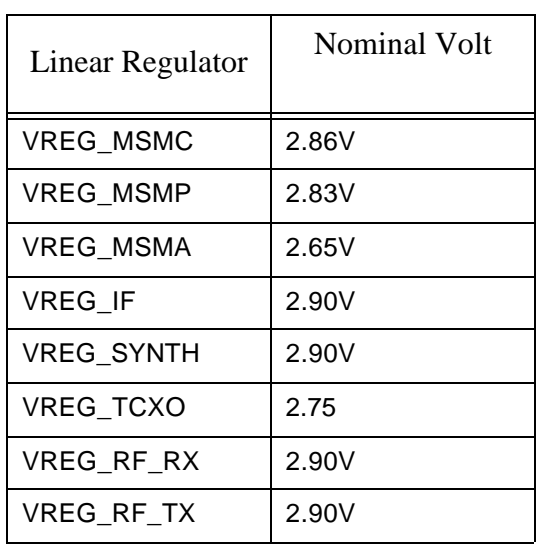

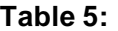

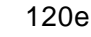

# **Semtech SC801 Charger Controller:**

Charging algorithm is controlled by this IC, it is more of a hardware control than software control. It also provides an overvoltage input (>6.5V), reverse current, and output short circuit protection.

120e does not support no battery/dead battery operation with fast charger since current is limited to 1A by hardware.

**Harness Asic:** To take care of the multiplexing of CE bus lines.

Have the following features: 1. Parallel to Serial conversion 2. 16 additional dedicated GPIO and 8 optional GPIO 3. EPIT (Enhanced Programmable Interrupt Timer) CE bus multiplexing, to allow Qualcomm based radio to look like a CE bus compliant radio. One wire bus serial interface for battery EPROM.

- USB transceiver chip does the interface function of USB to CE bus
- 32 Mbit (4Mbyte -4Mx8 bits) Intel Sawtooth-Main software code
- 32 Mbit (4 Mbyte) Intel Sawtooth C3-Main software code
- 8 Mbit (1Mbyte) Intel Jaguar B3-NVM for phasing, voice notes, phone book, etc.
- 8 Mbit(1 Mbyte) SRAM

### **RF SECTION**

The RF side consists of 3 Qualcomm RF chipset solution: RFR3300, IFR3300 and RFT3100.

- Dual band VCO/PLL module and Cellular and PCS PA's
- RFR3300 is a tri-band/quad mode
- RF to IF analog receive IC, it contains the programmable cellular LNA gain control for all three bands and four modes and the Mixer (down converter)
- RF to IF for all three bands and four modes.
- The IF frequency for all bands and mode is 183.6Mhz.
- Programmable 1xLO and  $\frac{1}{2}$  xLO frequency settings, Independent CDMA, AMPS FM, and GPS IF outputs.

### **IFR3300 is a IF to digital baseband converter. It features the following:**

- Quad mode operatin:PCS-CDMA, Cellular-CDMA, AMPS FM, and GPS position location
- Quadrature down conversion from IF to analog baseband Low pass baseband I and Q filtering with mode specific performance characteristics
- 4 bit I and Q analog to digital converters with parallel outputs for CDMA and GPS
- 8 bit I and Q analog to digital converters with serial outputs for FM
- Rx slotted operation for very low power consumption in FM mode
- Clock generators for all operating modes
- VCO for generating the receivers IF to base band LO
- Operational modes compatible with MSM devices
- Three line serial bus interface for initialization and control

•

Circuit Description & Theory of Operation 120e

### **RFT3100: Baseband to RF transmit processor, it features the following:**

- Full upconversion form Analog Baseband to RF TX
- Integrated I/Q Modulator, IF VCO/ PLL, SSB Upconverter, VGA, and Driver amplifiers
- Designed for dual mode cellular (CDMA/AMPS), single band PCS, or dualband PCS (PCSCDMA/ AMPS) applications
- Eliminates Image-reject filter between upconverter and Driver amplifier
- Includes two Cellular and two PCS Driver Amplifier outputs, eliminating external switches
- MSM3100-controlled operation via Serial Bus Interface (SBI)
- Tx Power Control through 85 dB dynamic range VGA

# **VCO/PLL MODULE**

This is a dual band replacing dual synthesizer, loop filter, and dual band VCO. It features the following:

- Dual band VCO + Dual PLL module
- RF VCO frequency is 2105.28 to 2173.9 Mhz, output power is about  $-3$  to 0 dBM
- 367.2 Mhz is Rx IF VCO frequency
- 1391.82 Mhz is GPS VCO frequency
- MSM3100-controlled operation via Serial Bus Interface (SBI)

# **REFERENCE OSCILLATOR**

Provide reference frequency for the phone, Oscillates at 19.2 Mhz

# **POWER AMPLIFIER (PA)**

Single PA module which contains both Cellular Band and PCS Band PA No PA biasing

# **THEORY OF OPERATION**

#### **RECEIVER SECTION**

The receiver section occupies a frequency band of 869 Mhz to 894 Mhz in cellular band and a frequency band of 1930Mhz to 1990Mhz in PCS band. Rf signal received from the antenna is applied to diplexer and then through duplexer to RFR3300. Inside the RFR3300 the first step is it goes through LNA, where it is amplified and then applied to BPF. Finally only necessary signals are sent to the down converter – the first mixer. At this time the down converter (first mixer) mixes the RF signal with Local Oscillator signal generated by the Dual band VCO/PLL module. The IF 183.6 Mhz in frequency (same for both the Cellular and PCS band) is derived from the mixing operation is applied to the IF band pass filter and only necessary signals are selected. The IF signal now enters the IFR IC.

 First it is induced to AGC Amp inside the IFR3000/IFR3300 which is adjusted to PDM (pulse density modulation) signal by received signal strength level (RSSI). This AGC amplifier is adjusted to the size matching to the input sensitivity of IFR(analog baseband). The AGC dynamic range is approximately 90 dB.

The output of AGC is down converted at  $2<sup>nd</sup>$ mixer in order to obtain a baseband signal necessary for demodulation. For this purpose the 2<sup>nd</sup> Local oscillator, VCO of 367.2 Mhz signal is produced which is divided in frequency by half to get 183.6Mhz second LO.

19 3/1/02 The Second IF signal is divided into I and Q signals within the baseband(Zero-IF) and then filtered through low pass filter and then get A/D conversion. This is then output from

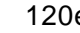

IFR IC to MSM for decoding etc.

### **TRANSMITTER SECTION**

Digital signal is applied in 8 bit to RFT3100 IC, the MSM output I and Q signals one by one and each of these signals passes the digital LPF and is sent to the quadrature modulator. From complex signal within the baseband the quadrature modulator makes the real spectrum of double-side band having 228.6Mhz (263.6Mhz for PCS) having obtained by dividing VCO frequency 457.2Mhz (527.2 Mhz for PCS) into half as carrier(Tx IF).

MSM5105 count from the received signal strength level (Open loop power) and generates PDM signals according to TX\_AGC level appropriate for the number of power control bit not inconsistent with the total sum of Eb/No defined by the base station(Close Loop Power Control) and the calculated base station power. The dynamic range is approximately 90 dB.

The Tx IF signal of 228.6Mhz (263.6Mhz for PCS) is up-converted to UHF signal. The signal converted into transmit frequency is filtered and finally amplified by the power amplifier (PA), which then pass through the isolator, duplexer and diplexer and transmitted to the antenna.

The transmitter section occupies a frequency band of 824 Mhz to 849 Mhz in cellular band and a frequency band of 1850Mhz to 1910Mhz in PCS band.

#### **FREQUENCY SYNTHESIZER SECTION**

The frequency synthesizer uses VC-TCXO-19.2Mhz as reference frequency. 19.2 Mhz is input to the frequency synthesizer as reference input of VCO/PLL MODULE IC and then divided to frequency appropriate for the channel spacing by the reference divider in the IC.

This IC generates LO signal for the conversion of Transmit/Receive carrier frequency. One is used LO signal to down convert at the

1<sup>st</sup> mixer in the receiver and the other is used as local signal for transmitter up converting mixer. Inside the IC the prescaler and the variable divider divides the input frequency(feed back) according to the channel number and frequency and then the phase detector compares it with the reference frequency and any correction is communicated through the LPF to the VCO.

The digital data for the determination of channels for the frequency synthesizer is sent from the MSM and consists of SYNTH\_CLK, SYNTH\_DATA, and SYNTH\_LATCH in serial interface.

# **Table 6: FREQUENCIES**

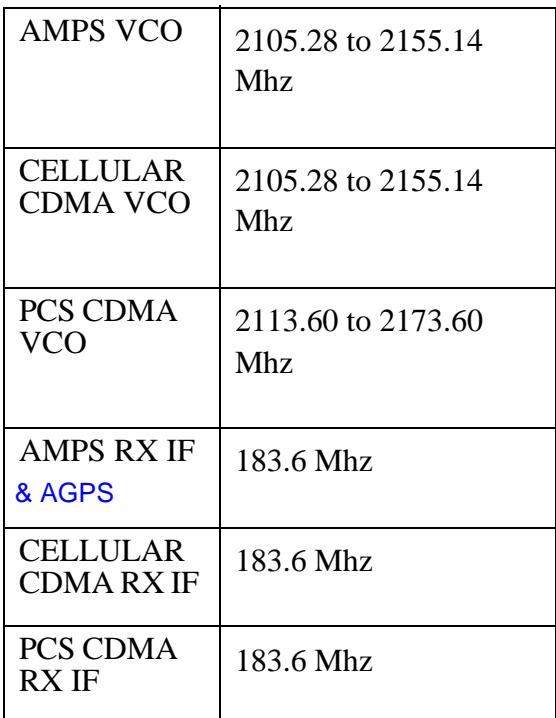

### **RECEIVER AUDIO**

Output from IFR 3300 IC signals C\_RX\_Q(DATA0, DATA1, DATA2, DATA3) and C\_RX\_I(DATA2,DATA3), FM\_RX\_IDATA, FM\_RX\_QDATA these signals carries the baseband signal of the receive digital call to MSM5100.

The received QPSK data is gain controlled and converted to digital, the Rx data stream is then decoded by the CSP inside the MSM to produce a signal containing only the desired data.

The digital speech is further decoded by the QCELP vocoder a part of the DSP within MSM and then converted back into analog receive audio and routed to the speaker.

### **TRANSMITTER AUDIO**

Audio from the Microphone is routed to the MSM5100 where it is digitized by the CODEC inside MSM and the DSP within processes by QCELP variable rate vocoder and then coded by the Modem (CSP) which produces CDMA data stream.

This stream is then converted to analog signals and send to RFT3100 IC on four lines TX\_I, TX\_Q, TX\_IN and TX\_QN. This modulates on the TX IF (QPSK Modulation) 228.6Mhz (263.6Mhz for PCS).

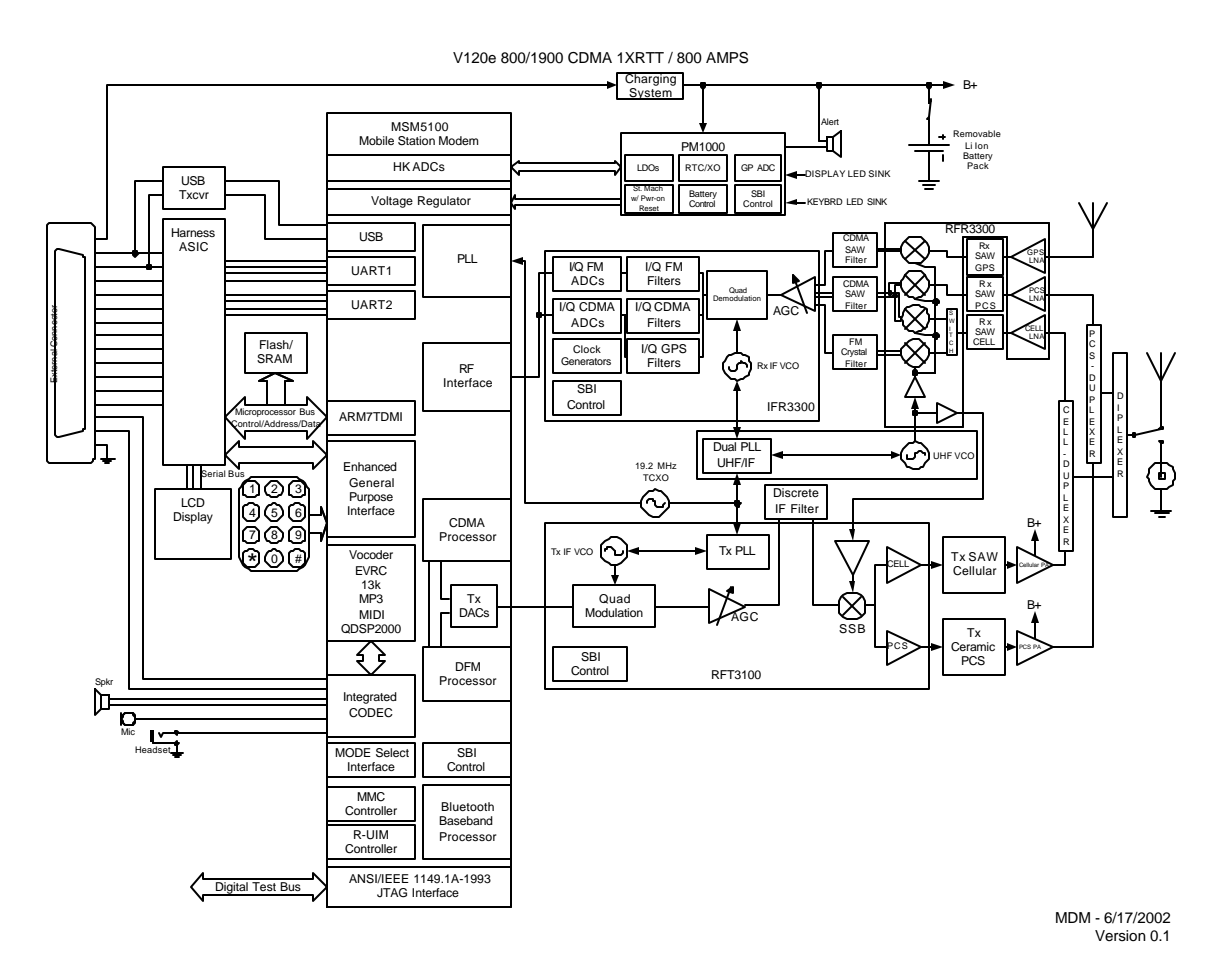

**Figure 1: Motorola MSM5100 System Block Diagram**

For the receive data path (Rx), the RFR3100 down converts the received RF signal of the intermediate frequency (IF). The IFR3000 converts the modulated IF signal from the RFR3100 into digital baseband data. Finally, the MSM5105 demodulates Rx digital baseband data from the IFR3000.

For the transmit data path (Tx), the MSM5105 modulates, interpolates, and converts the digital signal into an analog baseband before sending it to the RFT3100. The RFT3100 up converts the Tx analog baseband into RF. The MSM5105 communicates with the external RF and analog baseband to control signal gain in the RF Rx and Tx signal paths, reduce baseband offset errors, and tune the system frequency reference.

QUALCOMM also supplies system software and development tools to minimize the development time of a subscriber unit. With the release of the MSM5105, a new, optimized version of Dual Mode Subscriber Software (DMSS) is available with device driver support for the new functionality of the MSM5105. Additionally, the Subscriber Unit ReFerence design (SURF) offers a baseline hardware platform for additional software

# **RF SIDE BLOCK DIAGRAM**

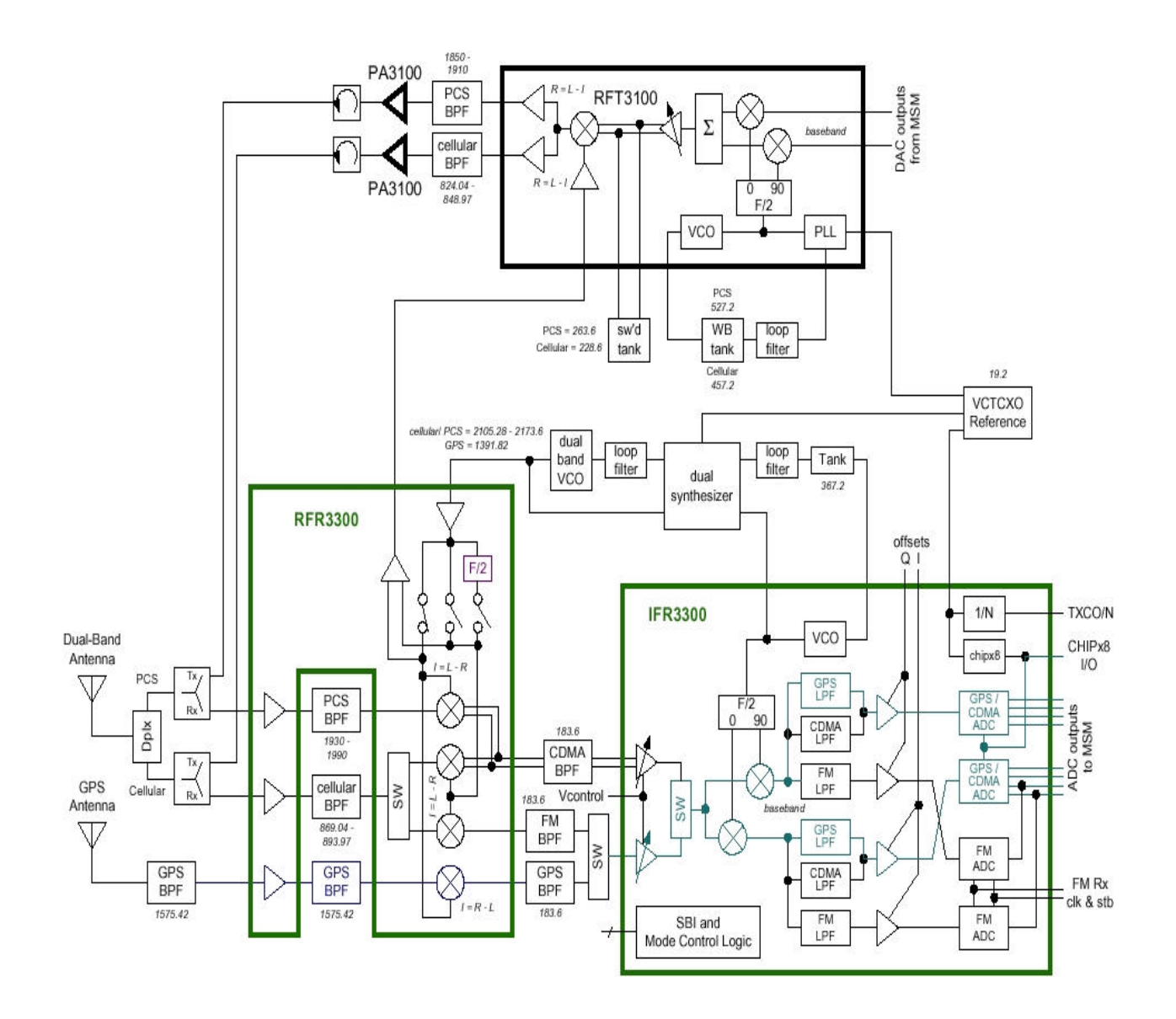

 $\qquad \qquad \overbrace{\qquad \qquad }$ 

 $=$ 

 $\equiv$ 

120e Circuit Description & Theory of Operation

 $\qquad \qquad =$ 

=

This Page is intentionally left blank.

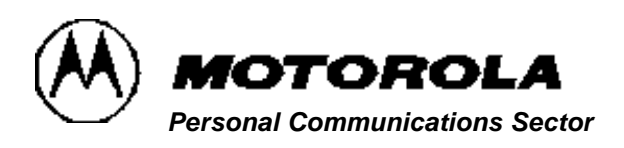

# **Disassembly**

### **Introduction**

Care must be taken during the disassembly and reassembly of the unit in order to avoid damaging or stressing the housing and internal components. Ensure that a properly grounded high impedance conductive wrist strap is used while performing these procedures on electronic units.

# **CAUTION**

Many of the integrated circuit devices used in this equipment are vulnerable to damage from static charges. An anti-static wrist band, connected to an anti-static (conductive) work surface, must be worn during all phases of disassembly, repair, and reassembly.

# **Disassembly Procedure**

Refer to the disassembly instructions and photo sequence on the following pages.

# **Assembly Procedure**

Once the unit is disassembled and the repair is carried out it then becomes obvious that to

assemble the unit, the procedure is the reverse of that previously completed for disassembly.

### **Recommended Tools**

The following tools are recommended for use during the disassembly and reassembly of the phone.

- Anti-Static Mat 6680387A95
- Ground Cord 6680334B36
- Wrist Band 4280385A59
- Plastic Prying Tool SLN7223A
- Rear Housing Removal Tool
- Dental Pick
- Tweezers
- T6 Torque Screw Driver

# **Rear Housing Removal:**

Using a Torx (T-6) screw driver unscrew all the 6 screws. Gently remove the Rear Housing as shown.

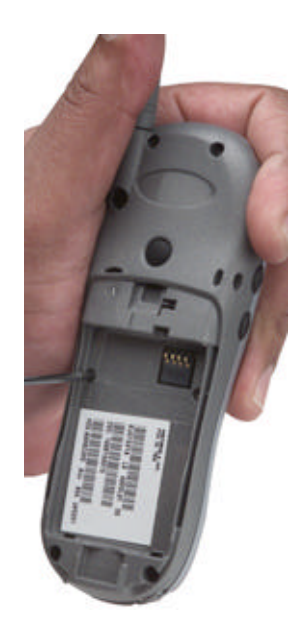

### **Board Removal:**

 $\overline{\phantom{0}}$ 

The six screw bosses hold the board in place. Remove the board as shown.

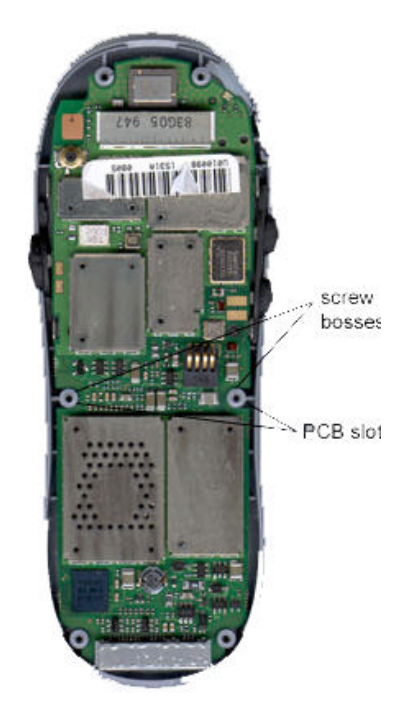

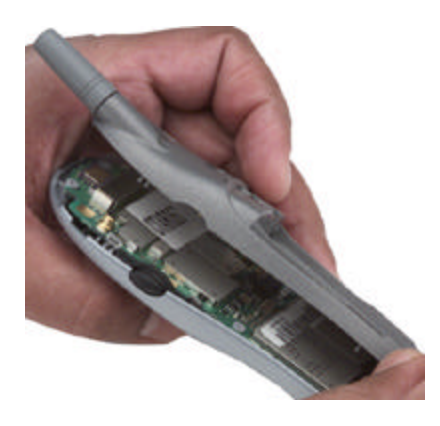

#### **Board Removal**

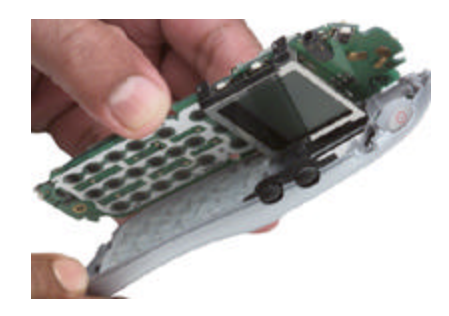

# **Display Removal:**

The elastomeric on the display makes contact with the power contacts on the PCB. The two locating pins on the display are aligned and the four holding tabs are grabbing the board. Make sure you release the tabs and gently lift the display. Once you free the tabs on one side, the other side comes off easily.

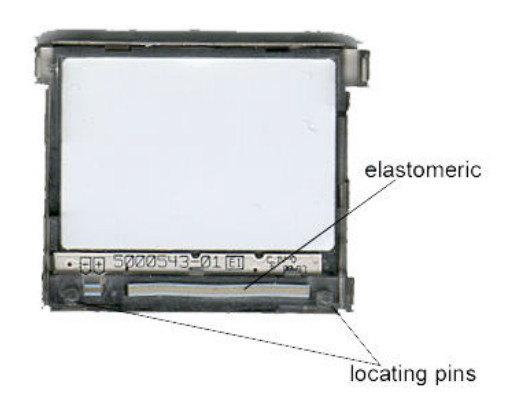

Caution: To prevent over bending the display latches, keep fingerprints off the display viewing area.

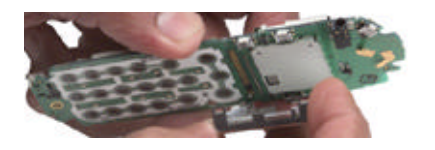

# **Keypad Removal:**

Remove the keypad from the front housing as shown.

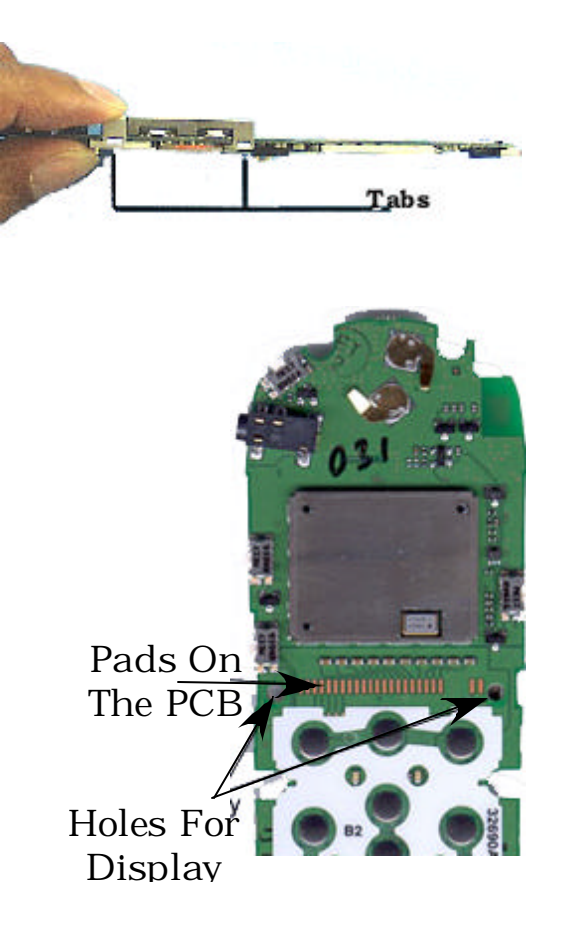

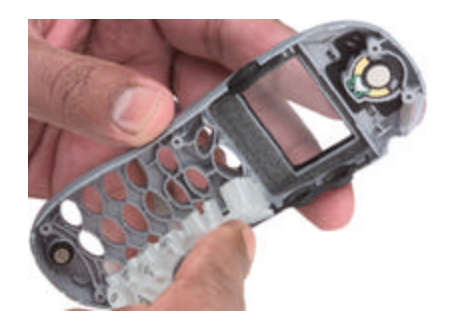

### **Speaker Removal:**

There is a adhesive backing to the speaker, hence make sure you pry the speaker open by the help of a bezel stick.

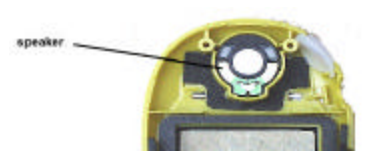

accoustic gasket

power button

**Mylar Placed on the Board**

# **Accoustic Gasket, Power Button, VR Button Volume Buttons and Display Gasket Button Removal:**

All of the above accessories are placed in their respective places and are easily removable.

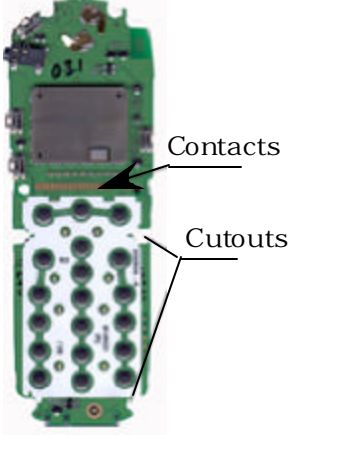

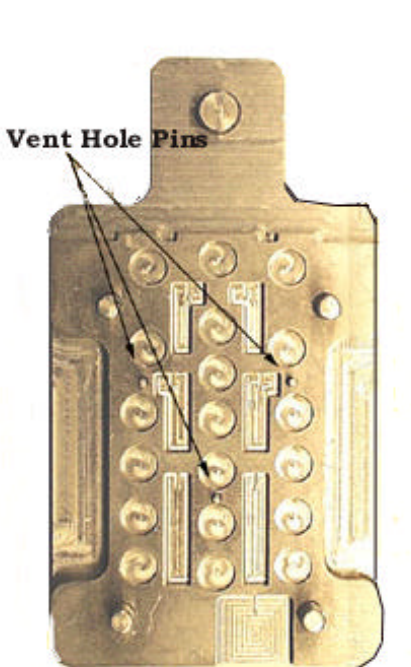

**Mylar Installing Tool**

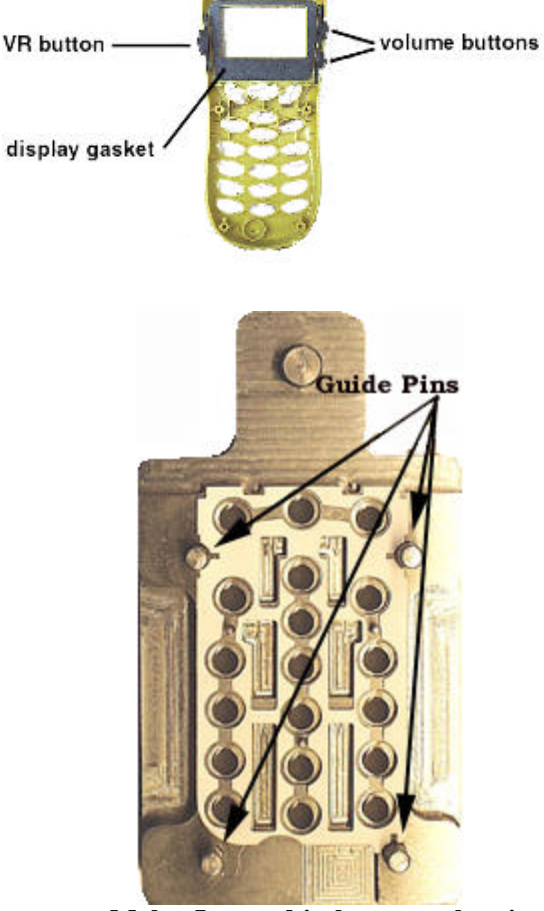

**Mylar Located in between the pins**

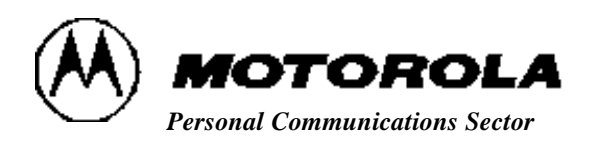

**Product Support Tools 120e**

# **120e PRODUCT SUPPORT TOOLS**

### **FLASHING/FLEXING/NAM PROGRAM-MING**

V120e is a Qualcomm chipse based and it uses the 17 pin CE Bus Connector which uses the RS232 & USB communication protocols. The following are the hardware and software requirements:

- 1. Personal computer with
- 2. PST 3.6 software Motorola test interface adapter box (junior board) -
- 3. SYN8400A Interface adapter power supply –
- 4. SPN4029A or Wall charger
- 5. SPN4278D CE Bus cable
- 6. SKN6304B Serial & USB cable same as used for V120 P2K

#### **About Junior board operation:**

V 120e will support both USB & Serial communication. However at this time of release only serial communication is functional. 120e uses the V2260 Rf Cable adaptor part # 288792Ok01 which is used for all Rf Phasing and testing.

Junior Board Switch Positions

| MODE<br>Selection |  | ب  | 5              | ь |    | 8 |
|-------------------|--|----|----------------|---|----|---|
| V120x             |  | Up | Up   Down   Up |   | Up |   |

===

### **SYN8400A – JUNIOR BOARD**

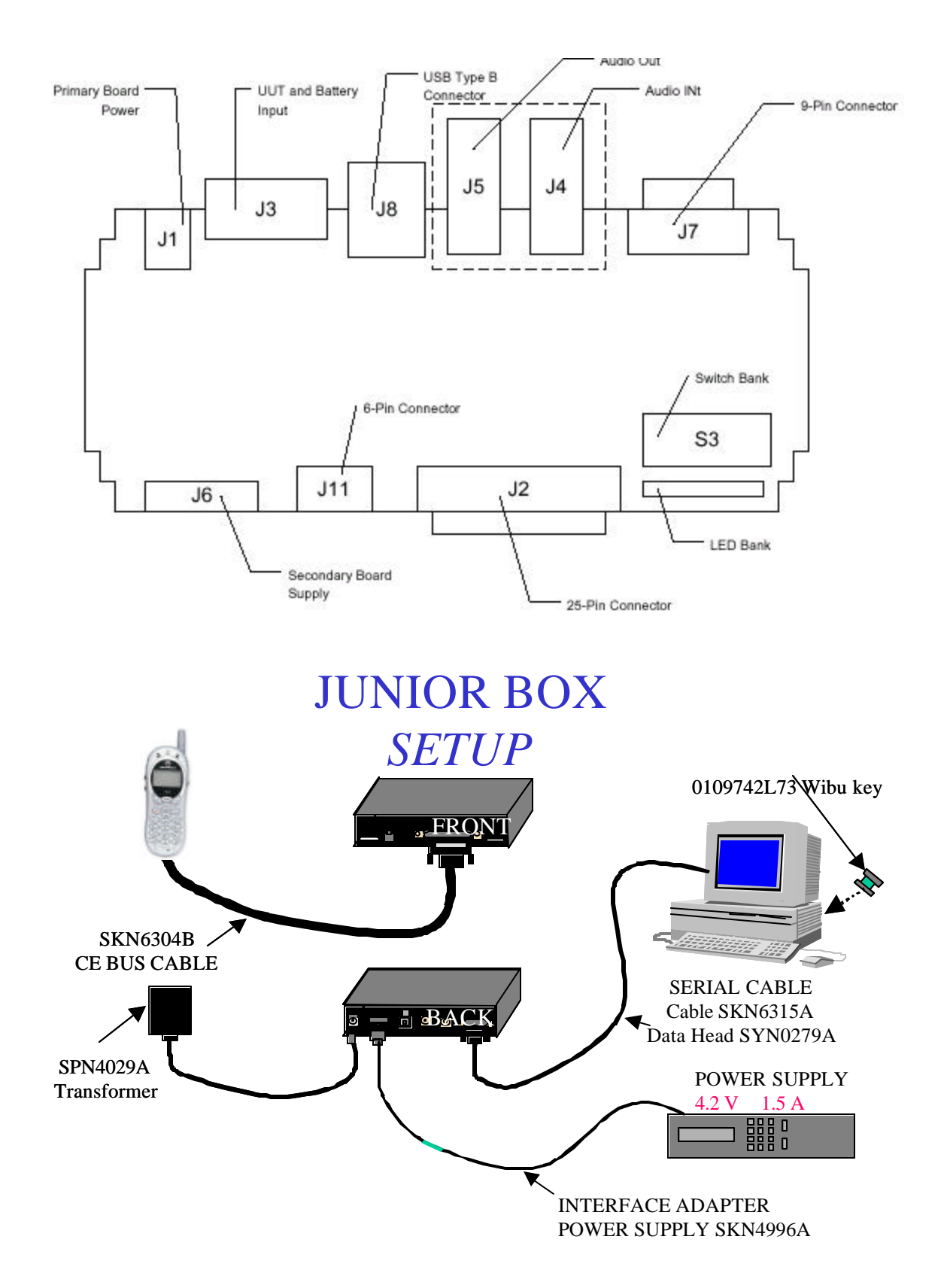

#### TEST AND PHASING

Gate 24 supports the testing and phasing of V120x product, For more details on Test and Phasing contact International Service Engineering ISE-CDMA

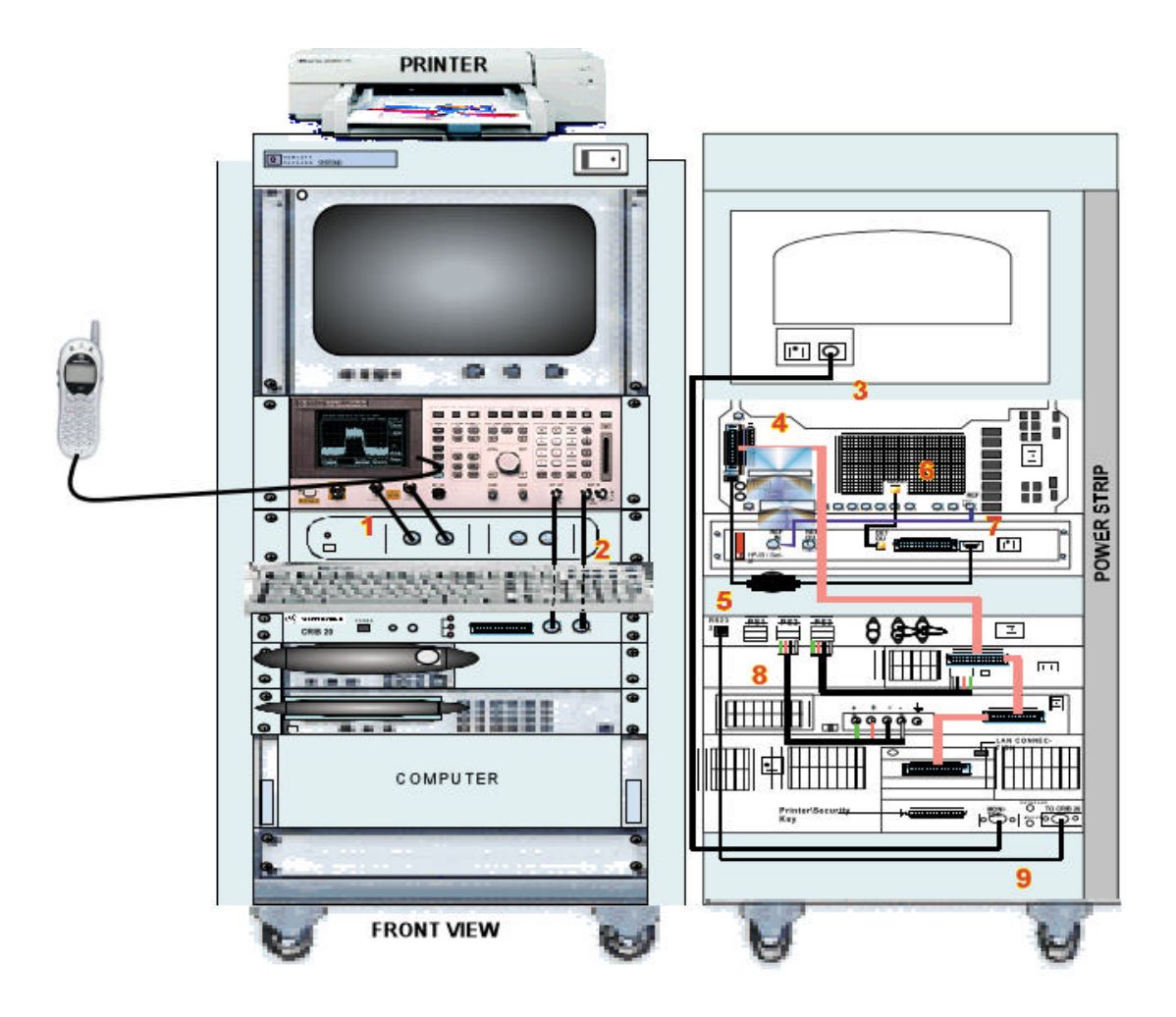

# **RF Cable Test**

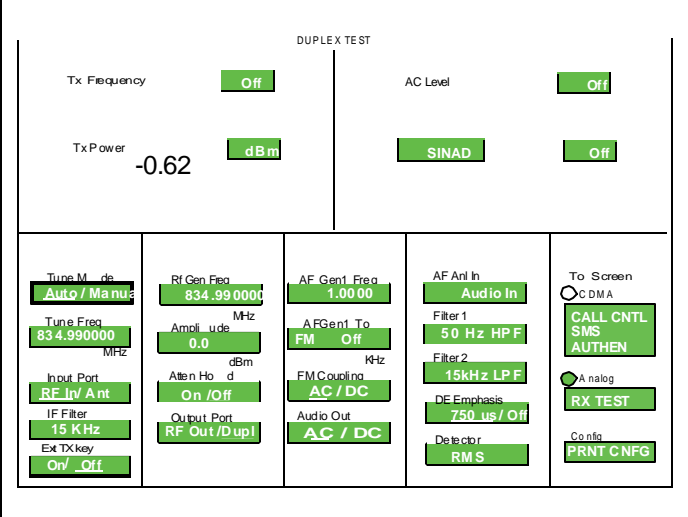

# **To test the RF cable for proper loss:**

**ï Tune Freq** should be set to TX frequency: 834.990000 MHz. **ï RF Gen Freq** should be set to same frequency (834.990000 MHz).

**ï Tx Power** should be set to read in dBm, not Watts.

In order to properly measure and adjust the parameters of a telephone, it is important that you use RF cabling that has minimal loss. Therefore, it is important that you test the RF cable for proper loss. This can easily be done field under **TX Pwr Zero** where it reads **Z**.**ero** by using the DUPLEX TEST screen of your HP8924. To test the cable, set up the DU-PLEX screen as shown above.

# **Action:**

Take the cable under test and connect it from the RF in/out port to the Duplex Out port. At this point you will be getting some type of power reading for cable loss.

**Good range:** -.2 dBm through -.8 dBm

**Bad cable:** More than -.8 dBm

If the reading you are getting shows gain (positive number,)you may need to zero the power meter. This may happen on an HP8924 whose

memory has just been cleared.

To zero the meter, press the **TX** button on the 8924 panel. Bring the cursor down to the Tap the cursor on the Zero field and it will highlight for a moment as it zeroes the meter. Set up the screen as shown above, and test your cable.

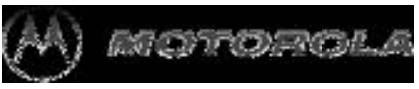

# **Set up for Analog call**

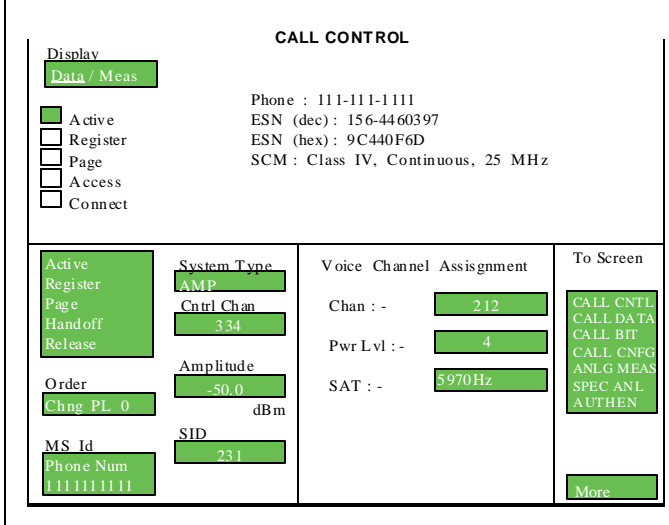

**Select CALL CTRLfrom the ANALOG SCRNS Control panel** ï Select System type: **AMPS** ïZero the RF Power meterin the: **Call Config Screen** ïSet Amplitude to:**-50 dBm** ïSet SID: **Your phoneís System ID** ïSelect: **Active** ï **Voice Channel Assignment Type:** ïChan: **212** ïPwr Lvl: **4** ï S A T **5**:**970Hz**

# **Registration**

1. Put the Test Set in Active state by selecting **Active** from the list on the left side of the screen.

2. Select **Data** from the **Data/Meas** field. This is the default mode.

3. Select **Register** from the list to register phone.

4. If the registration message has been received, the Test Set will display registration data in the upper half of the screen as shown in the sample screen above.

# **Page**

1 Select page from the list on the left side of the screen.

2 If the mobile responds, you will see theAccess annunciator light briefly.

3 Answer the call by raising the flip or press SEND on the mobile to start the conversation.

4 The Connect annunciator lights.This is the Connect state.

# **Origination**

1 Dial the desired phone number on the mobile station and press SEND.

2 The Access annunciator will light while the Test Set signals the mobile on the assigned voice channel.

3 The connect annunciator will light if the mobile properly signals the Test Set.

# **RX Sensitivity Test (SINAD)**

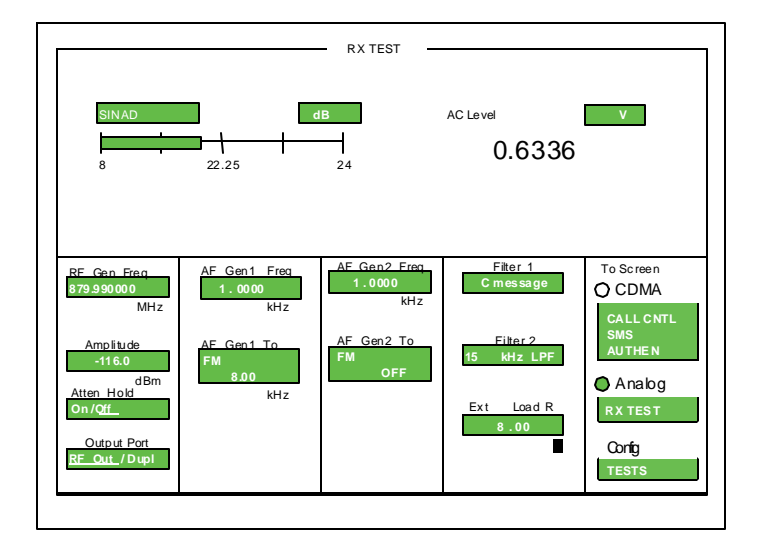

# **Test Mode Commands:**

Using RadioComm software (Please refer to the RadioComm Test Procedure)

- Suspend Radio
- Load synthesizer to channel 350
- Unmute receiver audio path
- Turn on compander
- Set volume control to level 4
- Set RX audio path to Ext. path

### **Sinad measured on the communications analyzer must be more than 12dB.**

Duplex SINAD can be measured with the same setting "SET\_RF\_PWR to lv 2 and turn "CARRIER" on using RadioComm, which turns on the transmitter at power step 2.

# **Communications Analyzer Setup:**

ï Select **RX** button from the Analog Screen Control panel ï Set**RX frequency** to **880.05 MHz** ï Set**Amplitude** to **-116 dBm** ï Set**AF gen1** to **1 kHz frequency** at **8 kHz deviation**, using **FM modulation** (PLEASE NOTE: this is for AMPS only; NAMPS uses much lower deviation) ï Set**AF Filter 1** set to**C message filtering** ï Set**AF Filter 2** to **15 kHz**

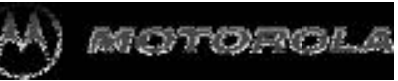

# **TX Power Out Test**

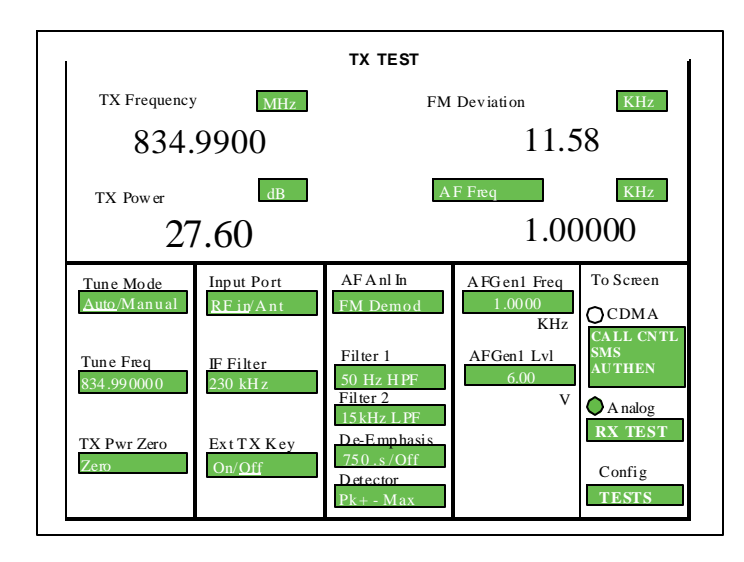

# **Test Mode Commands:**

Using RadioComm software (Please refer to the RadioComm Test Procedure)

- Suspend Radio
- Load synthesizer to channel 350
- Set power level to step X, where X is a power level from 1 to 7
- Turn on Carrier

### **The TX Power Out specification for each portable power level is as follows:**

Power Step 225dBm - 29dBm Power Step 321.5dBm - 25.5dBm Power Step 417.5dBm - 21.5dBm Power Step 513.5dBm - 17.5dBm Power Step 69.5dBm - 13.5dBm Power Step 75.3dBm - 9.5dBm

**Note:** When taking measurements, remember to compensate for cable loss.

# **Communications Analyzer Setup:**

• Select **TX** button from the Screen Control panel

**• PWR** ismeasured in **dBm**

• Set **Frequency Measurement** to **auto or manual** (display will show TX Freq. Error)

- Set**TX frequency** to**835.05 MHz**
- Set**IF filter** to **230 kHz**
- Set**AF Filter 1** to **50 Hz**
- Set**AF Filter 2** to **15 kHz**

• Set**AF gen1** for **1 kHz frequency** at**6V level** (output will go to the **audio** port)

# **TX Frequency Error Test**

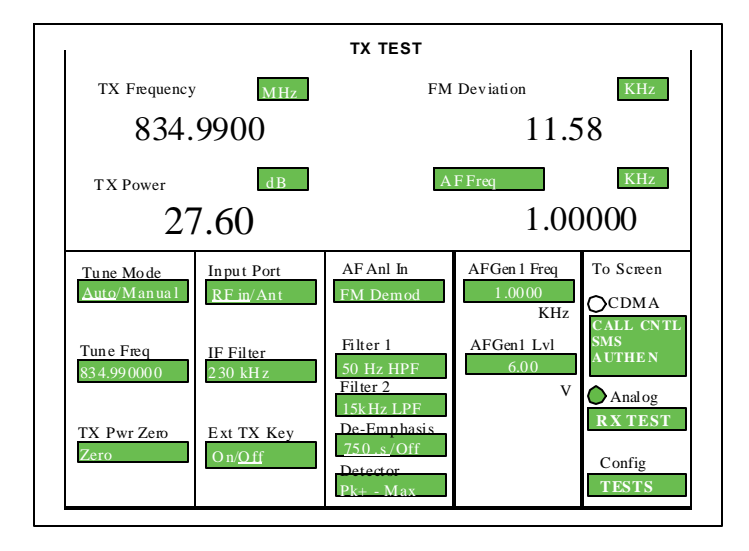

# **Test Mode Commands:**

Using RadioComm software (Please refer to the RadioComm Test Procedure)

- Suspend Radio
- Load synthesizer to channel 350
- Set power level to step 2,
- Turn on Carrier

**The frequency error measured on the communications analyzer must be less**  $t$ **han**  $\pm 1$  **kHz.** 

# **Communications Analyzer Setup:**

• Select **TX** button from the Analog Screen Control panel

**• PWR** ismeasured in**dBm**

• Set **Frequency Measurement** to **auto or manual** (display will show TX Freq. Error)

- Set**TX frequency** to **835.05 MHz**
- Set**IF filter** to **230 kHz**
- Set**AF Filter 1** to **50 Hz**
- Set**AF Filter 2** to **15 kHz**

• Set**AF gen1** for **1 kHz frequency** at**6V level** (output will go to the **audio** port)
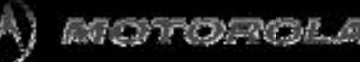

### **TX Maximum Deviation Test**

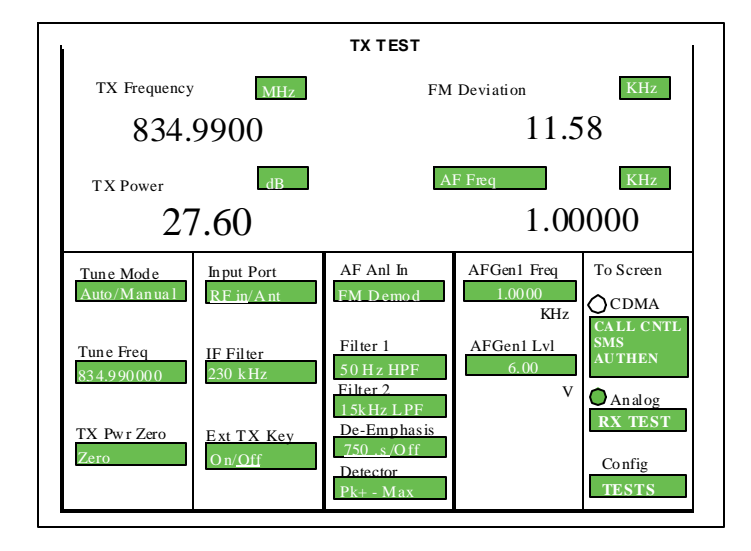

### **Test Mode Commands:**

Using RadioComm software (Please refer to the RadioComm Test Procedure)

- Suspend Radio
- Load synthesizer to channel 350
- Set power level to power step 2,
- Turn on Carrier
- Select External TX audio path
- Unmute TX Audio path
- Turn on compandor

### **View FM Deviation for reading.**

**TX Maximum Deviation Pass Specifications: 9.8 kHz - 12 kHz**

### **Communications Analyzer Setup:**

• Select**TX** button from the Analog Screen Control panel

**• PWR** ismeasured in**dBm**

• Set **Frequency Measurement** to **auto or manual** (display will show TX Freq. Error)

- Set**TX frequency** to**835.05 MHzz**
- Set**IF filter** to **230 kHz**
- Set**AF Filter 1** to **50 Hz**
- Set**AF Filter 2** to **15 kHz**

• Set**AF gen1** for **1 kHz frequency** at**6V level** (output will go to the**audio** port)

### **TX SAT Deviation Test**

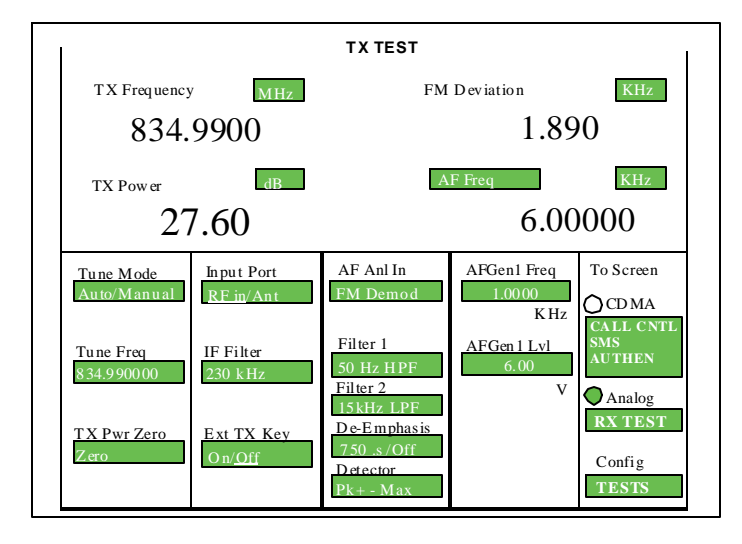

### **Test Mode Commands:**

Using RadioComm software (Please refer to the RadioComm Test Procedure)

- Suspend Radio
- Load synthesizer to channel 350
- Set power level to power step 2,
- Turn on Carrier
- Enable 6000 Hz SAT tone

**View FM Deviation for the reading.**

**The transponded peak SAT FM deviation should be 2 kHz ±200 Hz.**

**The demodulated signal on the communications analyzer should have an audio frequency of 6000 Hz.**

### **Communications Analyzer Setup:**

• Select **TX** button from the Analog Screen Control panel

**• PWR** ismeasured in**dBm**

• Set **Frequency Measurement** to **auto or manual** (display will show TX Freq. Error)

- Set**TX frequency** to **835.05 MHz**
- Set**IF filter** to **230 kHz**
- Set**AF Filter 1** to **50 Hz**
- Set**AF Filter 2** to **15 kHz**

• Set**AF gen1** for **1 kHz frequency** at**6V level** (output will go to the **audio** port)

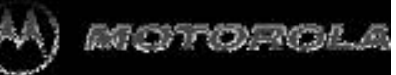

### **TX ST Deviation Test**

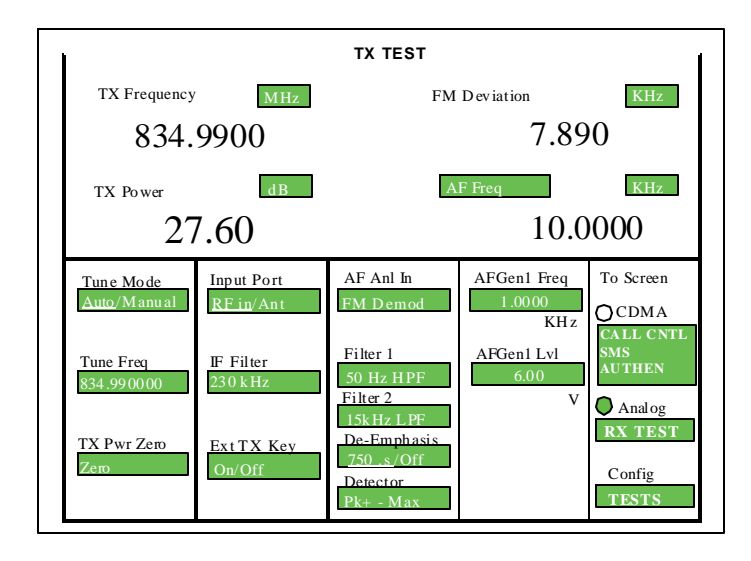

### **TestModeCommands:**

Using RadioComm software (Please refer to the RadioComm Test Procedure)

- Suspend Radio
- Load synthesizer to channel 350
- Set power level to power step 2,
- Turn on Carrier
- Enable signaling tone

**View FM Deviation for reading.**

**The peak ST deviation measured on the communications analyzer should be 8 kHz ±800 Hz deviation.**

**The demodulated signal on the communications analyzer should have an audio frequency of 10 kHz.**

### **Communications Analyzer Setup:**

• Select**TX** button from the Analog Screen Control panel

**• PWR** ismeasured in**dBm**

• Set **Frequency Measurement** to **auto or manual** (display will show TX Freq. Error)

- Set**TX frequency** to**835.05 MHz**
- Set**IF filter** to **230 kHz**
- Set**AF Filter 1** to **50 Hz**
- Set**AF Filter 2** to **15 kHz**

• Set**AF gen1** for **1 kHz frequency** at**6V level** (output will go to the**audio** port)

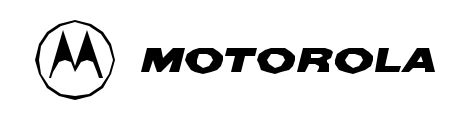

### Set up for CDMA call

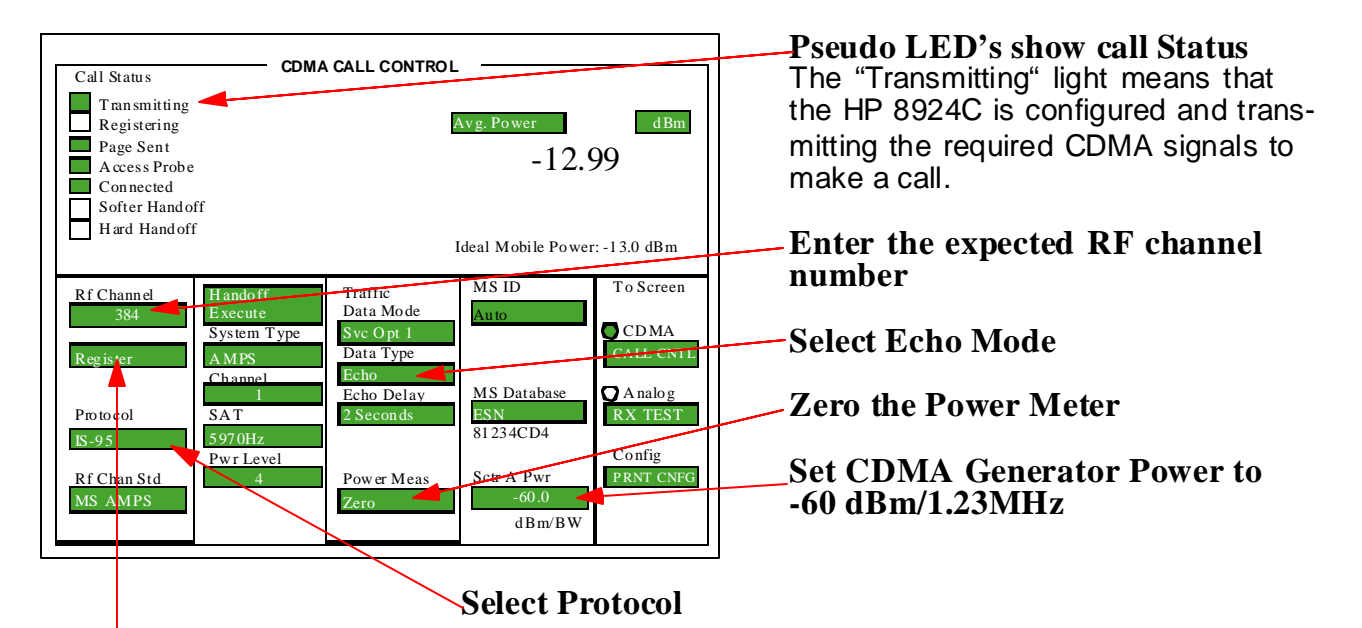

### **Once the Phone Acquires Service, Register it by Using the Knob**

- 1.Enter the channel number that the CDMA phone expects to find a CDMA system on. The IS-95A standard defines a primary and secondary channel number for both the A and B service providers. These channels are: 283 and 691 for the A side, and 384 and777 for the B side. A CDMA phone will only look for a CDMA system on power-up at its programmed primary or secondary channels. The HP 8924C defaults to channel 384. The phone you are using is set to B side service with a primary channel of 384.
- 2.Select the necessary protocol (IS-95, ID-95A, J-STD-008). For this demo we select IS-95.
- 3.Select the Traffic Data Mode to Service Option 001 (duplexed voice mode).
- 4.Set the Data Type to echo. This will allow you to speak into the phone under test and hear the voice quality echoed in the phone via the CDMA link from the HP 8924C.
- 5.Zero the average power detector. This is a good time to perform this step since no power is being transmitted by the phone.
- 6.Finally, set the Sector A power to -60 Dbm/ 1.23 MHz. You are now ready to make a CDMA phone call.
- 7.Make sure that the phone has acquired service (some type of display indicator on the phone).
- 8.Register the phone. This step is not required for mobile initiated calls. When registration is successful, the Registration Indicator will go out. The MS database should now show an ESN value.

### Making a CDMA Phone Call

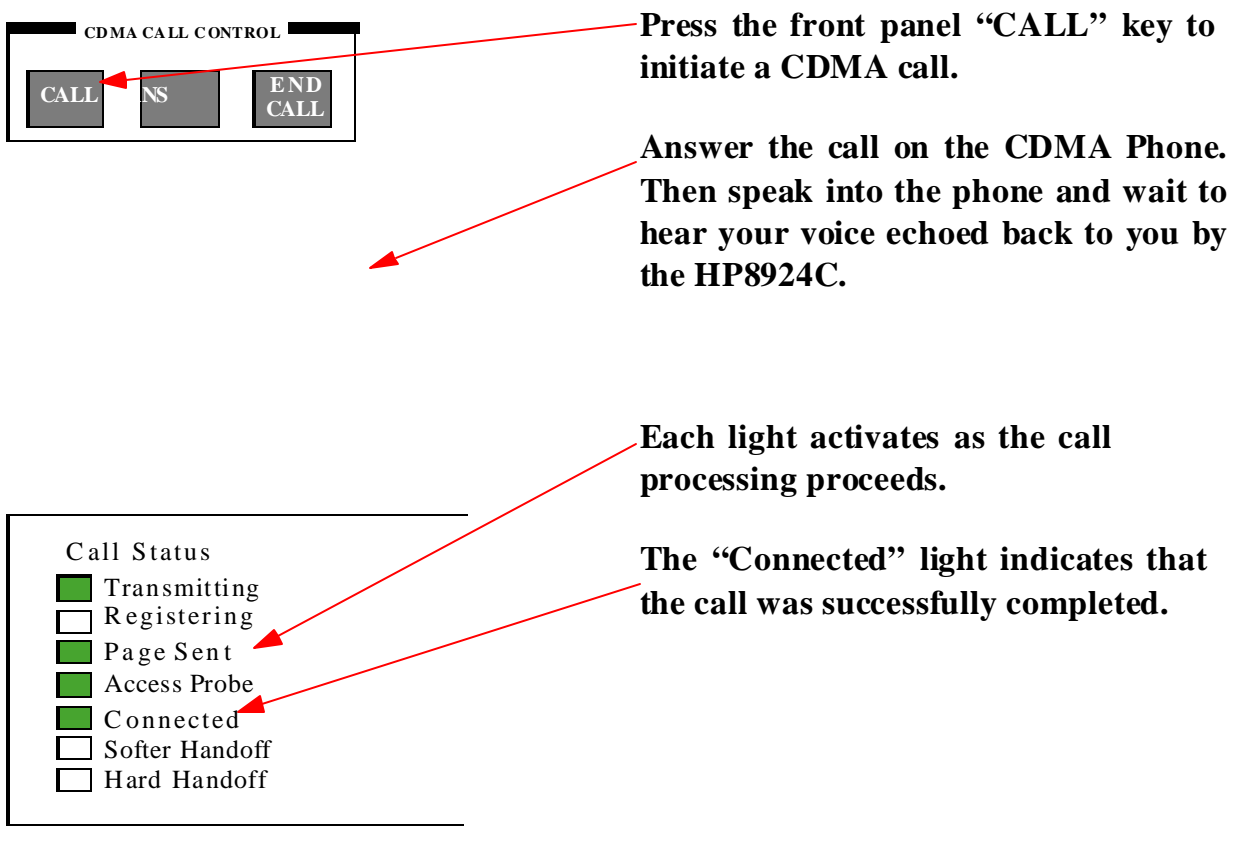

- 1.Press the HP 8924C's CALL button.
- 2.Notice the call status indicators are activated at each step in the call process. First the PAGE indicator activates when the HP 8924C sends out a page message on its paging channel. When the mobile answers with an access probe, the access probe indicator is activated.
- 3.The phone will now ring, or indicate on its display there is an incoming call.
- 4.To complete the call, press the send key on the phone. The connected indicator should now be on. When the HP 8924C receives an acknowledgment from the phone that the traffic channel connection process is completed, the connected indicator is activated.

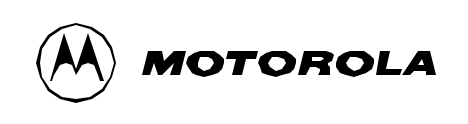

### Set up for CDMA RF Parametric Measurements

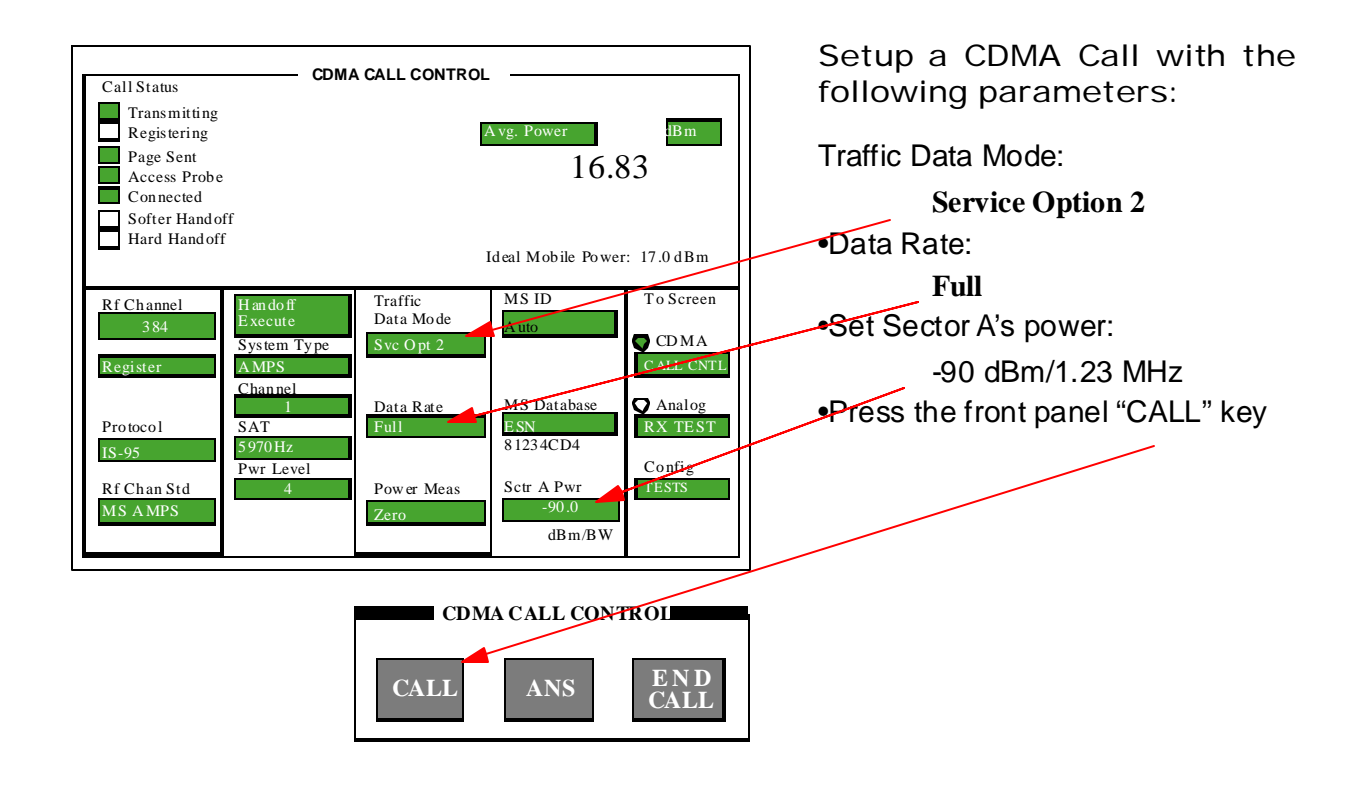

While service option 001 calls are useful for the veriÞcation of CDMA mobile functionality, parametric tests cannot be accurately made in this mode. The TIA IS-98A minimum performance standard recommends that testing be made using service option 002. In service option 002, the mobile under test demodulates the received signal and then re-transmits this data to the HP 8924C. This mode allow accurate receiver performance measurements.

To make a service option 002 call:

- 1.Press the **END CALL** front panel key to terminate the service option 001 call.
- 2.Return to the CDMA Call Control screen.
- 3.Change the Traffic Data Mode to Service Option 002.
- 4.Make sure that the Data Rate is set to Full.
- 5.Set Sector A's power to -90 dBm/1.23 MHz (this value may need some adjustment for varying cable losses - some phones with their associate fixtures may require higher levels due to path losses to make a phone call).
- 6.Press the HP 8924C's front panel CALL button.

The HP 8924C's call status indicators should now indicate that a call is connected. Depending on the phone being used, either SO2 or Loopback will be shown on the phone's display. Also available is service option 03 (voice EVRC), along with service option 09 and service option 32768 for 14.4 vocoder type phones.

### Making a Receiver Sensitivity Measurement

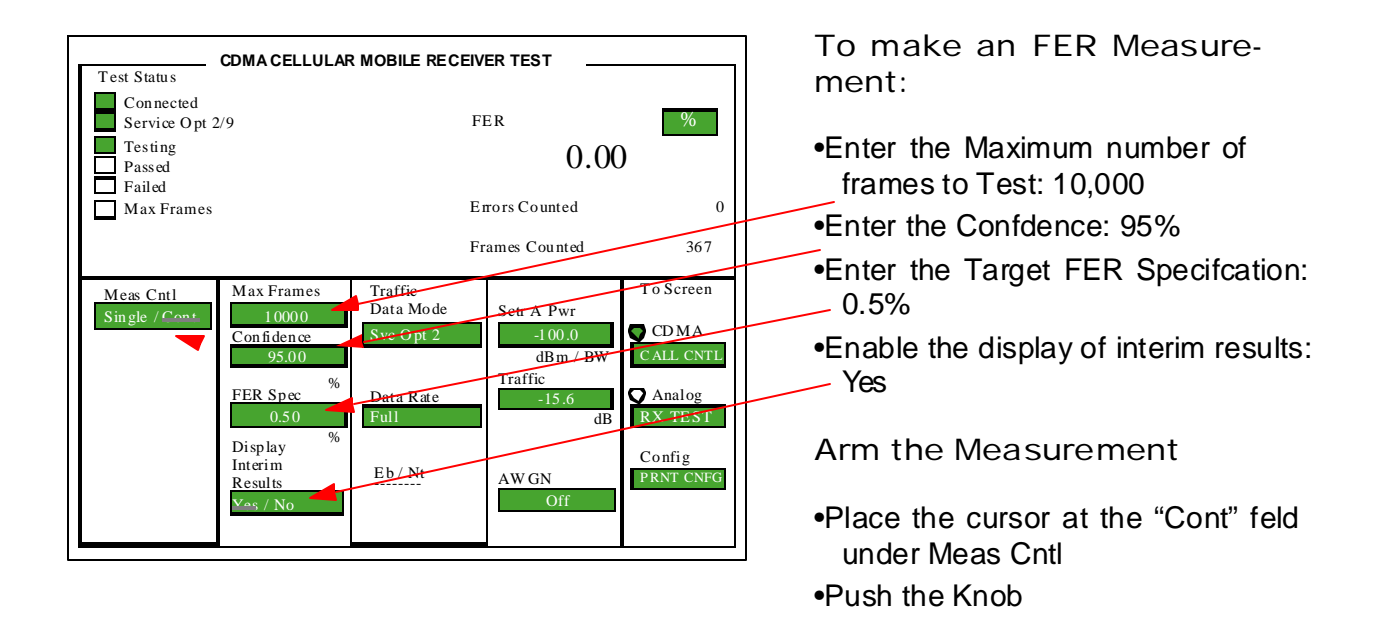

Now that you have a service option 002 call connected, you are ready to make parametric receiver and transmitter measurements. To perform receiver measurements:

### 1.Go to the **RX Test screen**

- 2.Notice that the RX Test screen also has call status indicators that show if the call is still connected and if the call is a service option 002 call.
- 3.The parameter used to evaluate CDMA receiver quality is frame-error-rate. To setup a FER measurement with the HP 8924C, you need to enter three parameters: Max Frames, Confidence, and FER Spec.
- 4.Enter 10,000 into the Max frames field. This sets an upper bound to the time limit of the test.
- 5.Enter 95% into the Confidence field. This field sets the desired confidence limit for the test. If confidence limit testing is not desired, you can turn this field off. In that case, the FET test will run until the number of frames tested reaches the value entered into the Max Frames field.
- 6.Enter 0.5% into the FER spec field. This field sets the desired FER specification to test to.
- 7.Make sure that the Display Interim Results field is set to yes.
- 8.Use the knob to place the cursor in front of the Arm field. Press the knob to start the measurement.

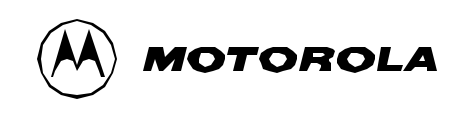

### Receiver Test Termination

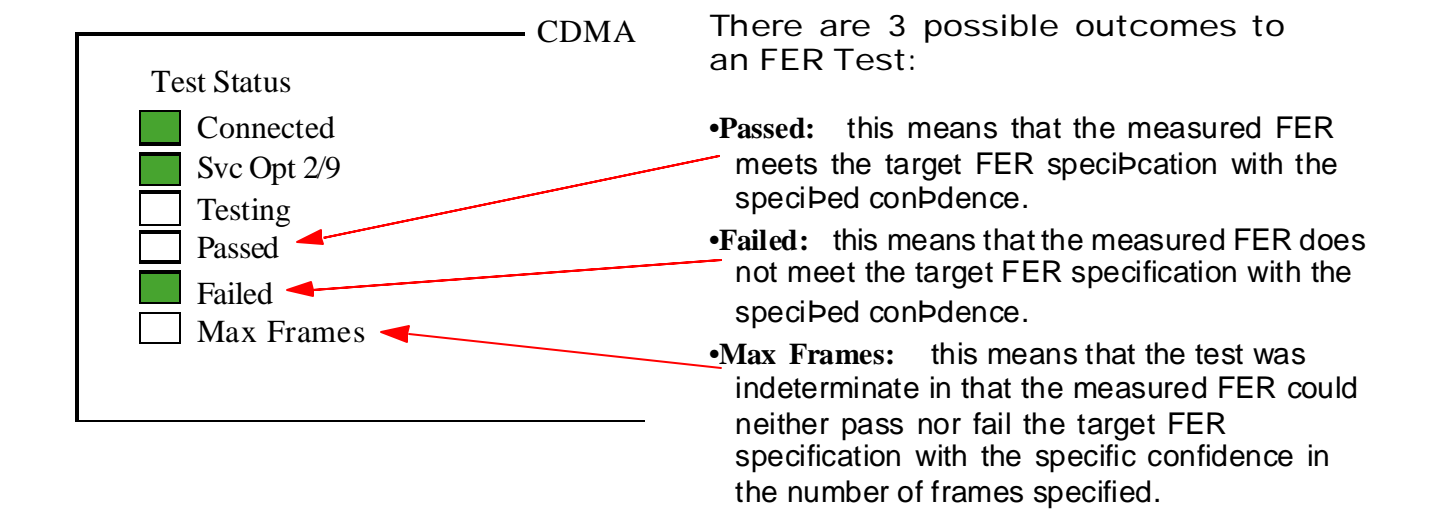

There are three possible outcomes for a confidence interval receiver frame-error-rate test with the HP 8924C:

- 1.When the HP 8924C determines that the measured FER will meet the user specified FER specification with the specified confidence level, the test is halted and the Passed indicator is activated.
- 2.The HP 8924C extends the TIA recommendation to also check for failures with the user specified confidence level. In other words, if the HP 8924C detects that the measured FER will fail the user entered FER specification with the specified confidence level, the test is halted and the Failed indicator is activated. This feature eliminates wasted time testing phones that are clearly failing the test.
- 3.If neither the pass or fail conditions are met, the FER test will run until the number of frames counted equals the valued entered into the Max Frames field. When this occurs, the Max Frames indicator is activated. If the confidence interval is turned off, the HP 8924C does not perform any confidence level checking and the FER test will run until the number of frames tested equals Max Frames.

### CDMA Transmitter Tests

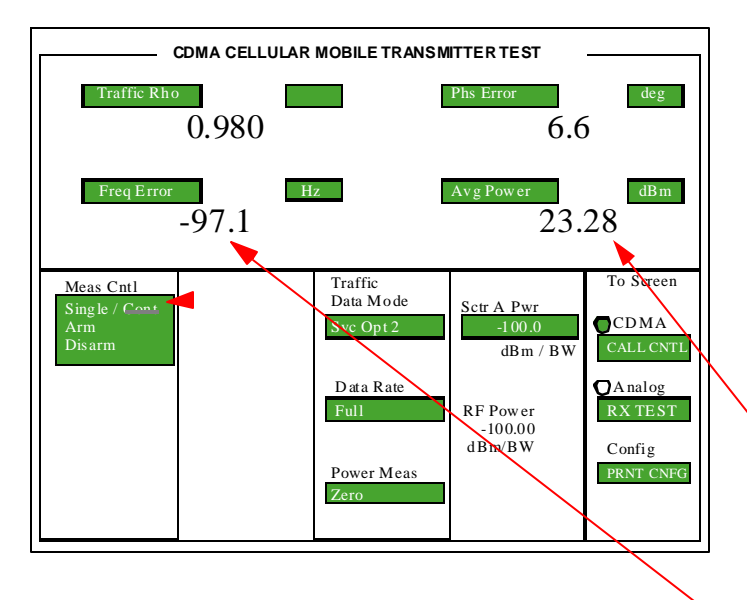

To make Concurrent RX and TX Measurements:

•Restart FER with Confidence Limits Off

•Go to the TX Test Screen

•Switch to Continuous Measurements

Read Average Power

•Check Max Power •Check Open Loop Power Control

Read Rho Measurements

•Waveform Quality

- •Frequency Error
- •Amplitude & Phase Error

Simultaneous and transmitter tests is another feature of the HP 8924C. Simultaneous measurements results in much reduced test time. To make simultaneous receiver sensitivity and transmitter measurements:

- 1.Go to the TX test screen. (Press TX Test under the CDMA screens area.)
- 2.Make sure that the Meas Cntl is in Continuous mode. The HP 8924C will now make TX measurements.
- 3.Now select several measurement field and change the measurement types. Note: TM Rho (Test Mode Rho) only works with phones that have Test Mode functionality.

Now switch back to the RX Test screen. Notice that the FER test continued to run while you were making TX measurements.

### **Motorola Confdential Proprietary**

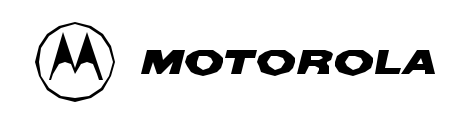

### CDMA Transmitter Power Range Test

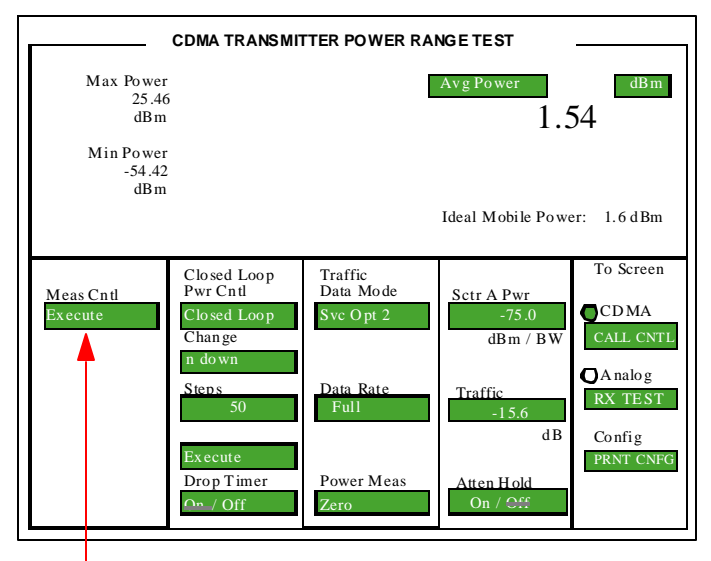

**The ability to do min/max power measurements just by selecting Execute is another advanced feature of the HP 8924C. In this screen you can also control and test each power step while comparing Ideal Mobile Power to actual Avg Power measurements.**

### **Select Execute**

- 1.Go to the CDMA Transmitter Power Range Test screen (press the blue Shift key and then the Range key).
- 2.Now execute the min/max power measurement (use the knob and select execute under the min/max power field).
- 3.You will also notice in this screen you can select closed-loop power control to manually control power settings of the phone. Note: If "always down" is selected, the phone will step its power down until the call is lost. If power control is changed, be sure to return it to "closed-loop" before proceeding onto the next test.

### FER with AWGN Tests

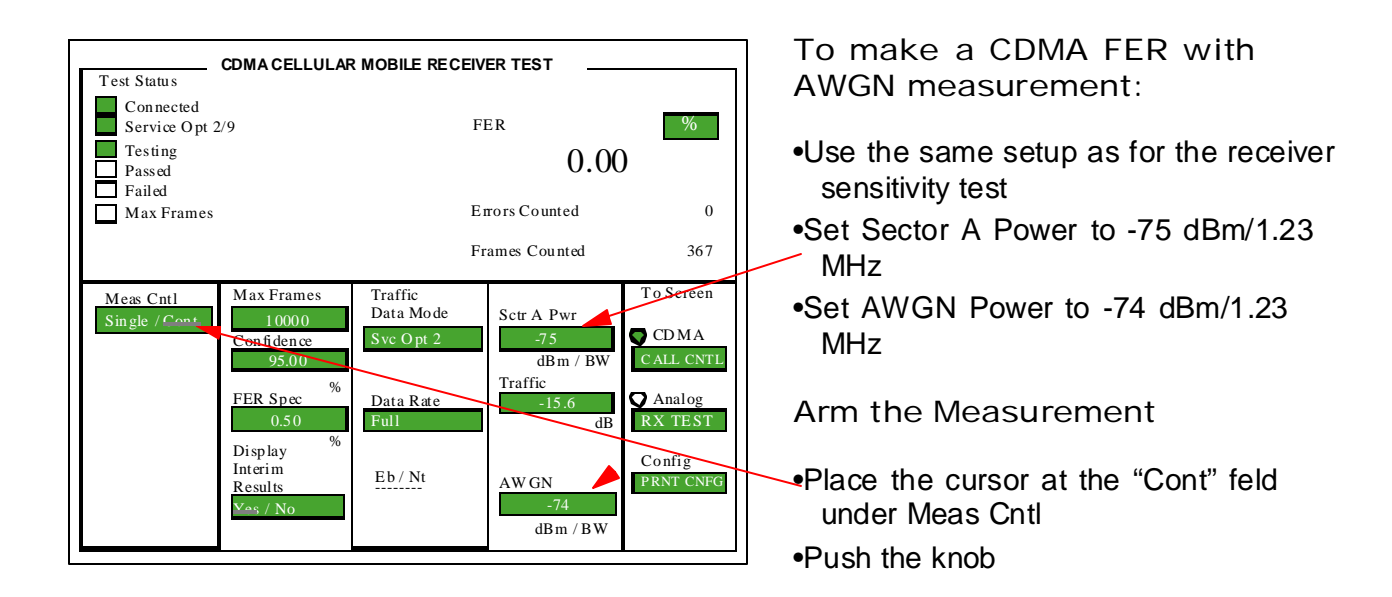

The other key receiver measurement for CDMA phones is the FER with AWGN test. In this test, large amounts of uncorrelated noise is added to simulate the actual conditions encountered by a CDMA phone in actual use. To make this measurement:

- 1.Set the Sector A Power to -55 dBm/1.23 MHz.
- 2.Set the AWGN source to -54 dBm/1,23 MHz (this means that the traffic channel is 16.6 dB below the noise level!).
- 3.Arm the measurement by selecting Continuous in the Meas Cntl field.
- 4.Under these conditions, a CDMA phone should meet 0.5% FER with 95% confidence.

Standards specify other tests for other rates. These can be performed by changing the Data Rate and Traffc level to the specifed settings.

### **V120E-aGPS Testing Procedure**

1. Scope

This document is intended for field service center to verify whether GPS is working not for field return units and reworked units. Since the V120E does not have a 50 ohm direct connection for GPS test, alternative methods are proposed here to test the GPS functionality

2.Brief description of GPS implementation on V120E

V120E-aGPS is Qualcomm MSM5100 chipset based handset with assist GPS (Global Position System) functionality. Besides the main antenna for CDMA/AMPS modes, a separate GPS antenna is placed on the handset. GPS antenna is located at the back housing near the belt clip hole. Here is the block diagram of the GPS.

3. GPS functionality test methods

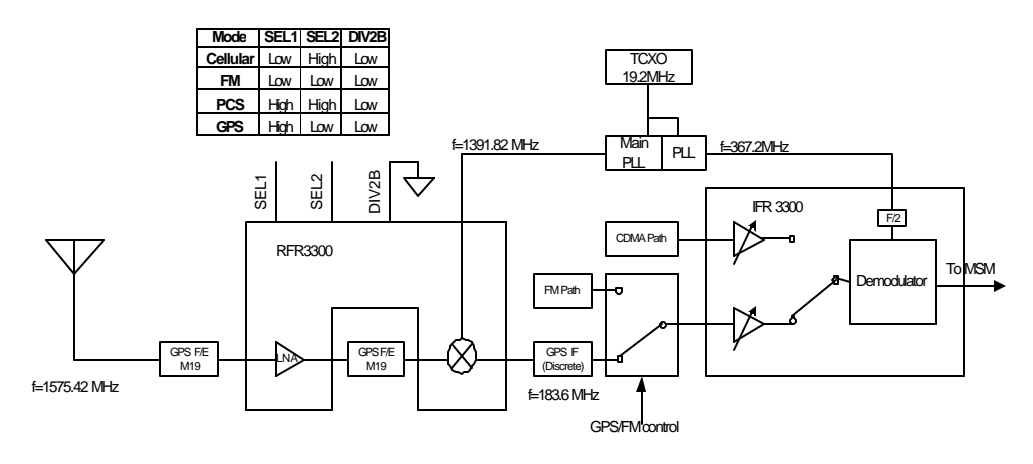

**Block Diagram for GPS**

Three test methods are recommended here, each test has its own requirement and offers its advantage and disadvantage. Generally, only one test is needed for GPS verification purpose.

3.1 GPS sensitivity test using true GPS satellites

3.1.1 Requirement A reliable test fixture that can hold two phones side by side A known good phone with full GPS test data Test center is within the aGPS coverage

3.1.2 Procedure

Motorola Confidential Proprietary

- a. Test fixture should be placed in a fixed location and away from any interference source, while satellites are in view
- b. Place the known good phone in the fixture, set the radio to FTS (field test status) screen\*; display is now in call status screen. Press right soft key "next" key twice, now screen displays a list of parameters you can modify; Scroll down to "GPS Sess" (GPS Session) using down arrow key, and change it to "cont" by pressing right soft key "change ", so radio is in a mode which will continuously update the GPS data; Scroll down to "Perf Lvl (Performance level), and change it to "6" so radio is in GPS only mode; Scroll down to "Loc Priv" (location privacy), change it to "none". And then press left soft key "Exit" and "Next" on next screen, radio will automatically go to GPS session screen, now display should show "GPS session In Progress Please wait" message. Once fix is successful, the satellite info will automatically display on screen, otherwise an error message will show on first line of screen. If the fix is successful, press right soft key "SAT". Screen will then display all satellites info in view. The Satellite info is in the following format

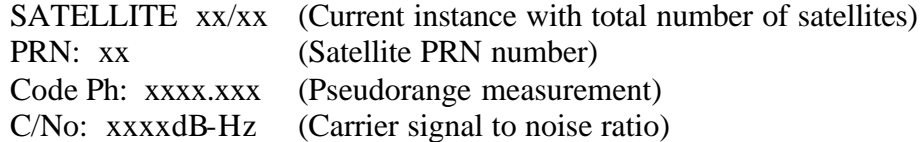

The useful info here are PRN and C/N0, PRN is satellite ID Which is unique to every satellite, C/N0 is satellite signal strength to Noise (per Hz) at base of antenna. Satellite strength in dBm is C/N0 – 174 (dBm), write PRNs and corresponding satellite strengths (converted from C/N0)

- c. Place the test phone in the fixture, side by side with reference phone. Set the phone to same mode as reference phone, or set phone to continuous fix mode with privacy turned off. Then launch GPS session, write down the PRNs and corresponding satellite strengths
- d. Compare the satellite strength with same PRN number of reference phone and test phone. If the difference of strength is within a limit\*\*, then test phone has good GPS functionality

### Note: \* please refer to V120E field test guide for instruction \*\* The test limit is not yet established.

\*\*\*words in color are either actual info displayed on screen or actual software key name

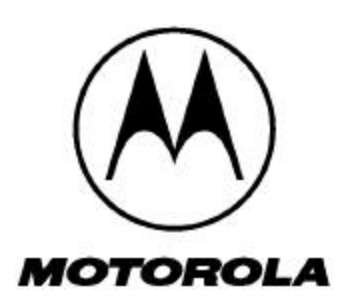

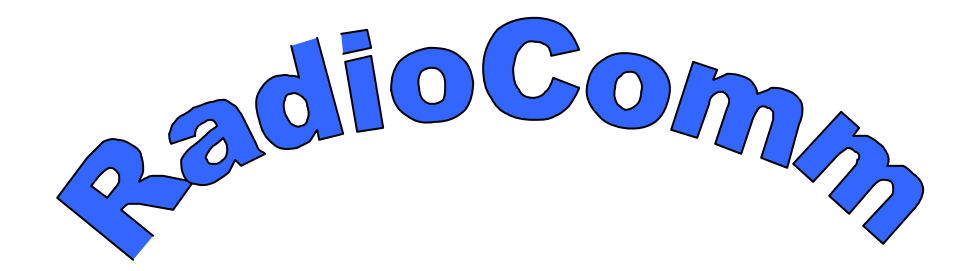

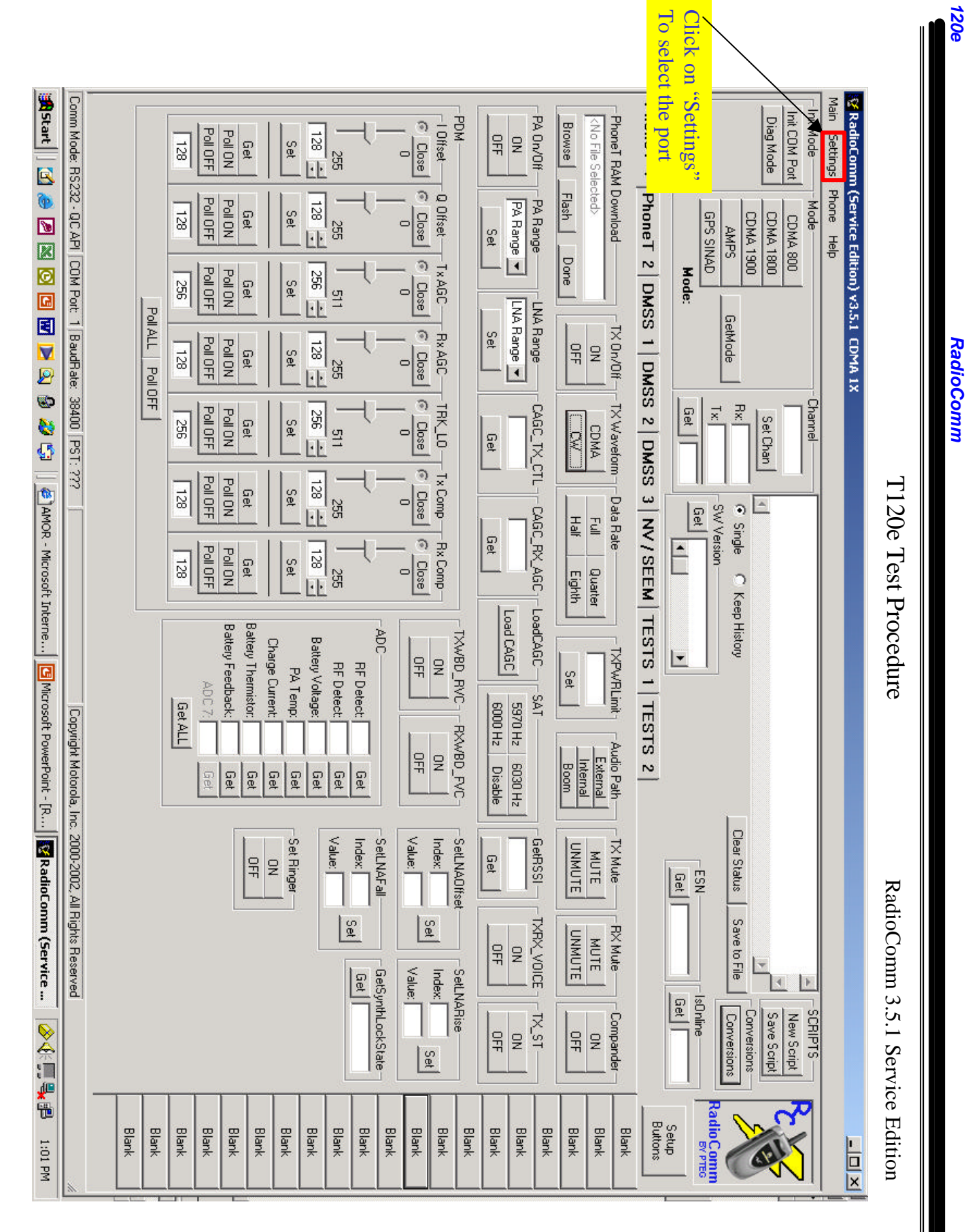

Select you port Sistem | Ki @ Ki @ Ki @ Ki @ Ki @ Ki @ Xisteme.... | Elimicrosoft Interne.... | Microsoft Proversion Correction (Service ... Comm Mode: RS232 - QC API | COM Port: 1 | BaudRate: 38400 | PST: ??? Main Settings Phone Help & RadioConnn (Service Edition) v3.5.1 CDMA 1X PhoneT 1 PhoneT Init VRS232 lg. 1 uit -NOH-G Close PhoneT RAM Download PA On/Off  $-1$  Offset  $-$ Browse <No File Selected> Poll OFF  $\frac{128}{2}$ **PollON**  $\frac{1}{2}$ 128 Get Set.  $\overline{a}$ 5 592 RS232 Settings Flash G Close 0 Offset-PallON  $\frac{128}{128}$ Poll OFF PA Range PA Range Get Set. **SS35**  $\overline{\approx}$ 6 992 Set 혴 S V CONZ Done | 00261 A  $\frac{1}{2}$ G Close  $T \times AGC$  $\frac{1}{256}$ Poll OFF PallON Baud Rate -- P2K 002911 Command Retries Close COM Port Command Timeout Get Set. 92  $\frac{1}{2}$  $\circ$ LNA Range LNA Range Poll ALL Poll OFF Ø Şet Poll OFF Rx AGC- $\frac{128}{1}$ **PollON** 烏  $\frac{1}{\frac{1}{2}}$ Set. 128 Get 35 G Close S 2 DMSS 3 NV/SEEM TESTS 1 TESTS 2 **Channel** Poll OFF  $556$ TRK\_LO-CAGC\_TX\_CTL TCAGC\_RX\_AGC T LoadCAGC TX Waveform Get  $x_1$ **PoliON**  $\mathbb{R}$ Set Chan  $\frac{8}{25}$ Set. Get  $\overline{\mathbb{R}}$ CDMA  $\frac{1}{2}$  $\circ$ Get G Close  $-7$  x Comp $-$ Poll OFF PallON  $\frac{128}{1}$ Get Set. 128 - Data Rate 히 992  $\blacktriangle$ G Single C Keep History -SW Version Get Half  $\overline{\mathbb{E}}$ G Close Get -Rx Comp-Ē Poll OFF PallON  $\frac{128}{2}$ Get Set. 128 Eighth 355 히 Quarter Load CAGC **Battery Thermistor:** Battery Feedback: ADC-TXWBD\_RVC Battery Voltage: Charge Current: **TXPWRLimit OFF**  $\vert$  - $\overline{z}$ **RF Detect RF Detect:** PA Temp: Set ADC 7: FSAT  $\frac{50004}{z}$ 2H0265 **Get ALL** Copyright Motorola, Inc. 2000-2002, All Rights Reserved -RXWBD\_PVC r Audio Path<br>| External<br>| Internal |  $\frac{1}{2}$ Boom 2H0209 Disable Get g Get eg| Get Get Get Clear Status Value: Value: Set Ringer Index: SetLNAFall Index: GetRSSI TX Mute SetLNAOffset UNMUTE **MUTE** Get 유  $\overline{z}$  $N$ <sub>53</sub> $-$ Get Save to File TXRX\_VOICE Set Set UNMUTE RX Mute MUTE OR<br>OFF - SetLNARise Value: Gel GetSynthLockState Index: -IsOnline Get | Conversions Conversions New Script SLHIBTS TS\_ST Save Script Compander ◎全国者国家  $\frac{1}{2}$ OR<br>HE ě RadioComm<br>RadioCommo **Setup** Blank Blank Blank Blank Blank Blank Blank Blank Blank Blank Blank Blank Blank Blank Blank Blank Blank **Buttons** Blank Blank Blank  $\times \sqrt{2}$ NH 303 LM R

**120e** 

**RadioComm** 

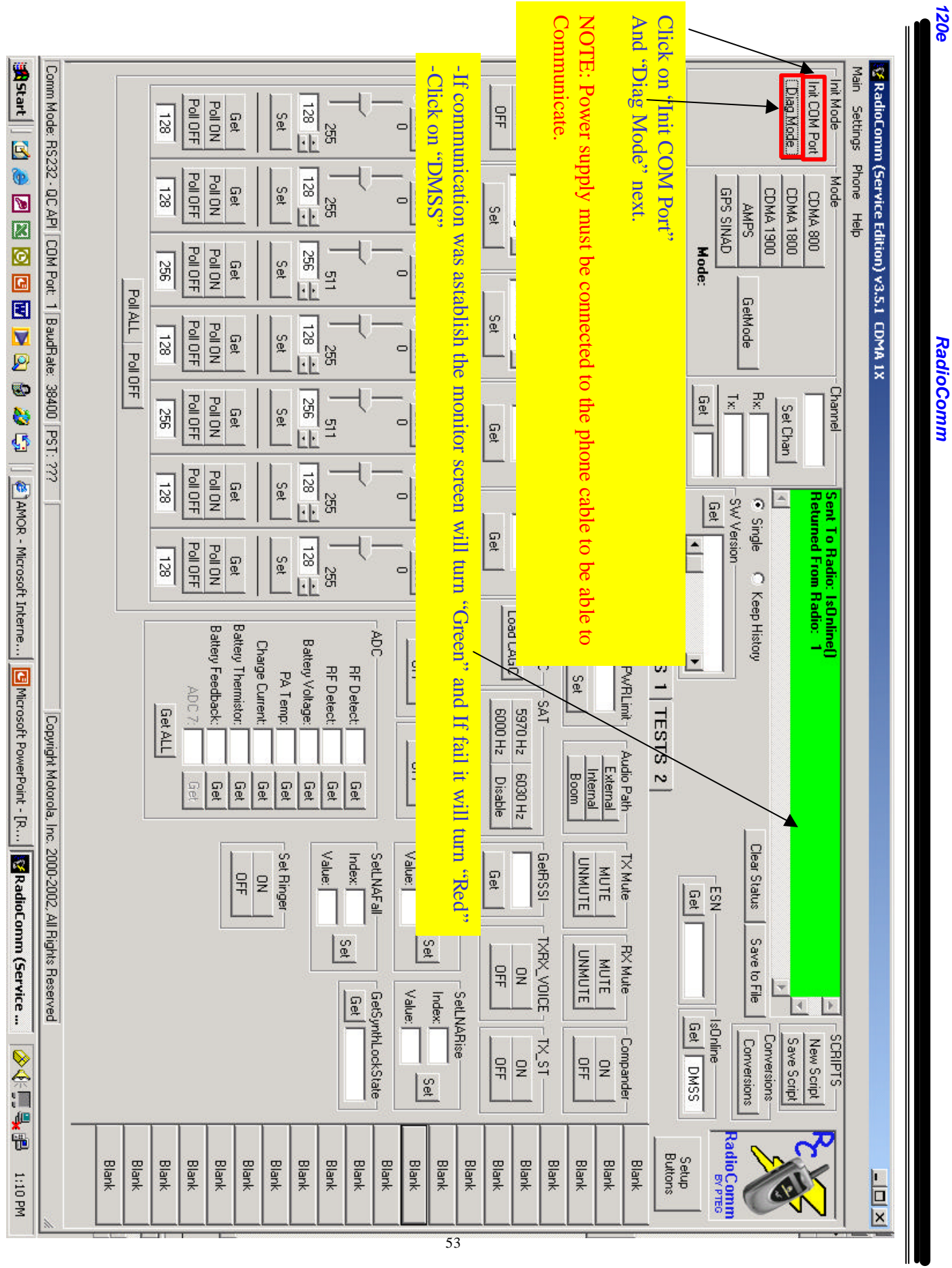

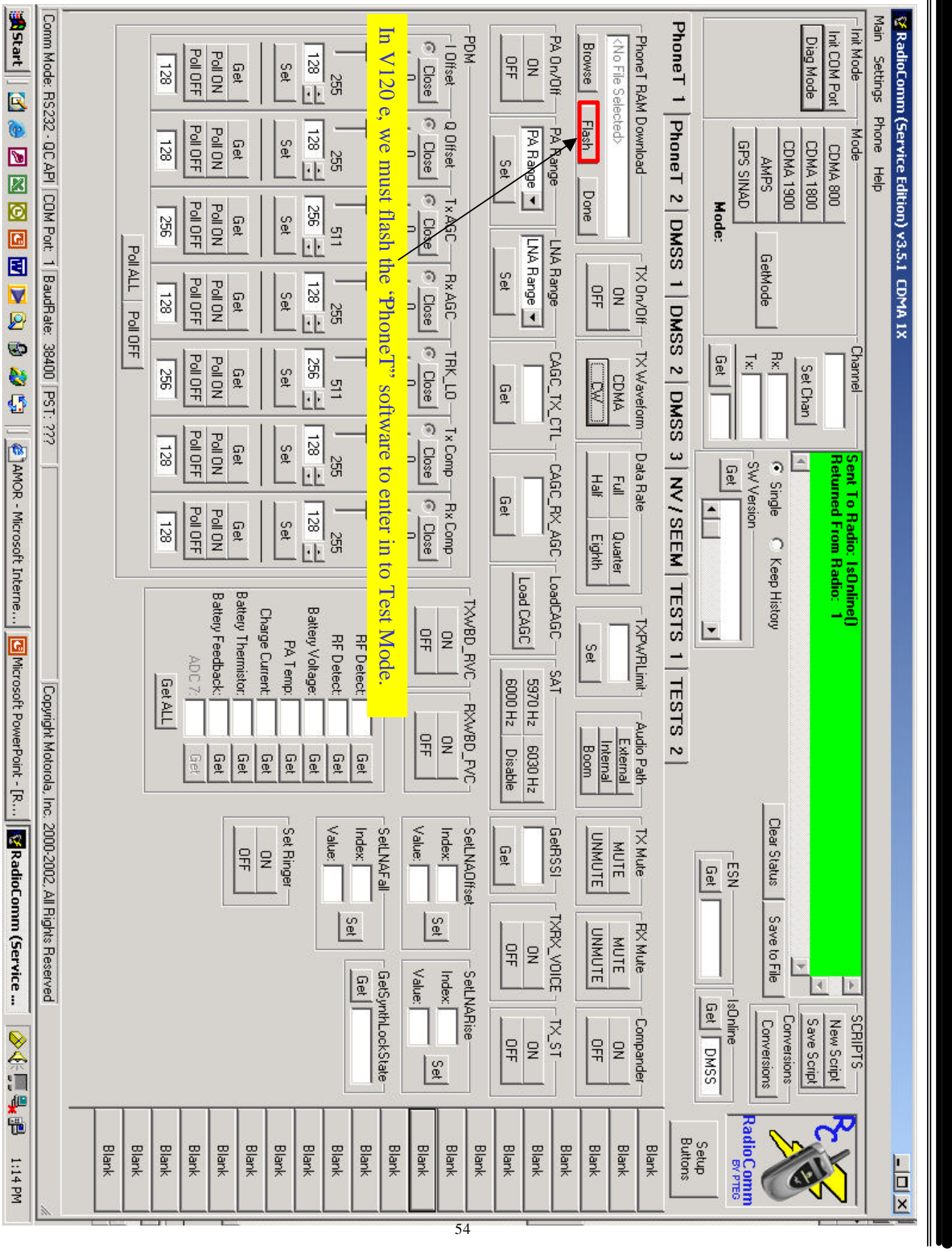

 $\frac{1}{2}$ 

**RadioComm** 

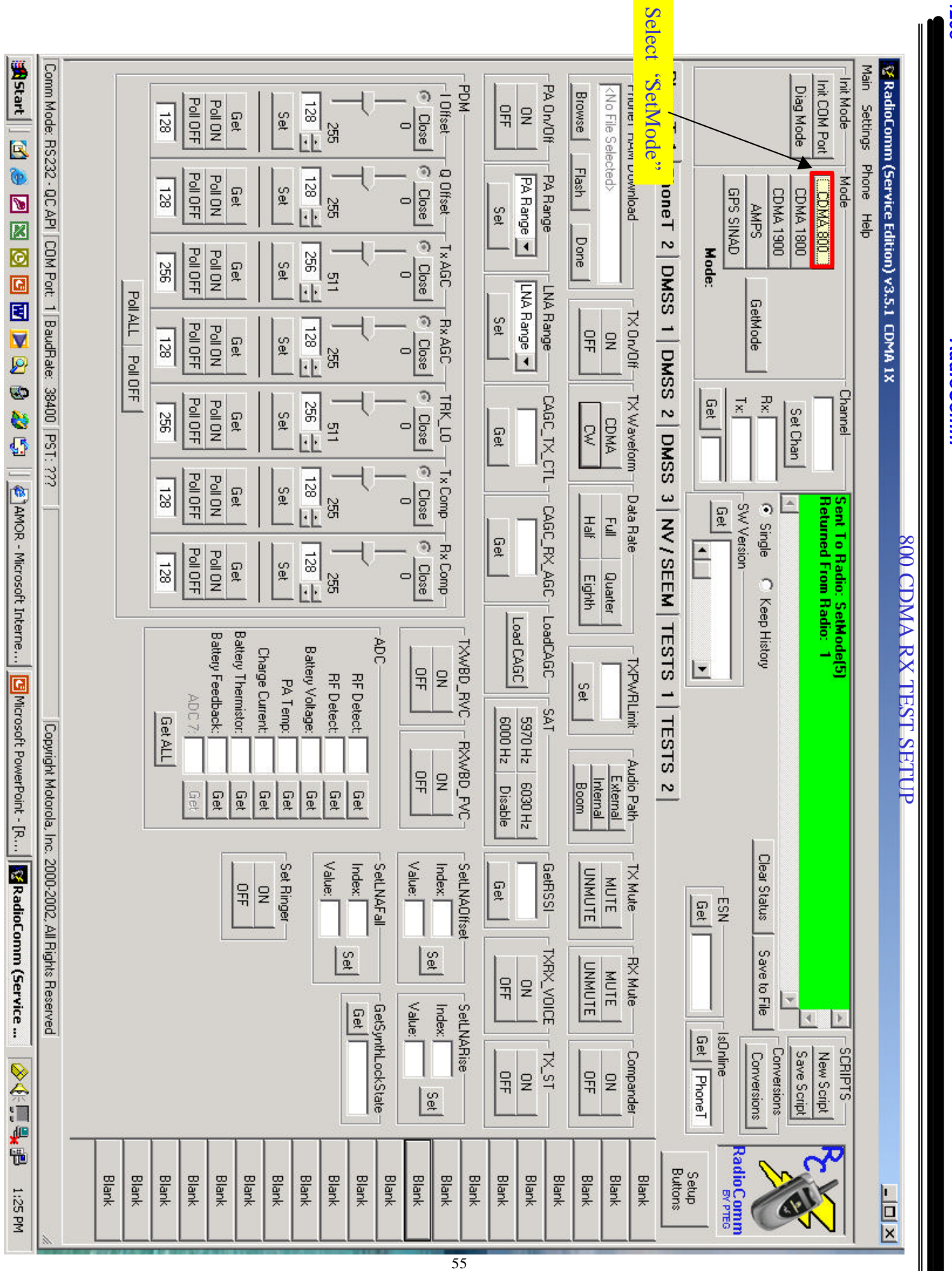

**RadioComm** *RadioComm*

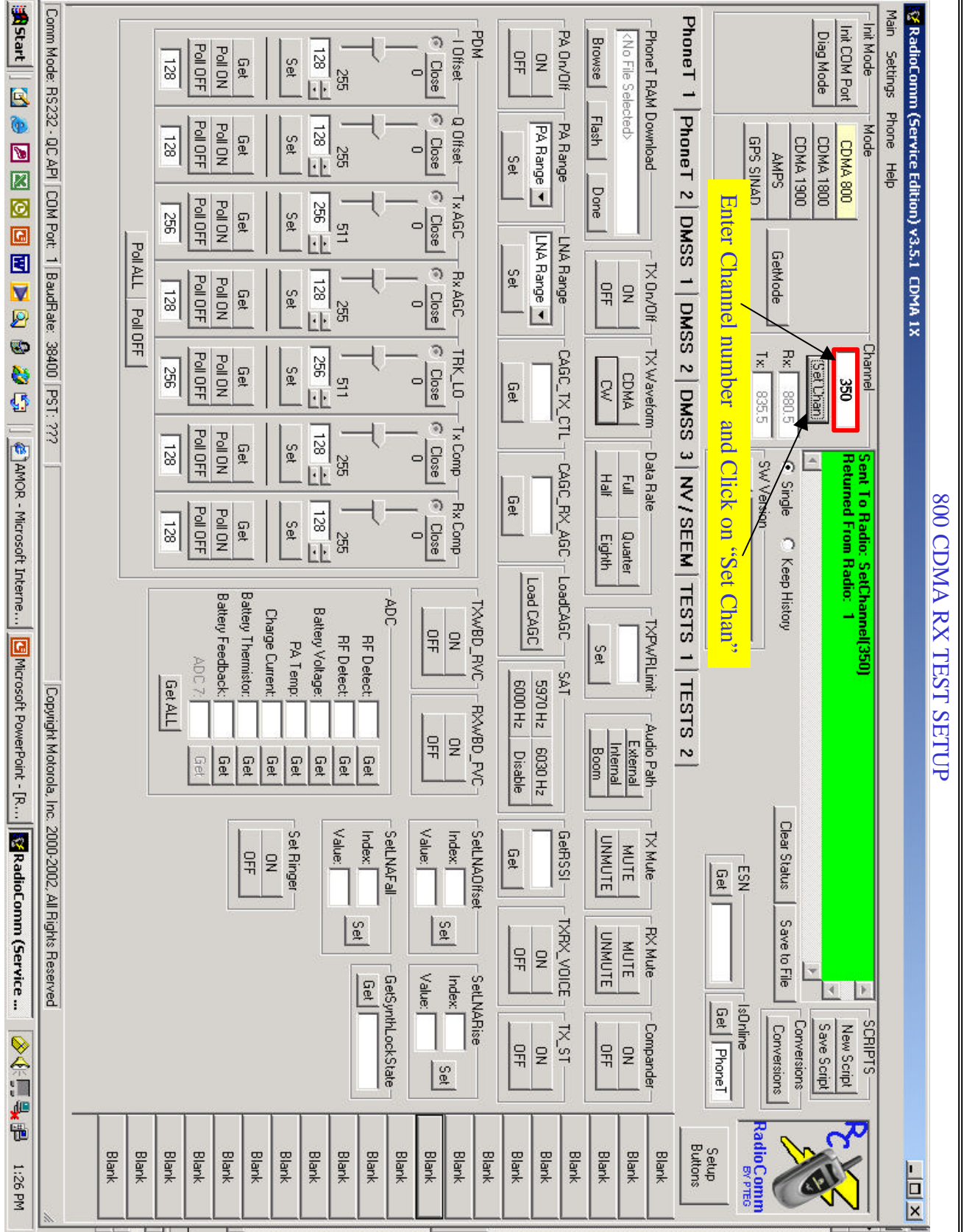

*RadioComm*

**RadioComm** 

*120e*

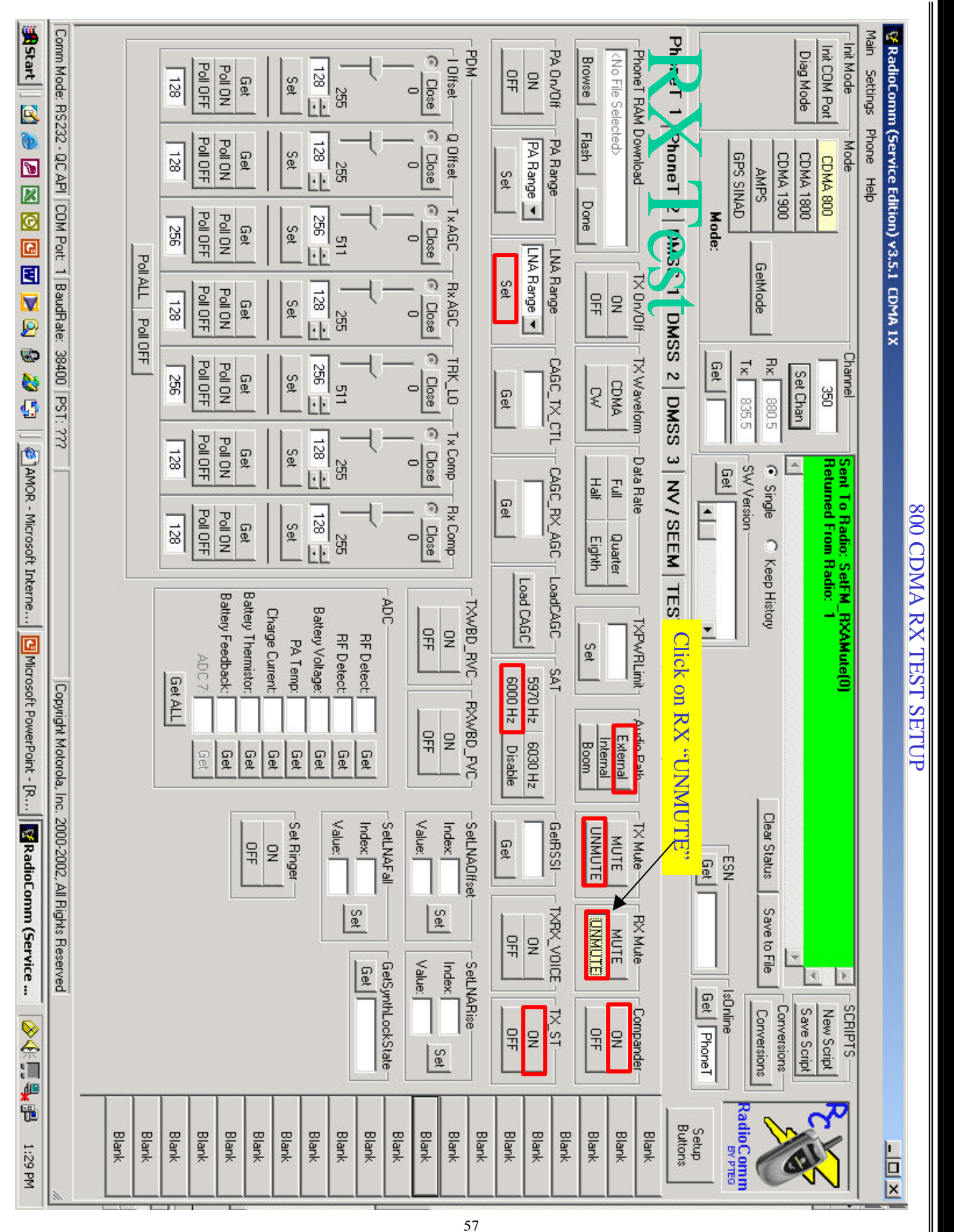

**RadioComm** *RadioComm*

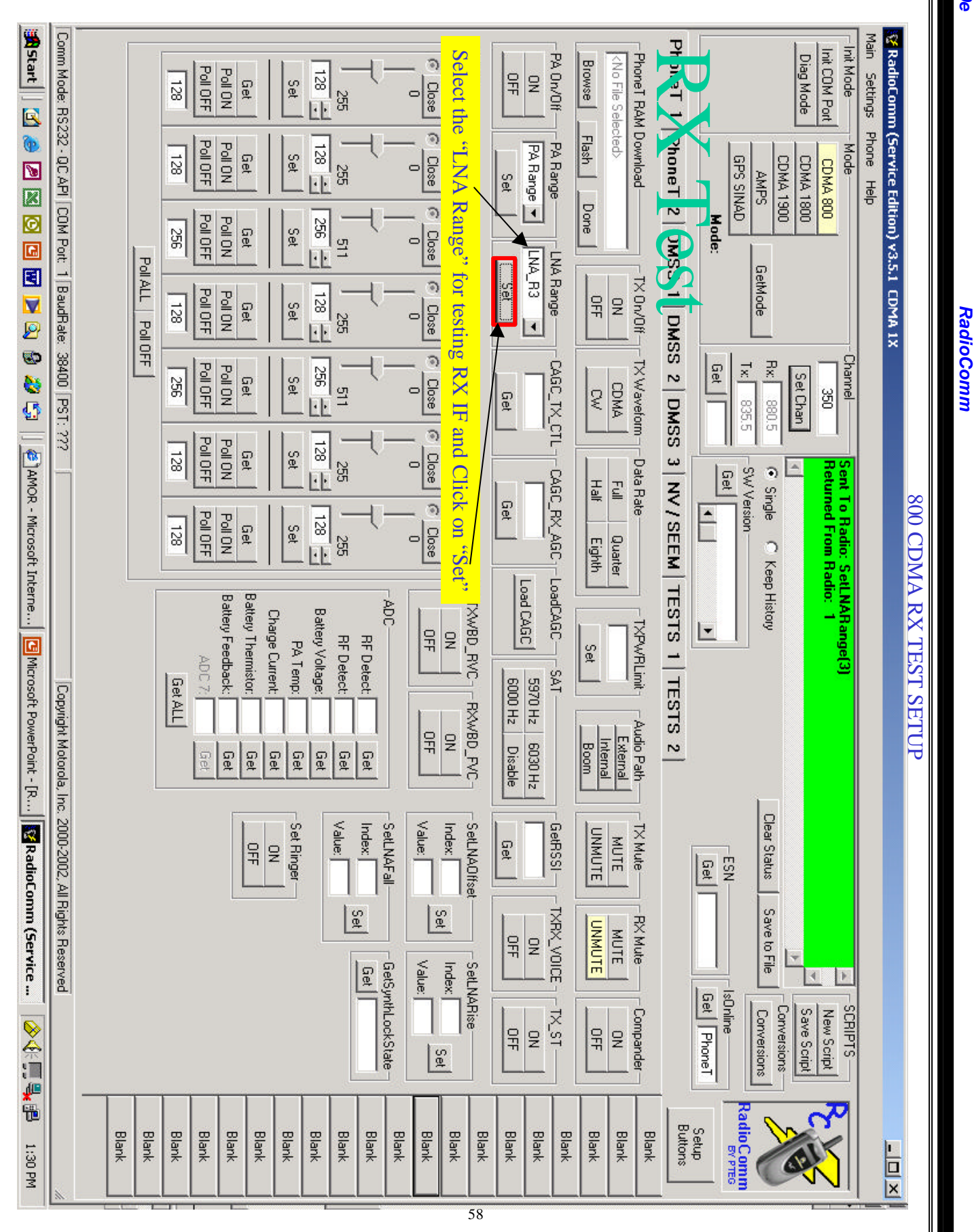

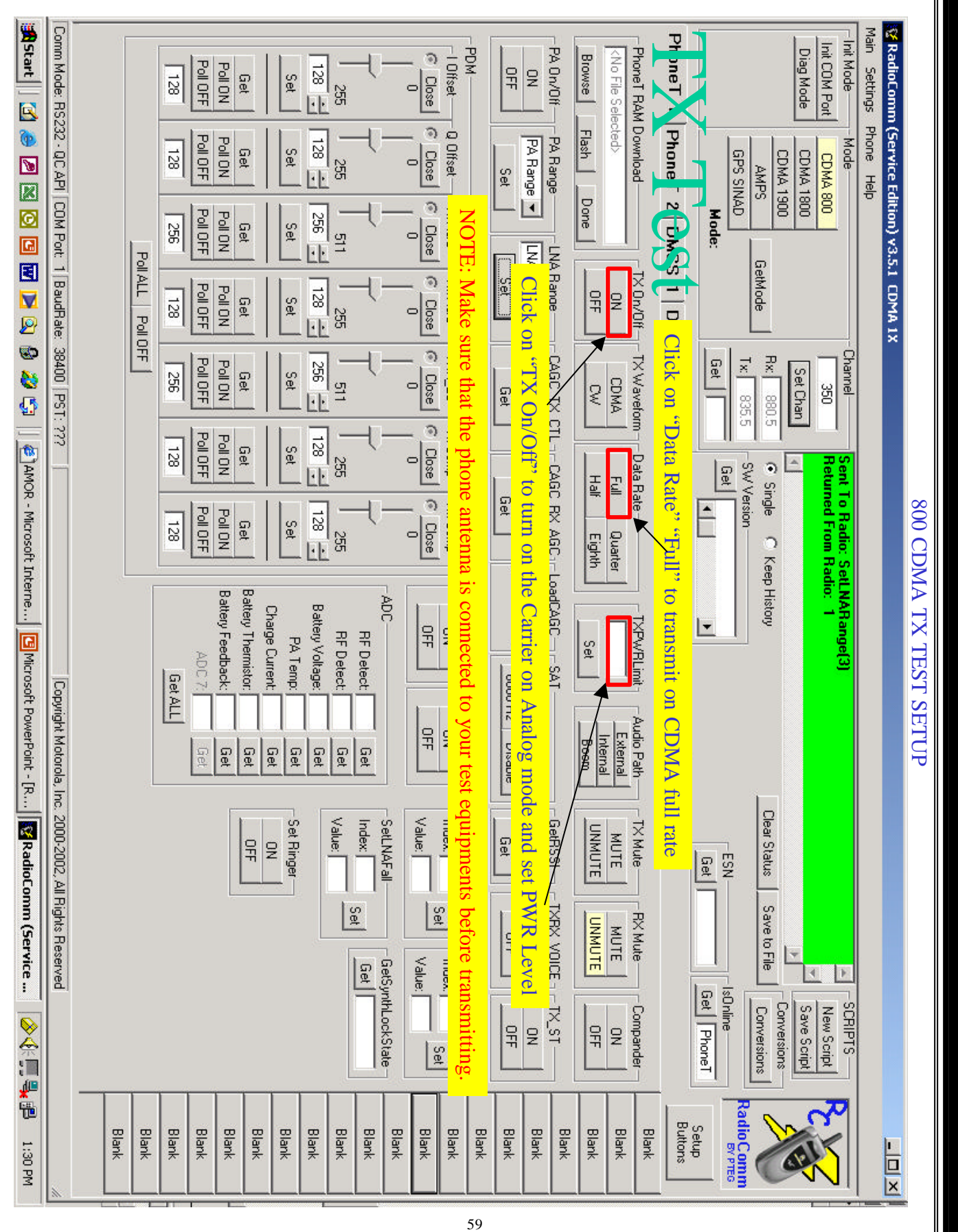

**RadioComm** *RadioComm*

### **Troubleshooting**

### **Introduction**

Known good replacement parts and assemblies should be available to be used for trou-bleshooting by substitution, and for replacement of defective parts/assemblies. Defective circuit boards should be forwarded to the appropriate Motorola service facility for repair. Refer to the "Replacement Parts" section of this manual for a list of replacement part descriptions and part numbers.

**Many of the integrated circuit devices used in this equipment are vulnerable to damage from static charges. An ESD-safe workstation should be used when-ever a transceiver is opened.**

**CAUTION**

### **Troubleshooting and Repair**

Refer to the disassembly instructions located in the "Disassembly" section of this manual for instructions on removing parts/assemblies.

### **Testing after Repair**

After any repair work has been carried out, the unit should be thoroughly tested to ensure that it operates correctly. This is especially important if the Logic / RF assembly is replaced.

For general repairs which do not include replacing the Logic/RF assembly, simply placing a call and checking signal strength, and transmit and receive audio quality is normally sufficient.

When the Logic/RF assembly is replaced, the unit must have a comprehensive test on a CDMA cellular/PCS compatible communications analyzers. See "Testing" for further details. Placing a call on air is usually carried out at this stage to complete the testing procedure.

(Note: The field test guide will also provide you with additional information and help you in investigating a problem.

### **TROUBLESHOOTING**

The goal in trouble shooting is to quickly narrow down the possibilities to isolate a failure to a single faulty component. This is especially important before deciding to replace a large IC, filter or any component that is difficulty or risky to replace. Sometimes the problem will be visually obvious. For example: a cold solder joint, cracked chip, tombstone parts etc., other times it will be necessary to take some measurements.

### **NO TURN ON – DEBUG PROCEDURE**

- Visual check look for any damaged parts, unsolder, Cold solder or missing parts
- Checking for short circuits apply 4.4V power supply with a 1A current limit through the external connector. If the phone draws more than 0.5A, check all the regulators signals for short to ground
- Check for the power  $B+$  at C3803 or C3804, if no B+ present replace U3800
- Place a zero ohm resistor at R3000
- Check the regulated output voltages
- •.if the voltages on the regulators are not correct

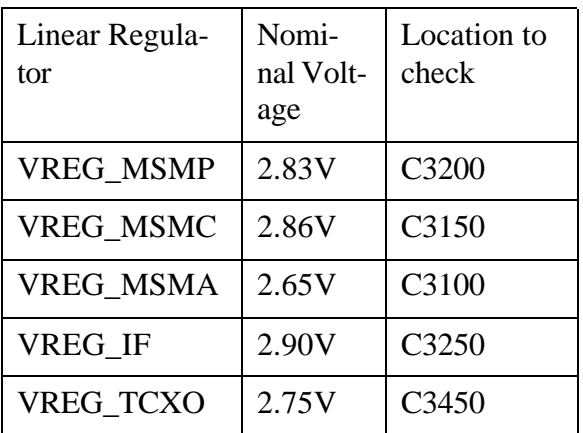

**Table 7:** 

reflow or replace U3000

- Check the RTC clock Y3000: check the clock for 32.768 Khz signal if not present check C3000,C3001, C3002 and C3011, then replace Y3000
- Check the 19.2 Mhz clock signal at C3012 if

not present check L650 and replace Y650

Remember to remove R3000 – zero ohm resistor after the trouble shooting process.

### **Internal Charger Test Debugging**

Phone must be in Phone T mode to analyze charger.

In DMSS mode, the default state of the charger is off unless a valid charger (fast or mid rate) and battery (EPROM and Thermistor present) are detected by software.

 Charging circuitry (except for PM1000) is next to battery contact block and not under any shields.

When charger is disabled, the EXT\_B+ current should be  $\sim$ 150mA +/- 50mA. Otherwise battery charge test current limits will be exceeded. This failure may not be caused by the charger circuit.

When charger is enabled (using set DVT Option command) with 3.6V battery connected, EXT  $B+$  current should be at 1A for high current test, and ~370 for mid rate current test. If not, verify that EXT  $B+$  is  $>4.4V$  at CEBUS connector and battery voltage is 3.6V at the battery contact block.

 When charger is enabled, battery charge current will be  $1A - EXT\_B+$ \_Current for high rate, and 370mA – EXT\_B+\_Current for mid rate current settings.

 When charger is enabled, voltage on R3800 (side connected to U3800) should be at 1.5V. This voltage is proportional to the EXT\_B+ current and is calculated by  $(EXT\ B+CURRENT/$ CURRENT\_LIMIT) \* 1.5 where current limit is either 1A or 0.370A.

### **RECEIVER TROUBLESHOOTING**

No Service

 $=$ 

- n Make sure phone has service programming and has phasing data stored. This can be verified QPST.
- Check for Rx IF VCO (367.2MHz) to be on frequency. Measure Rx IF VCO control voltage. I be between 1 and 2 volts.
- **n** Check for RF signals after each of the filters, and major functional blocks.
- n Check for RF at Antenna -> Diplexor -> Duplexor -> LNA -> RF Interstage Filter -> Mixer -:
- <sup>n</sup> Check LO frequency is locked and is present at the input of the mixer (RFR3300).
- Check supplies to each functional block. Receiver runs off 2.75V.

### **TRANSMITTER TROUBLESHOOTING**

Check for I and Q going into RFT3100.

Check for LO input into RFT3100. Level should be about –15dBm.

Check for Tx IF VCO Frequency and control voltage.

Tx IF VCO frequency is 457.2MHz for 800MHz CDMA and AMPS, and 527.2MHz for PCS CDMA.

Control voltage at 457.2MHz is about 1volt, and 2volts at 527.2MHz.

Check for Tx IF (near the Tx IF Filter) Tx IF is 228.6MHz for 800 MHz CDMA & AMPS

Tx IF is 263.6MHz for 1900 MHz CDMA Check for Tx RF at RF filter input and at PA input.

 $\qquad \qquad \qquad =\qquad$ 

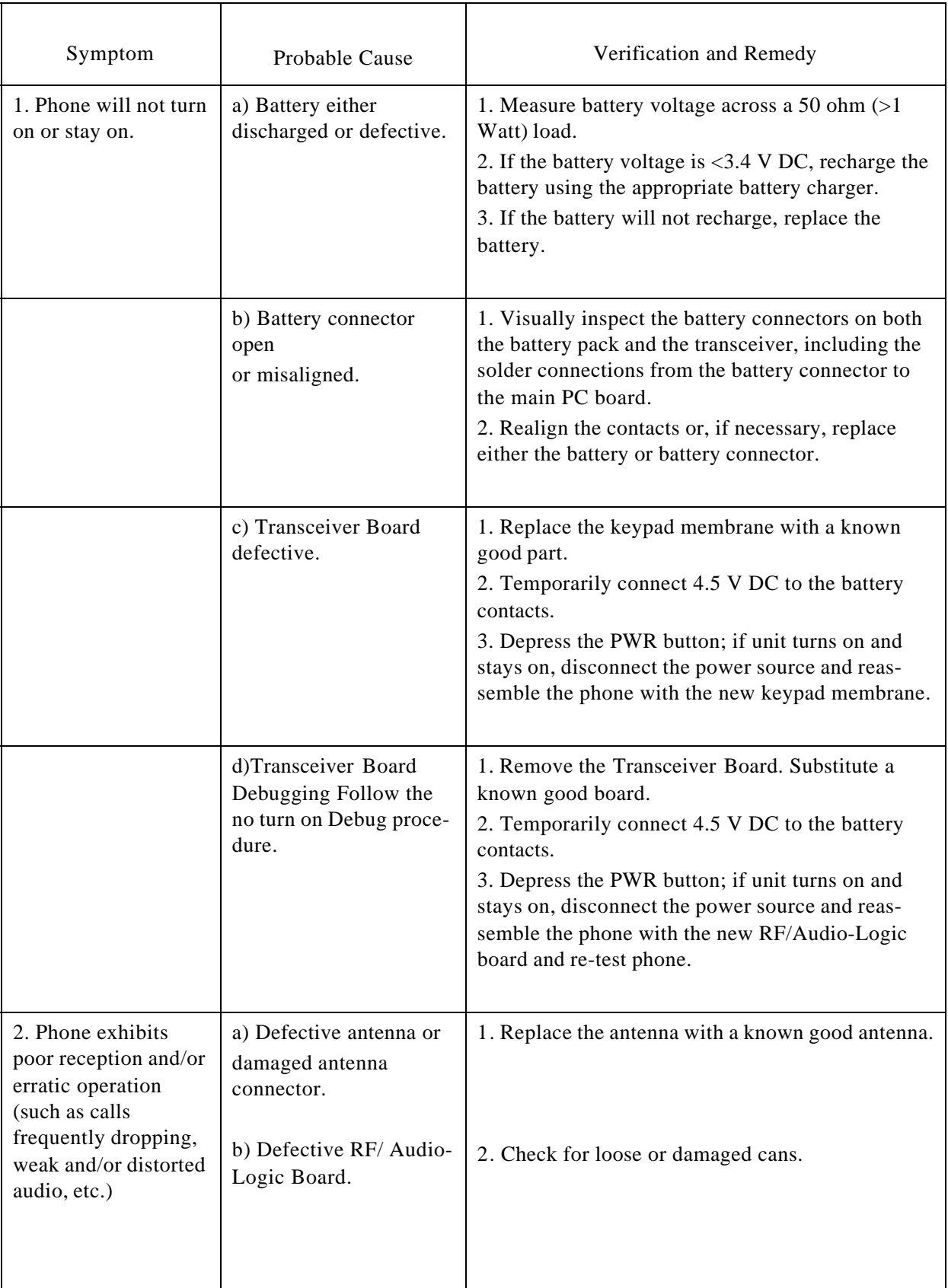

 $\equiv$ 

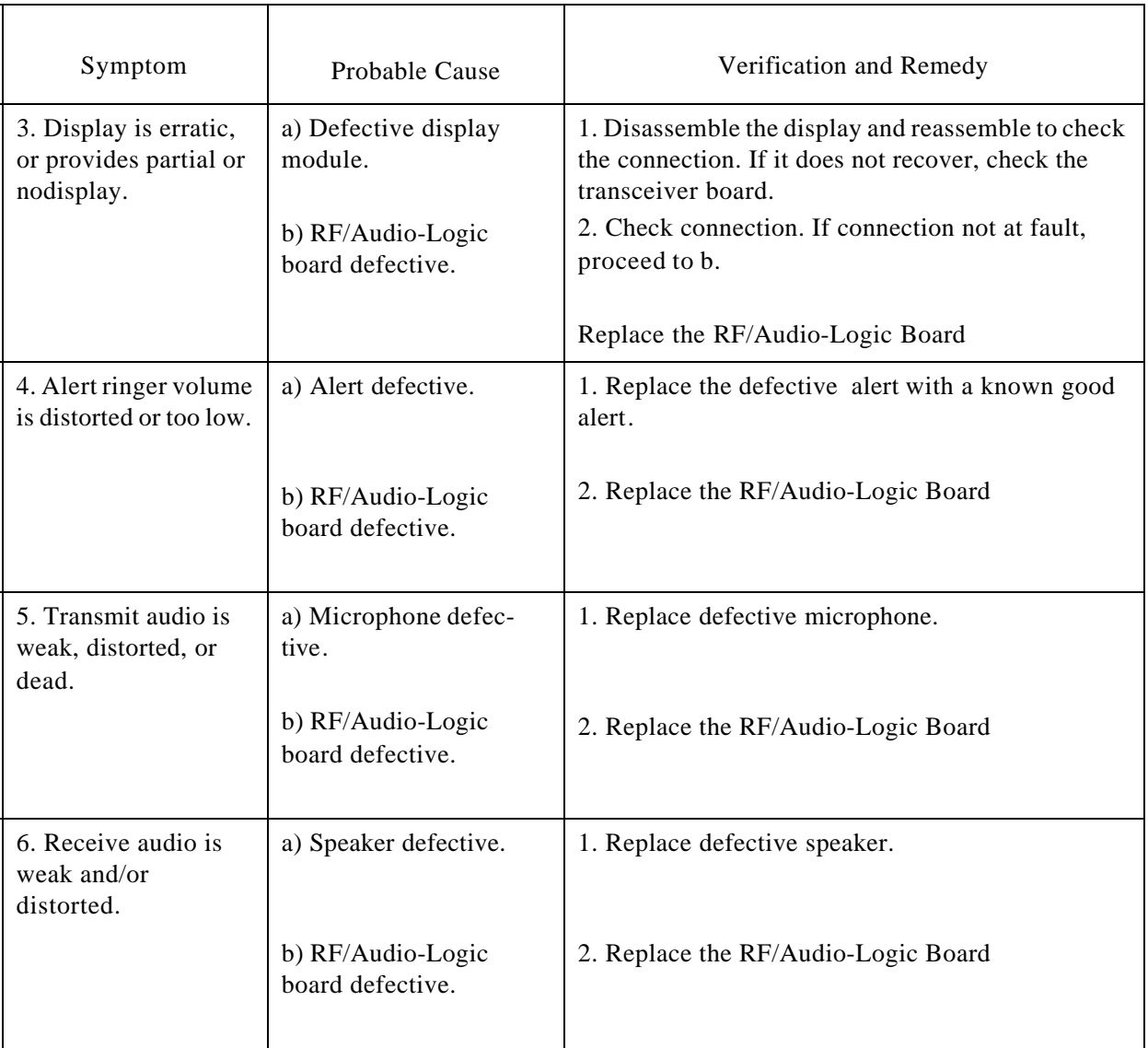

=

=

This page is intentionally left blank.

## Antenna Circuit: A3

### N120 E

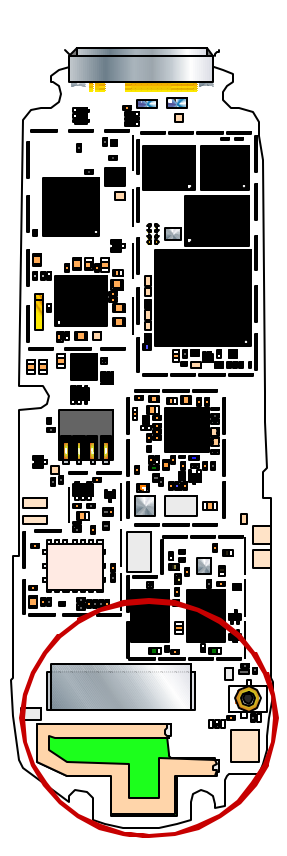

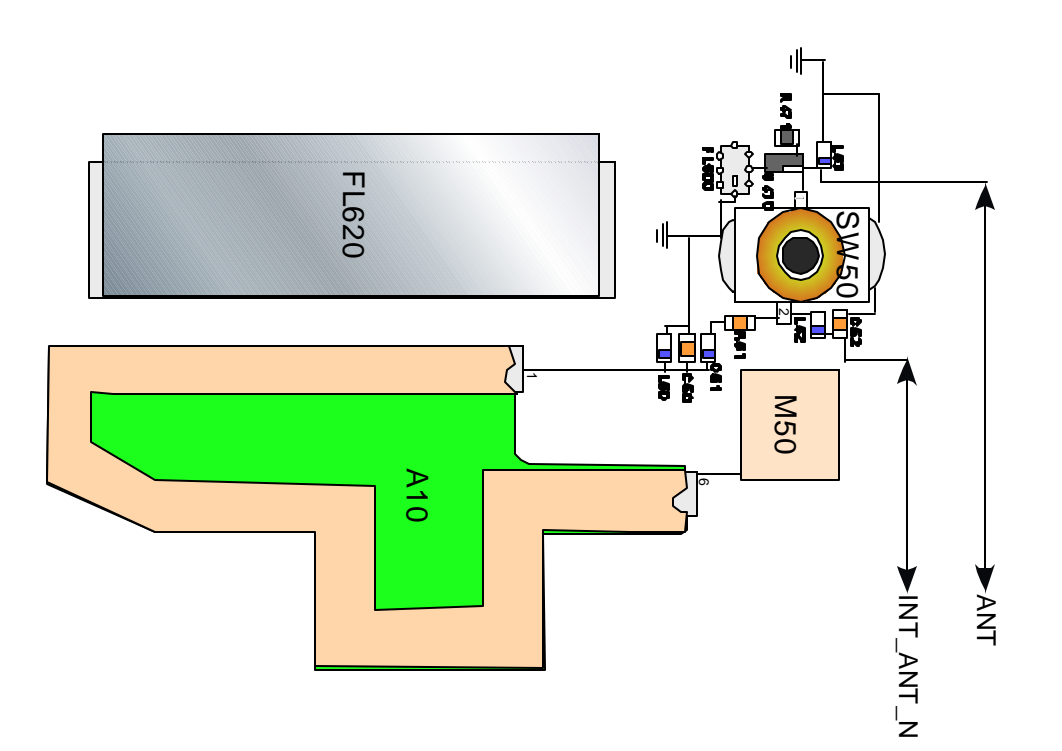

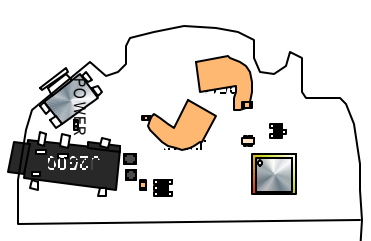

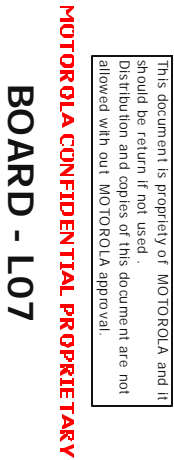

**Antenna Circuit:A3b** 

### V120E

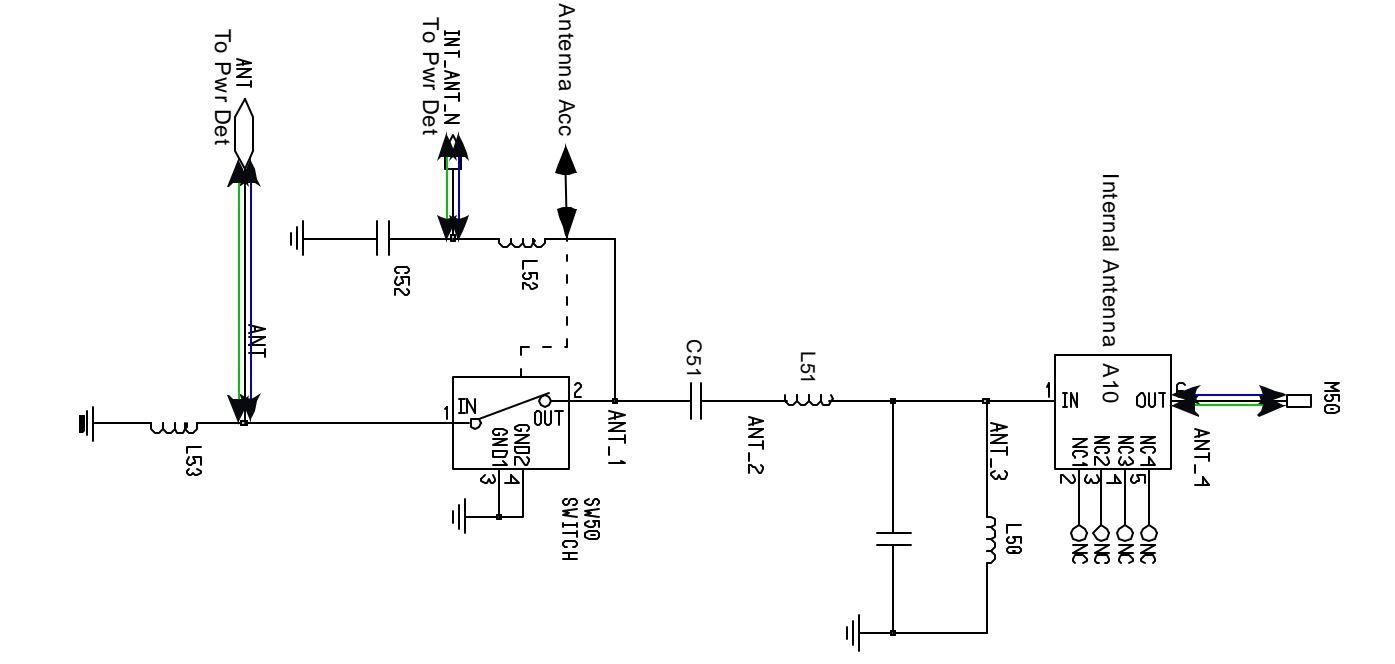

## **RECEIVER SECTION**

signals are selected. The IF signal now enters derived from the mixing operation is applied signal generated by the Dual band VCO/PLL then through duplexer to RFR3300. Inside and a frequency band of 1930Mhz to band of 869 Mhz to 894 Mhz in cellular band the IFR IC to the IF band pass filter and only necessary mixes the RF signal with Local Oscillator sent to the down converter - the first mixer. to BPF. Finally only necessary signals are module. The IF 183.6 Mhz in frequency At this time the down converter (first mixer) the RFR3300 the first step is it goes through from the antenna is applied to diplexer and The receiver section occupies a frequency (same for both the Cellular and PCS band) is 1990Mhz in PCS band. Rf signal received LNA, where it is amplified and then applied

## MOTOROLA CONFIDENTIAL PROPRIETARY

Distribution and copies of this document are not<br>albwed with out MOTOROLA approval.

should be return if not used

This document is propriety of MOTOROLA and it

**BOARD - LO7** 

Duplexer Circuit:A3c

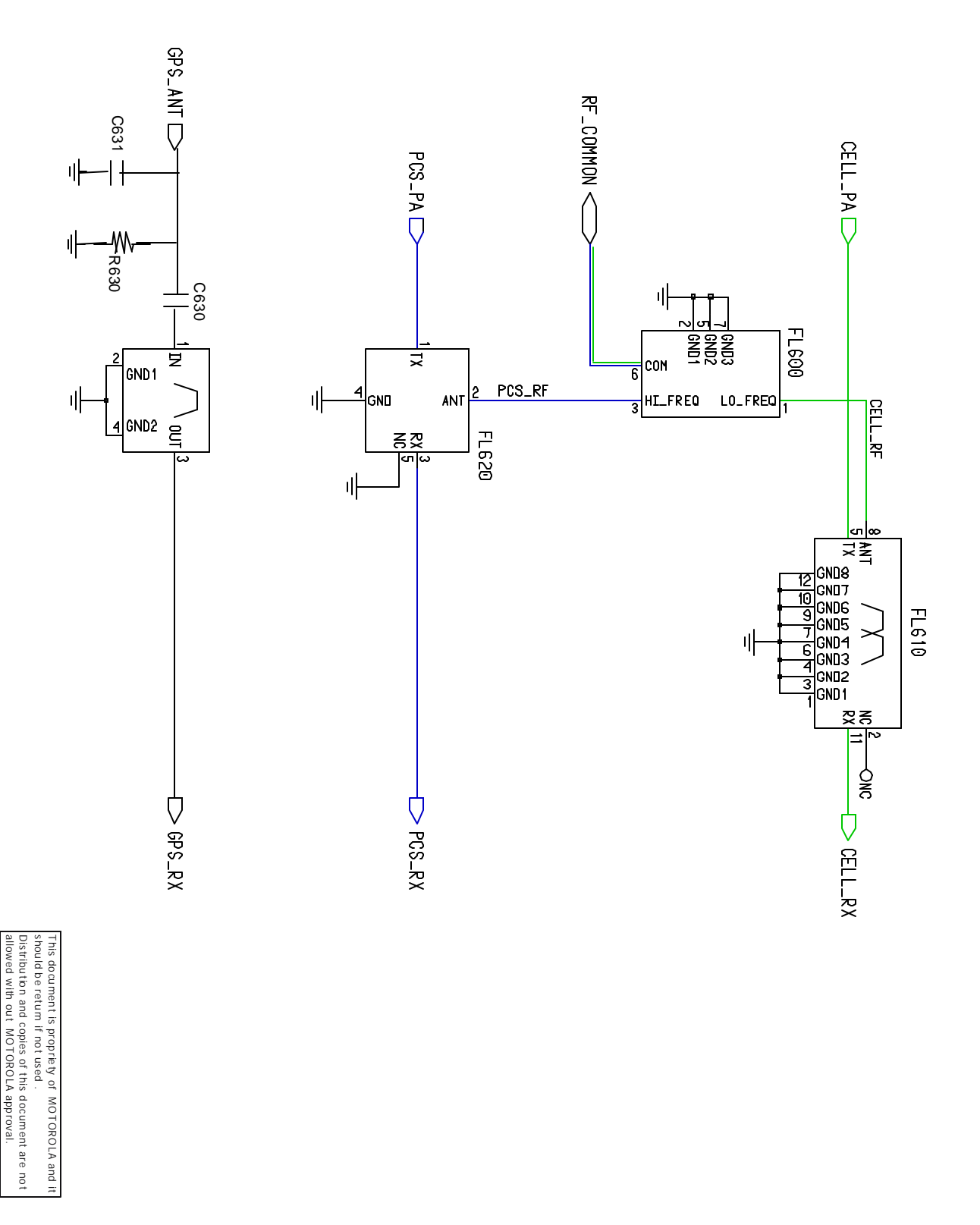

MOTOROLA CONFIDENTIAL PROPRIETARY

**BOARD - LO7** 

# **AGPS Antenna: A03d**

## V120E AGPS AGPS **AGPS Antenna:A03d**

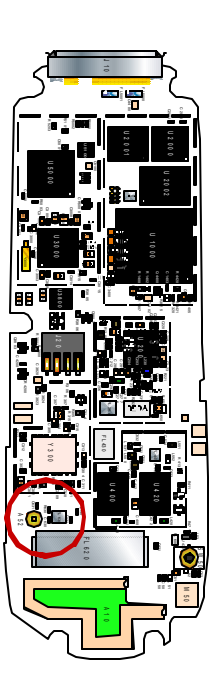

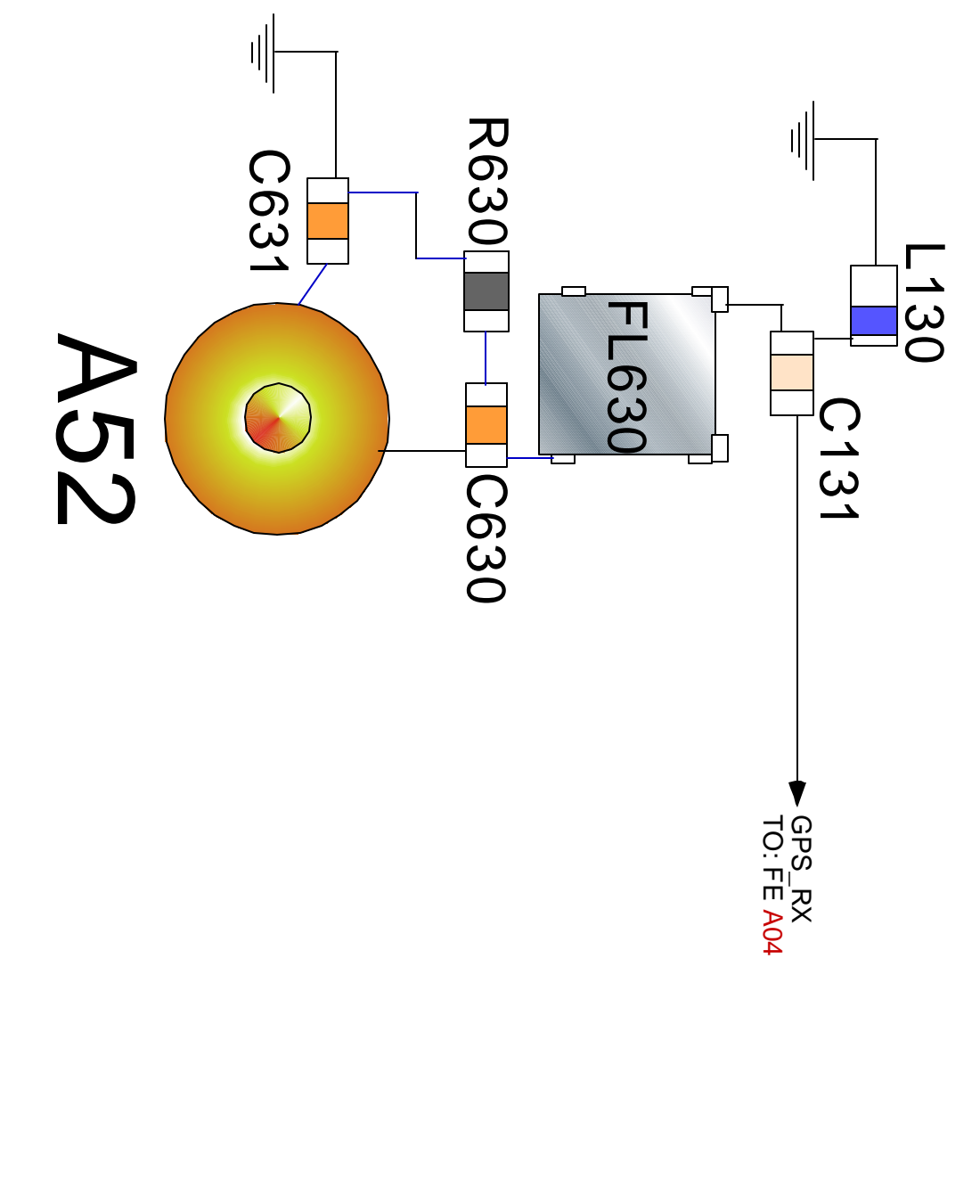

**BOARD - L07** This document is propriety of

sh ould be

Distribu

allowed with out

return if not

used .

tion an d co pies of th is document

MOTOROLA

approval.

are no t

MOTO RO LA an d it

69

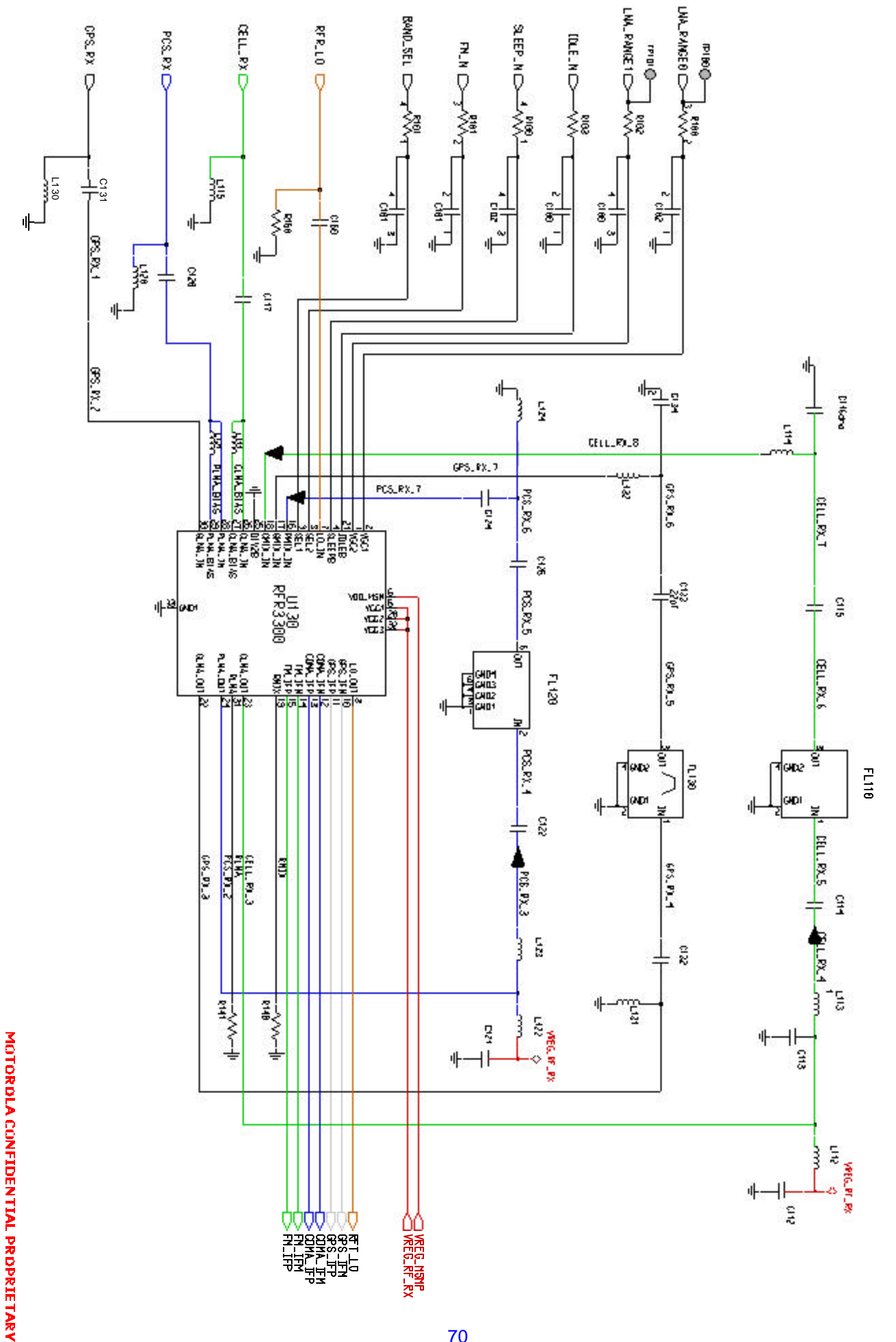

**FE Circuit: A4b** 

**BOARD - LO7** 

### **BOARD - L07**

### MOTOR GLA CONFIDENTIAL PROPRIETARY allowed with out MOTOROLA app ro val.

Th is docum en t is propriety o f MO TO ROLA and it sh ould be return if not used . Dis tribu tion an d cop ies of this do cu me nt are not

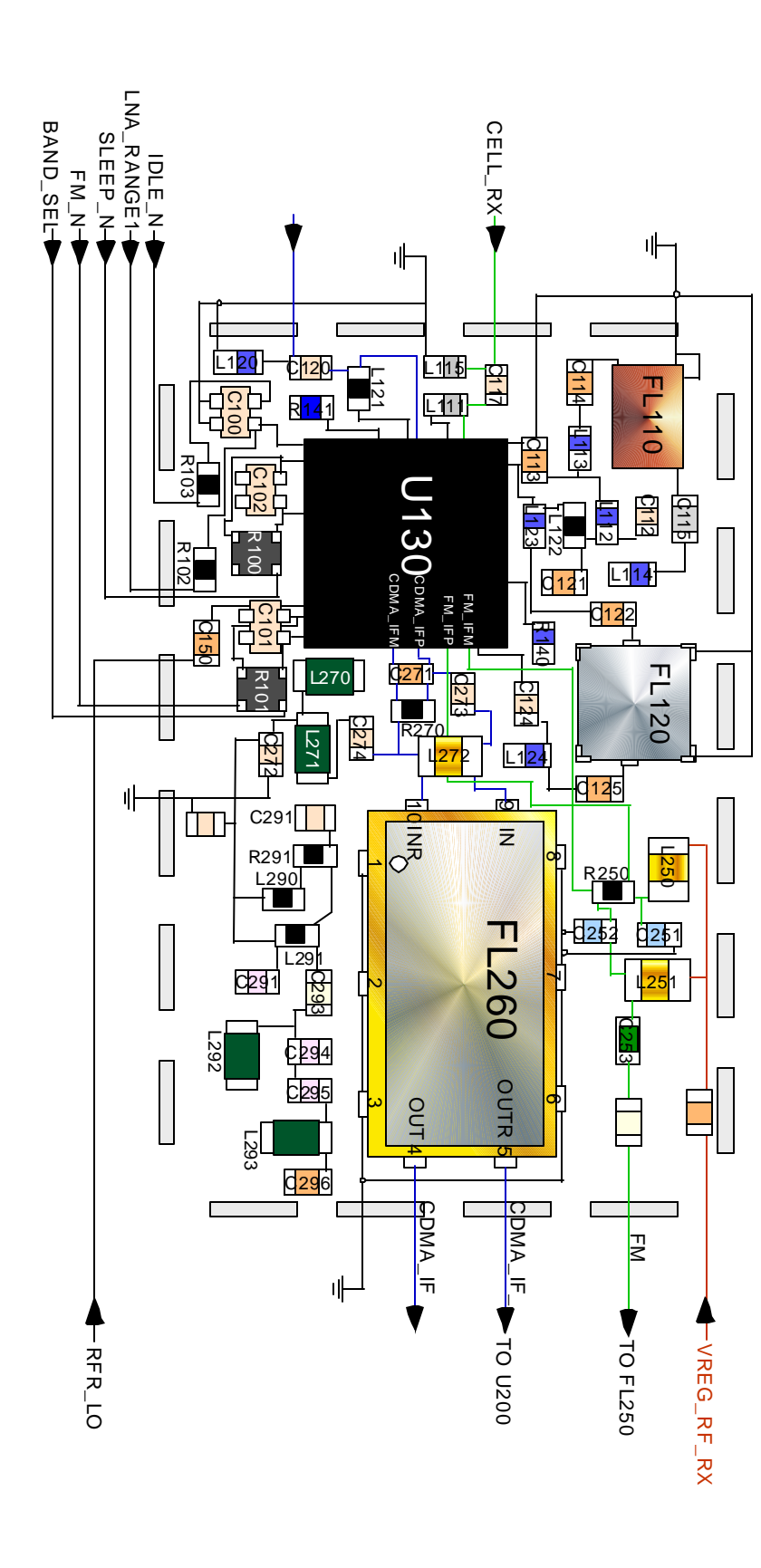

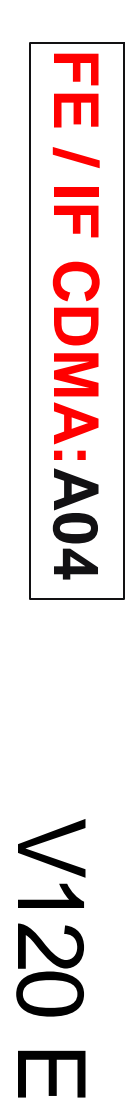

V120 E

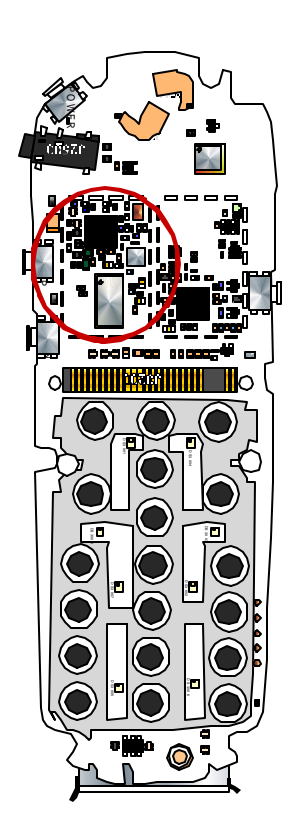

### MOTORDLA CONFIDENTIAL PROPRIETARY **BOARD - LO7**

CDM-IFM<sub>L</sub> CDM-IFP  $\frac{1}{2}$  or so  $\vec{B}$ 매  $\approx$  kzn **Lere**  $\frac{3}{2}$  $C274$  $\frac{1}{2}$ CDMA\_EP\_1 CDMA\_IFN\_1 CDMA IF  $\overline{\mathbb{E}}$  $\Vert \Vert$ CINA\_IFP\_2 CDMA\_IFM\_2  $\frac{276}{2}$  $U\overline{\mathcal{Q}}$ واكا و  $\frac{281}{2}$ 380 W<br>Residence  $\frac{1}{\sqrt{2}}$  $\bigcup$  CDMA\_IF

WEG-RF-RX

 $121$ 

-<br>212

IF Circuit : A04c
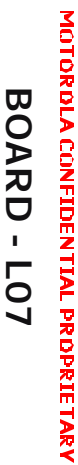

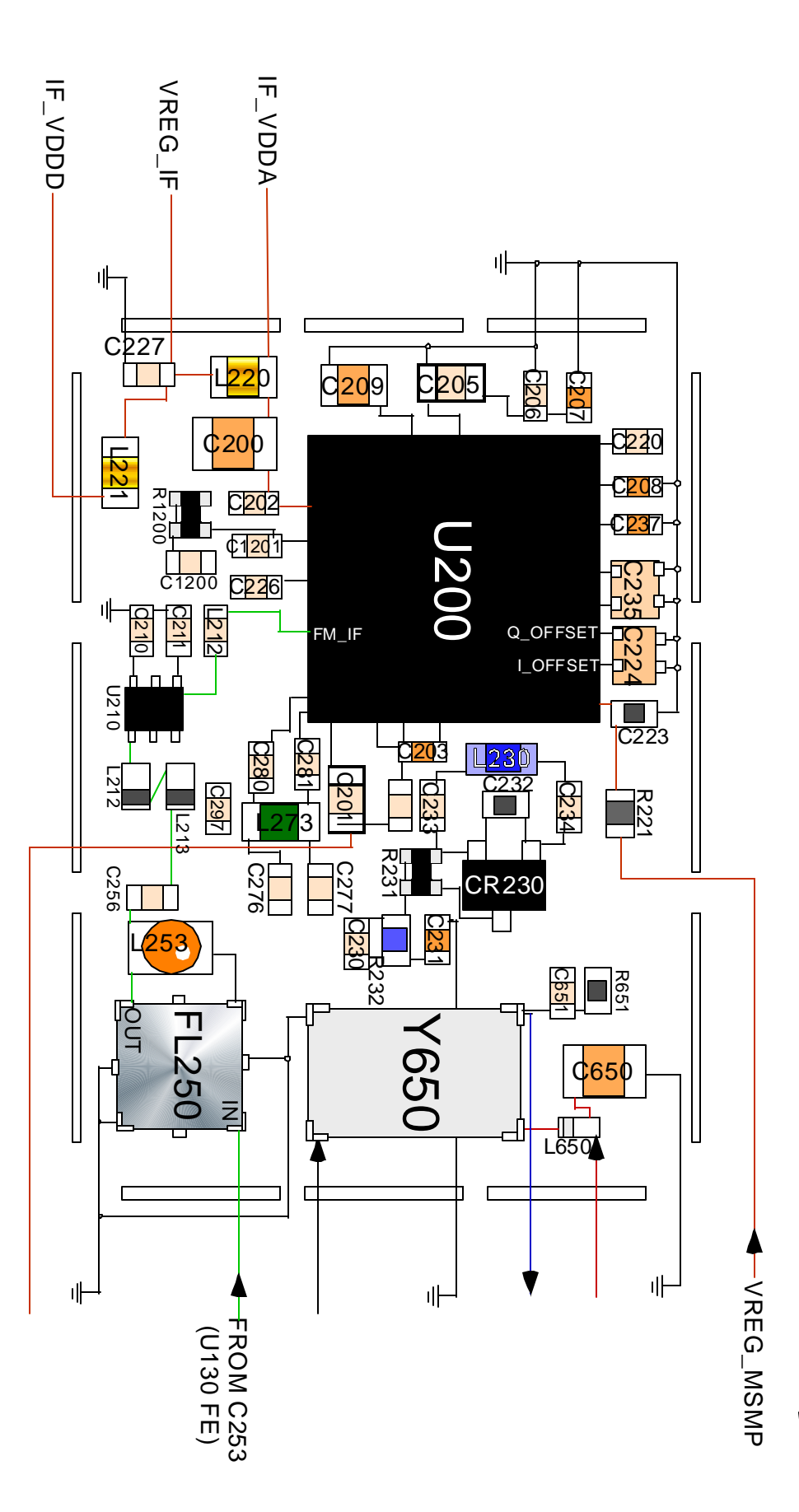

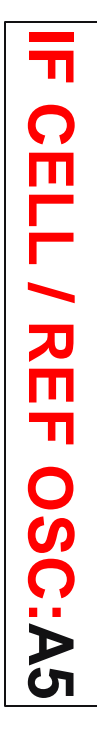

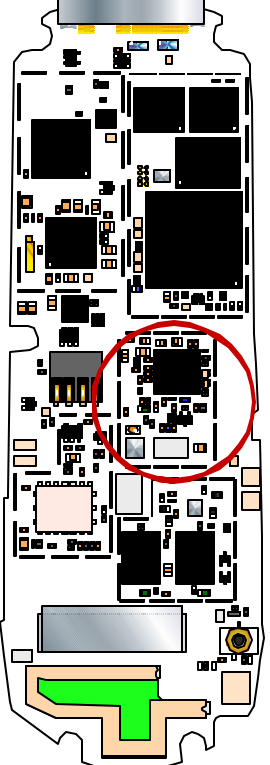

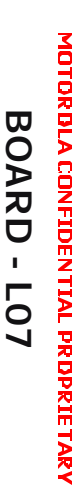

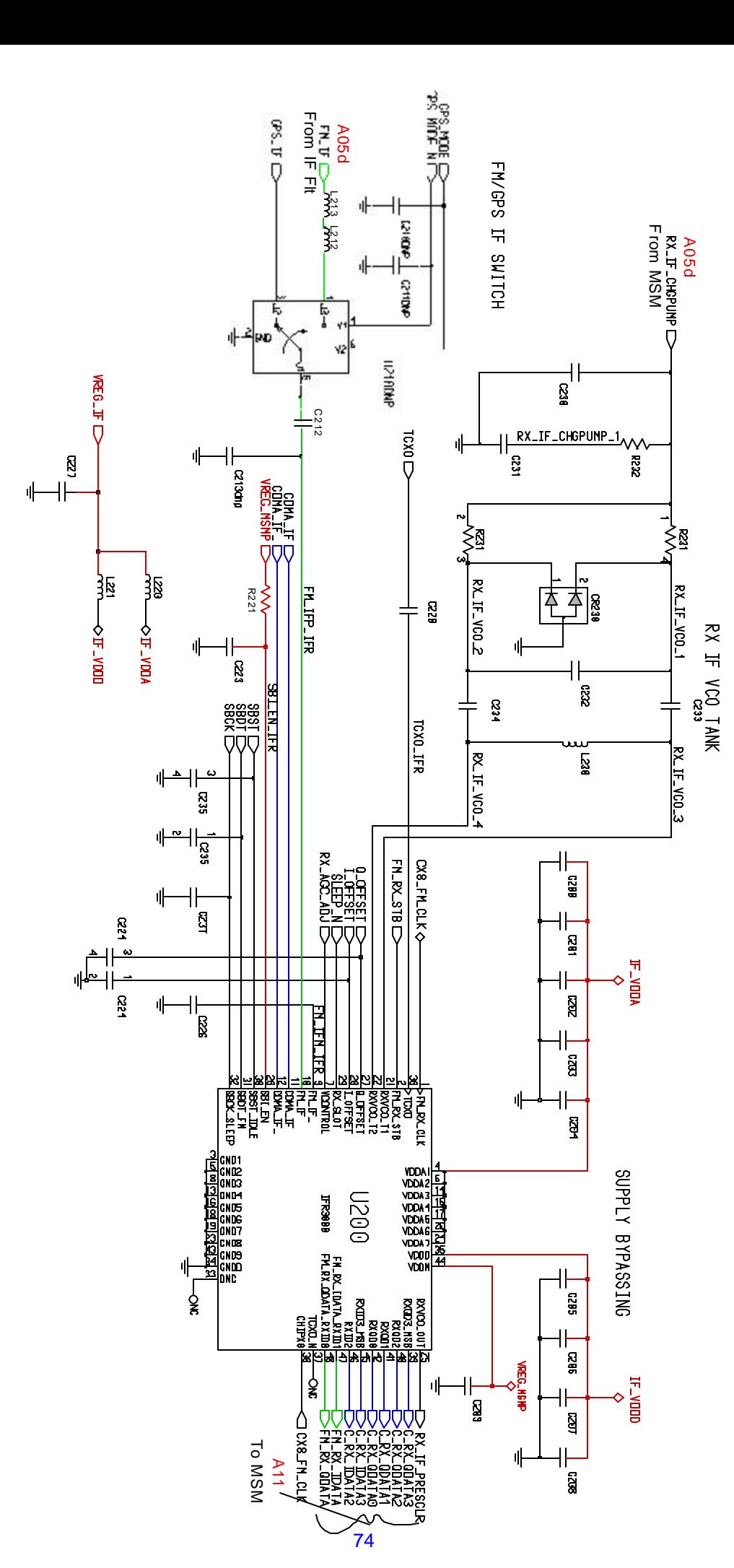

**IF** Circuit : A05b **Circuit :A05b**

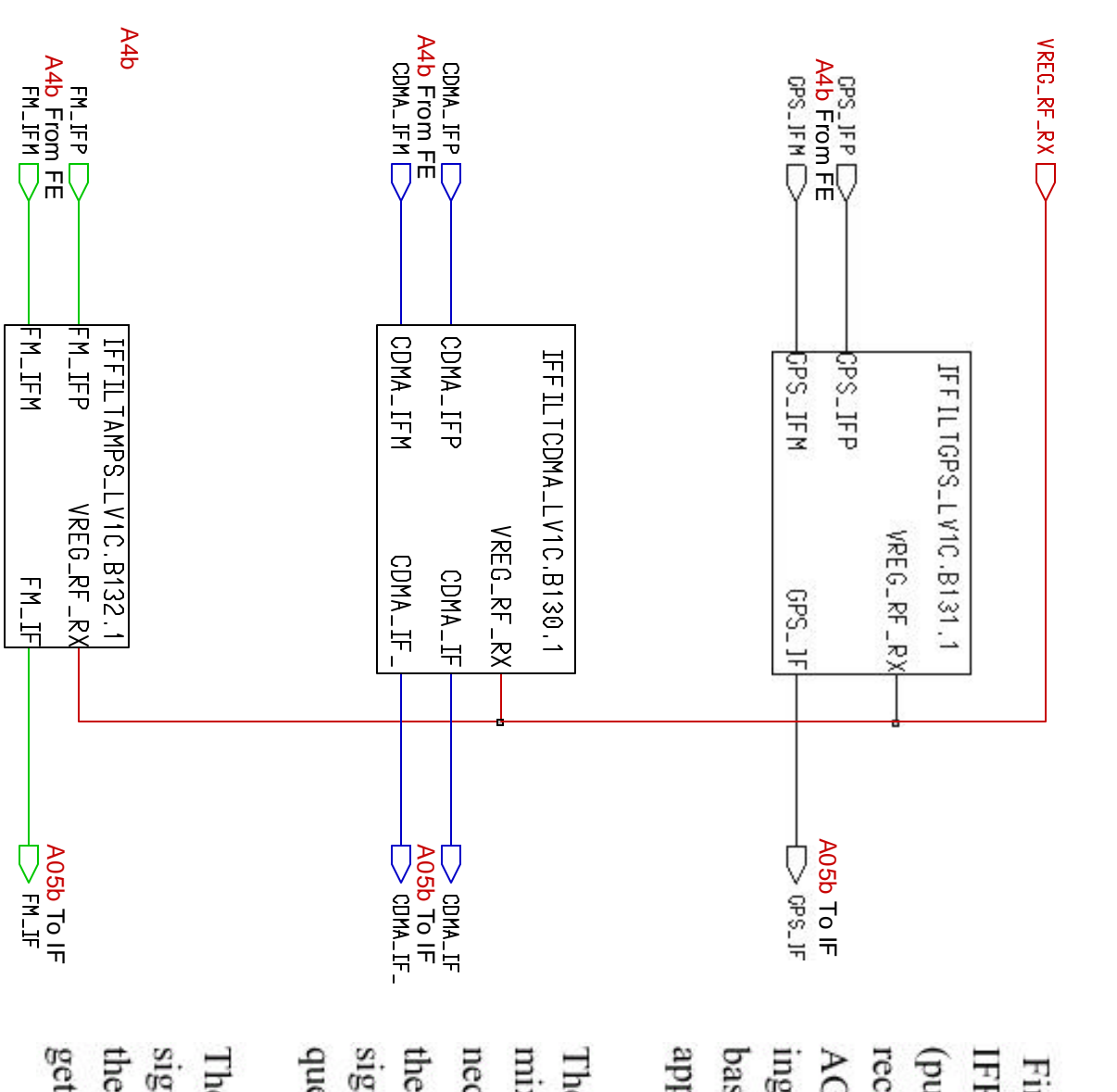

approximately 90 dB. ing to the input sensitivity of IFR(analog AGC amplifier is adjusted to the size matchreceived signal strength level (RSSI). This baseband). The AGC dynamic range is (pulse density modulation) signal by IFR3000/IFR3300 which is adjusted to PDM First it is induced to AGC Amp inside the **IFFILT Circuit :A05c** 

**Circuit :A05c**

signal is produced which is divided in frenecessary for demodulation. For this purpose quency by half to get 183.6Mhz second LO. the  $2^{nd}$  Local oscillator, VCO of 367.2 Mhz mixer in order to obtain a baseband signal The output of AGC is down converted at  $2^{nd}$ 

get A/D conversion. This is then output from signals within the baseband(Zero-IF) and then filtered through low pass filter and then The Second IF signal is divided into I and Q

### MOTOROLA CONFIDENTIAL PROPRIETARY **BOARD - L07**

EN LEM D **H**<br>D<br>H<br>D  $\frac{1}{\sqrt{2}}$  C250dnp 사<br>恩 매  $\frac{1}{4} \frac{1}{4}$ ىدىر  $\frac{1}{\sqrt{252}}$  $\ddot{\circ}$  $\Vert \Vert$  $\frac{1}{25}$ -933  $-$  crosdanp  $\frac{1}{\sqrt{2}}$ ᆘ dup $\sum_{i=1}^{n}$ **FM\_IFM\_1**  $\begin{array}{r} 2 \overline{\smash)36011} \\ \hline 3 \overline{\smash)46002} \\ \hline 6 \overline{\smash)6003} \\ \hline 7 \overline{\smash)6005} \\ \hline 7 \overline{\smash)6005} \\ \hline 8 \overline{\smash)6006} \\ \hline \end{array}$  $\vert$ **FL250**  $\frac{a_1}{b_1}$ 매 ENLIF\_1  $\|\cdot\|$ )<br>동일<br>15일 952 극 しょうしょう

0921

ONEC-R-RX

76

## Circuit :A05d **Circuit :A05d**

MOTOROLA CONFIDENTIAL PROPRIETARY BOARD - LO7

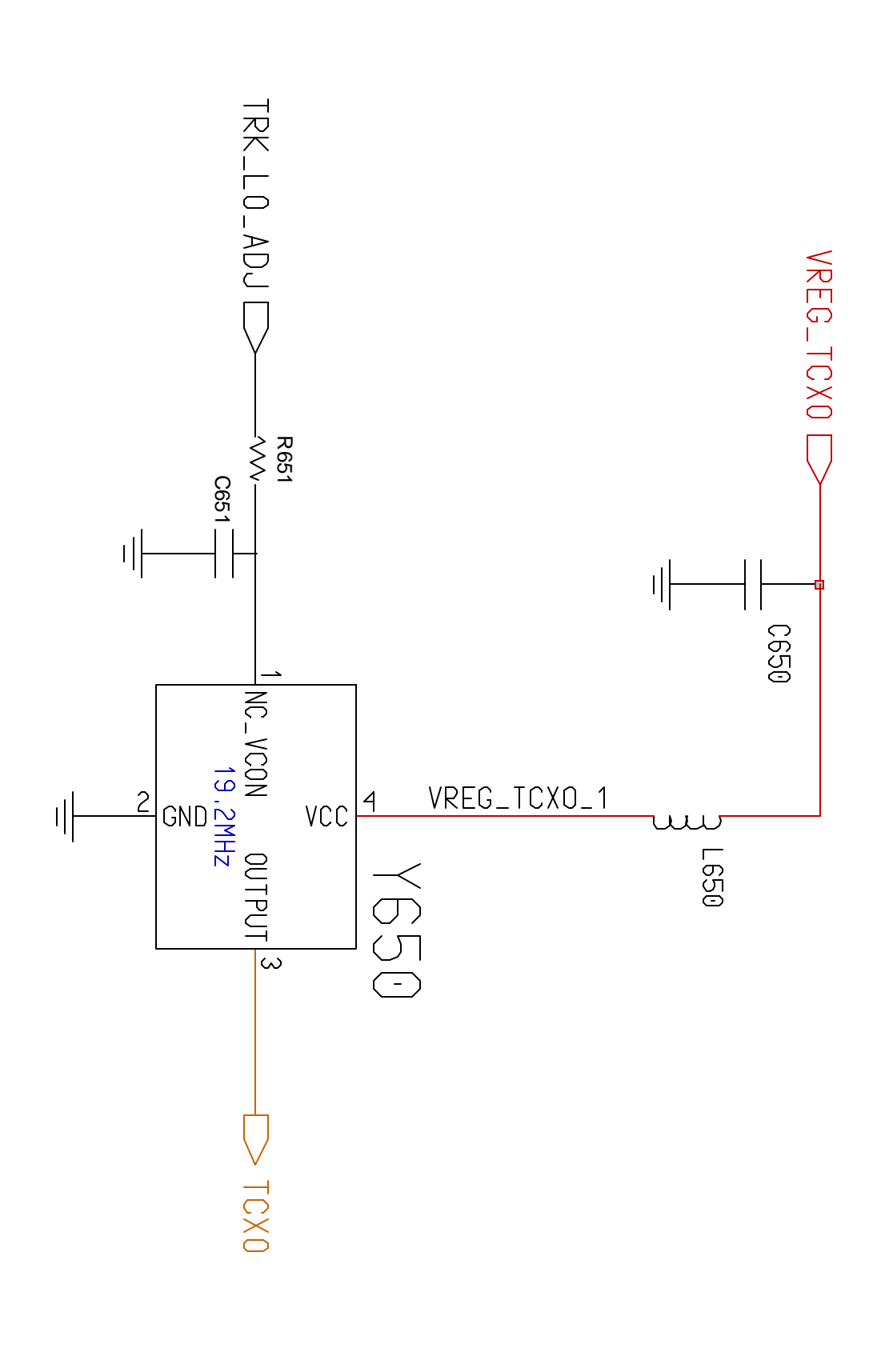

### **BOARD - L07**

# MOTOROLA CONFIDENTIAL PROPRIETARY

Th is docum en t is p ropriety of MO TO ROLA and it sh ould be return if not u se d . Distribu tion an d cop ies of this do cu me nt are not allo wed with ou t MO TO ROLA appro val.

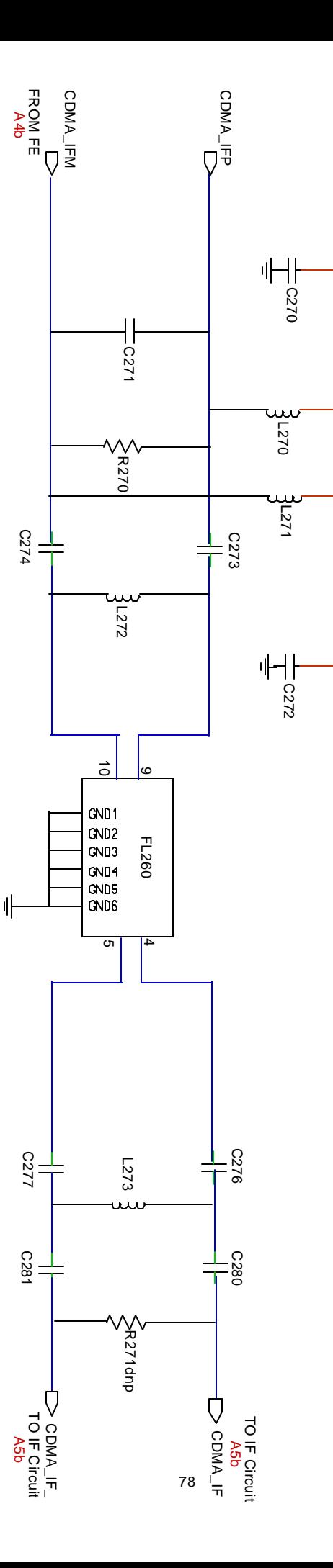

VREG\_RF\_RX

VREG\_RF\_RX  $\overline{\nabla}$ 

## **IFFILT CDMACircuit :A05f** V120  $\blacksquare$

#### **BOARD - L07**

# MOTOROLA CONFIDENTIAL PROPRIETARY

Th is docum en t is p ropriety of MO TO ROLA and it sh ould be return if not u se d . Distribu tion and copies of this do cu me nt are not allo wed with out MOTOROLA appro val.

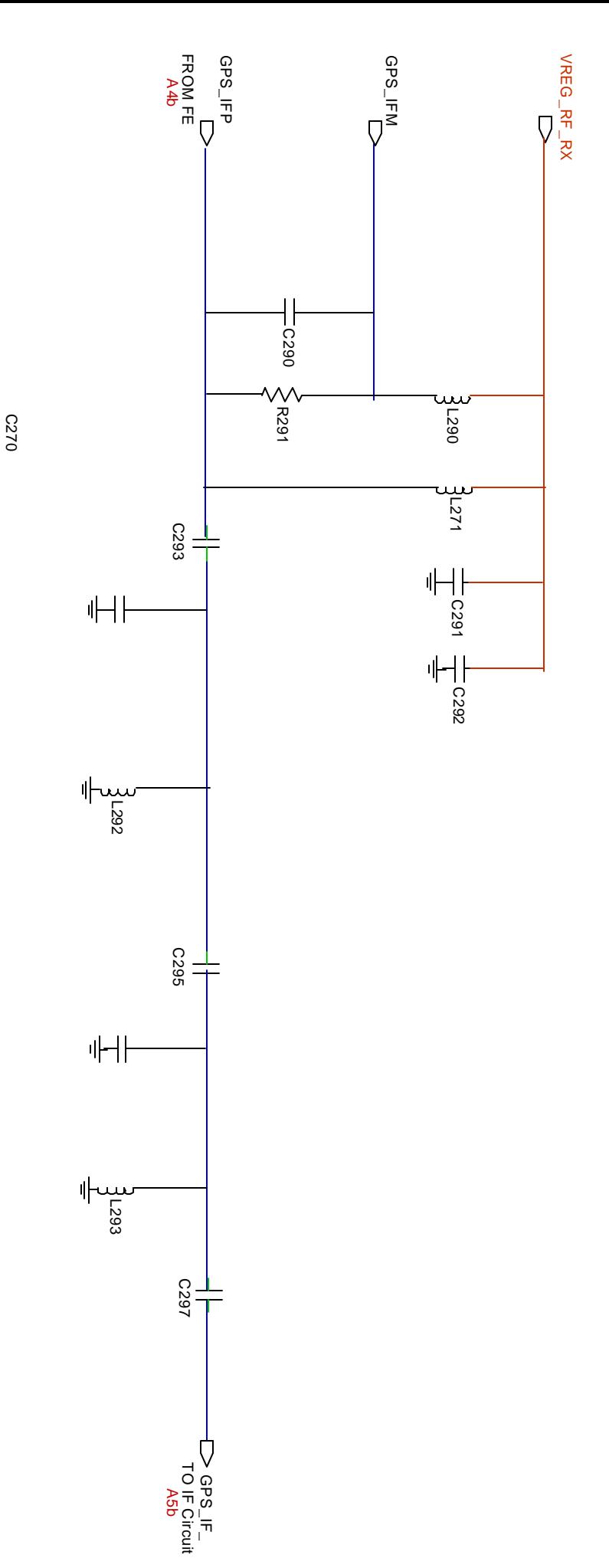

**IFFILT GPS Circuit :A05g** V120  $\blacksquare$ 

MOTOROLA CONFIDENTIAL PROPRIETARY **BOARD - L07**

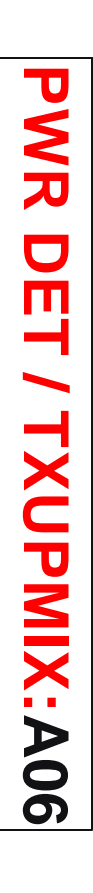

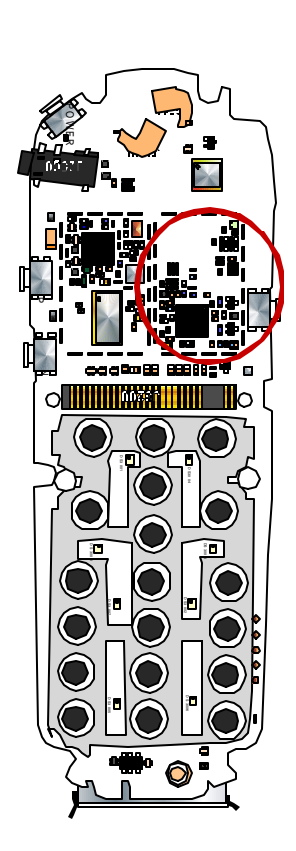

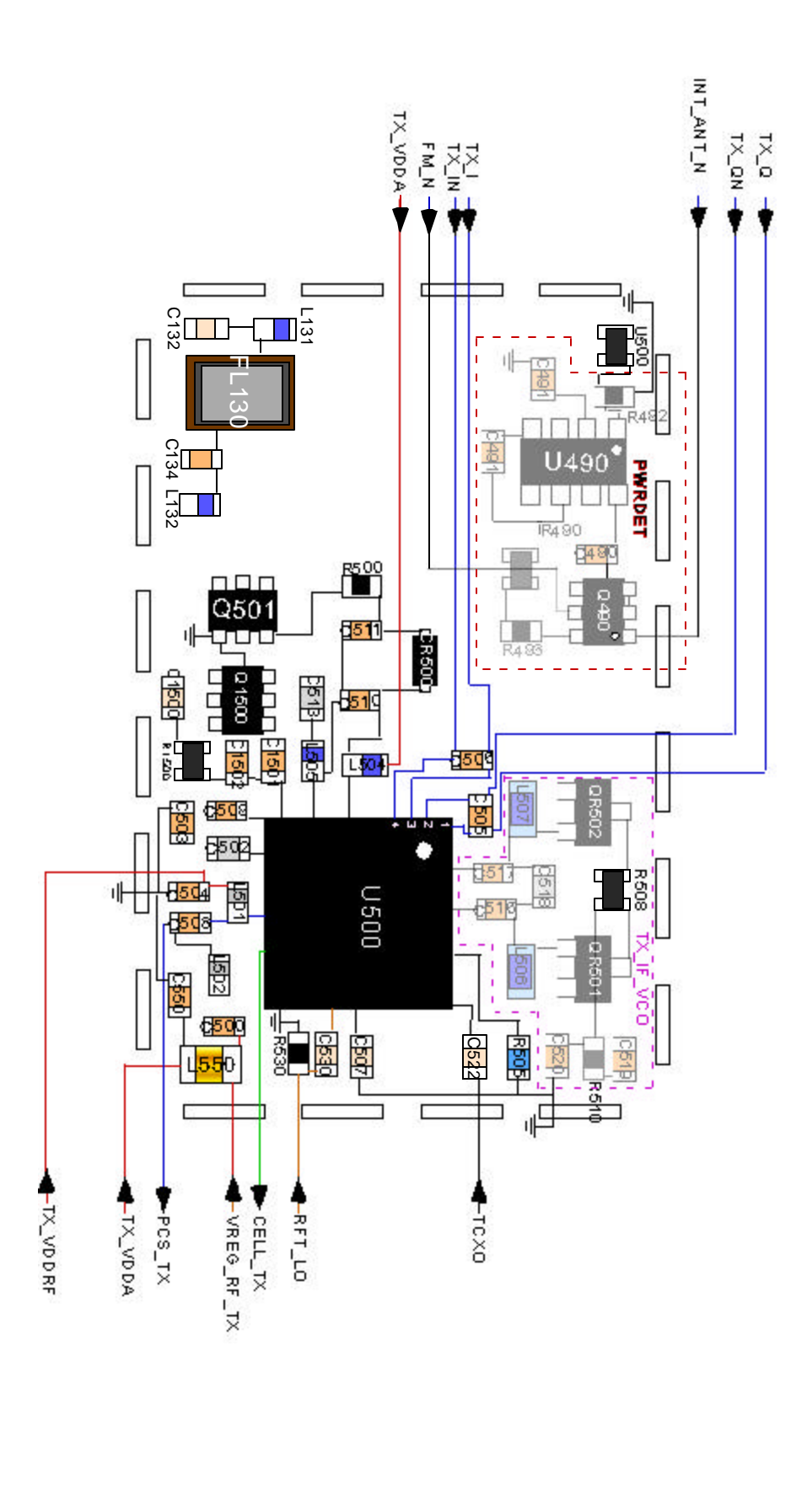

MOTORDLA CONFIDENTIAL PROPRIETARY **BOARD - L07**

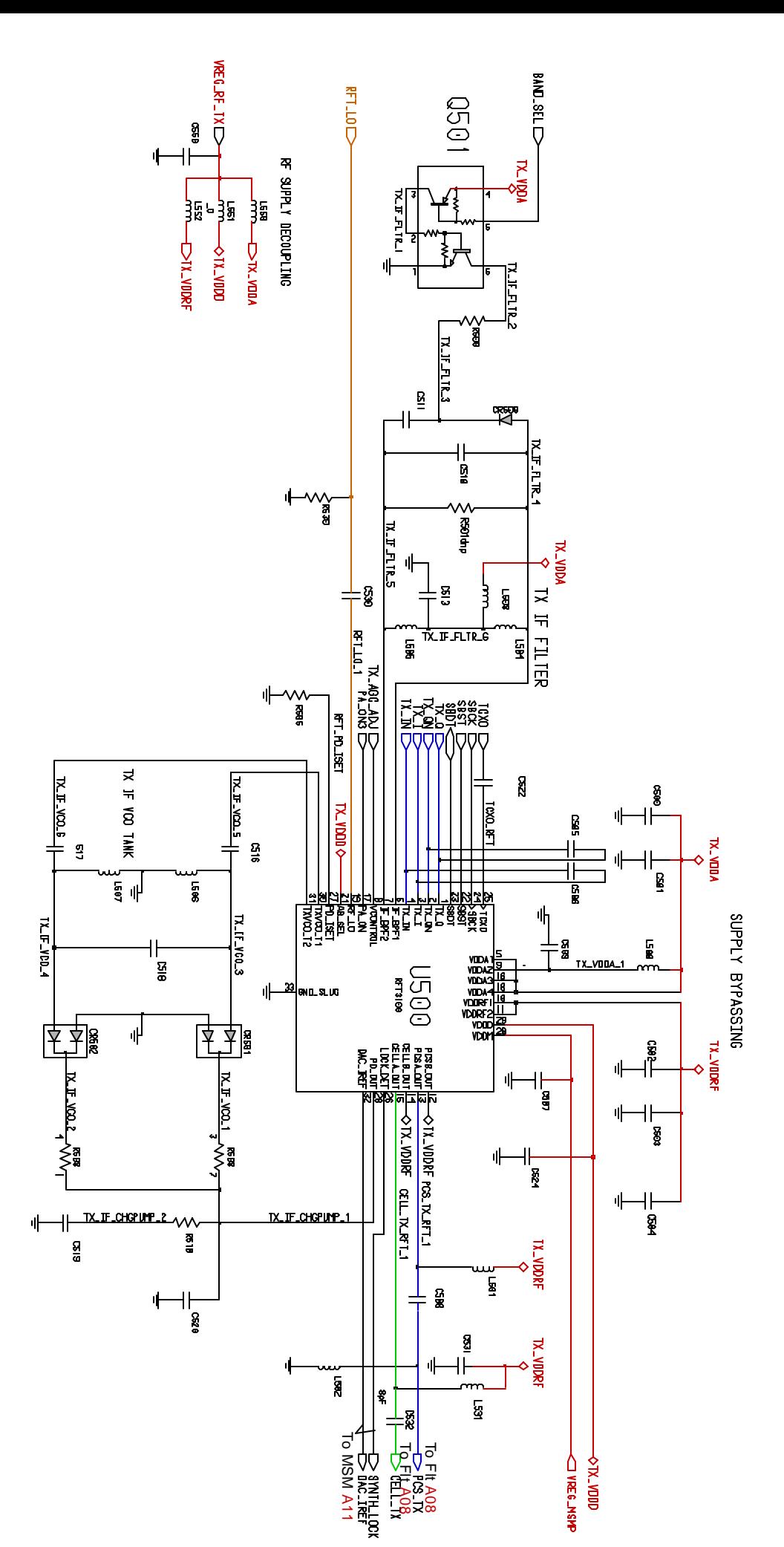

## **PWR DET / TXUPMIX:A06b**

81

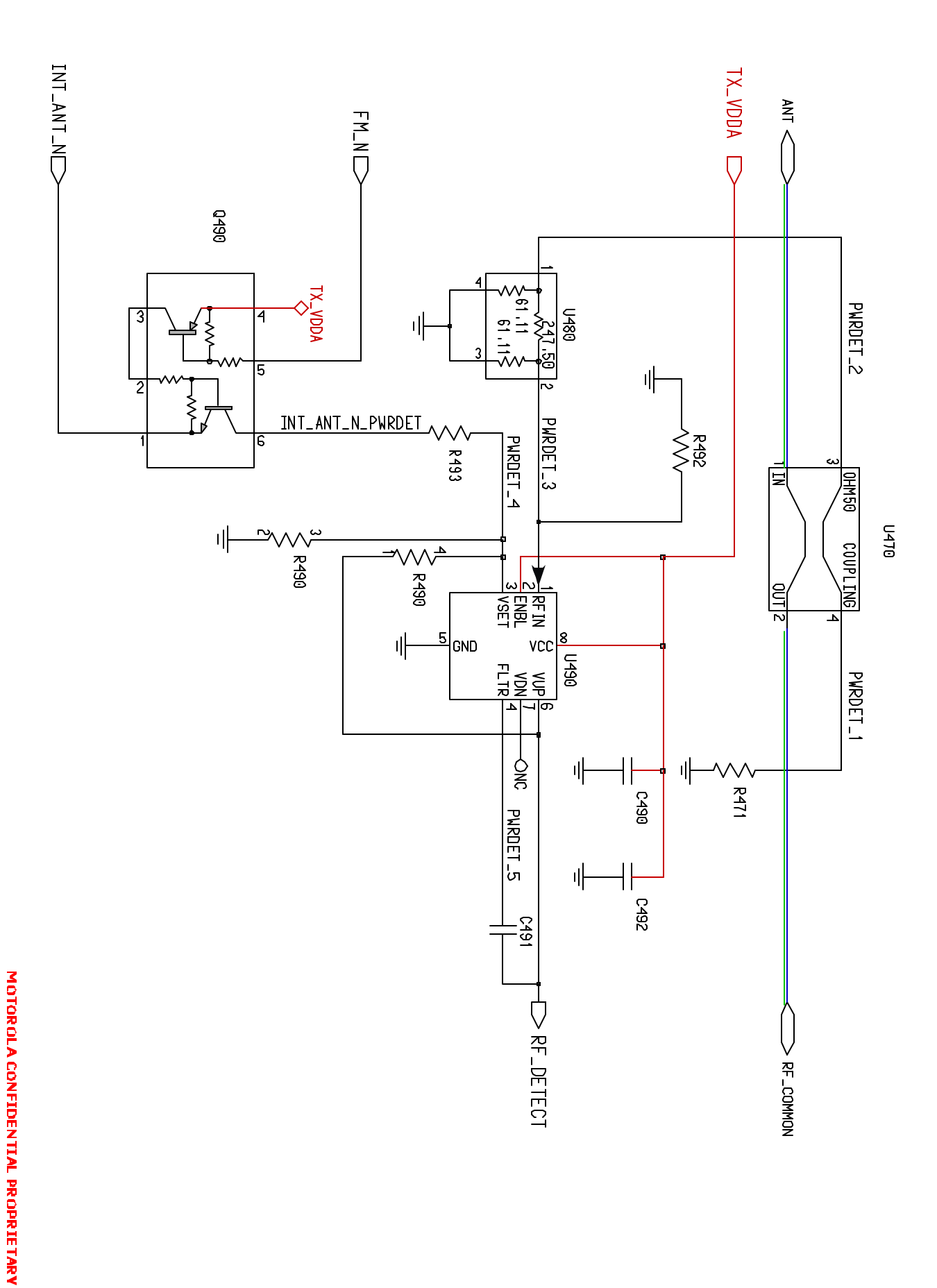

**PWR DET / TXUPMIX:A06c** 

**BOARD - LO7** 

**SYN:A07b**

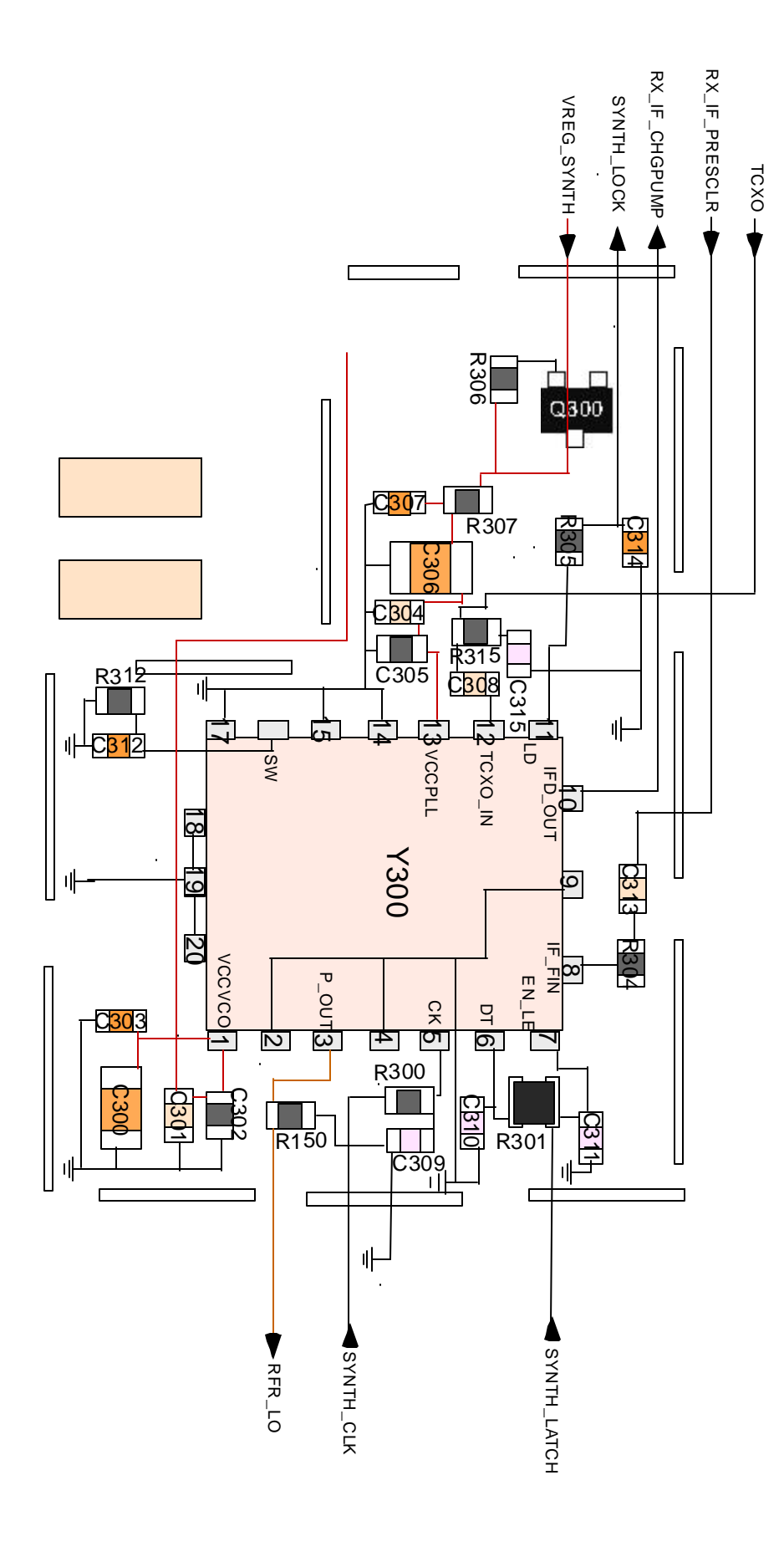

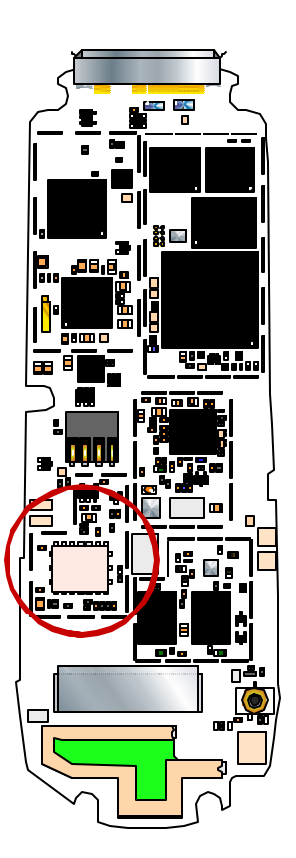

MOTOR BLA CONFIDENTIAL PROPRIETARY **BOARD - L07**

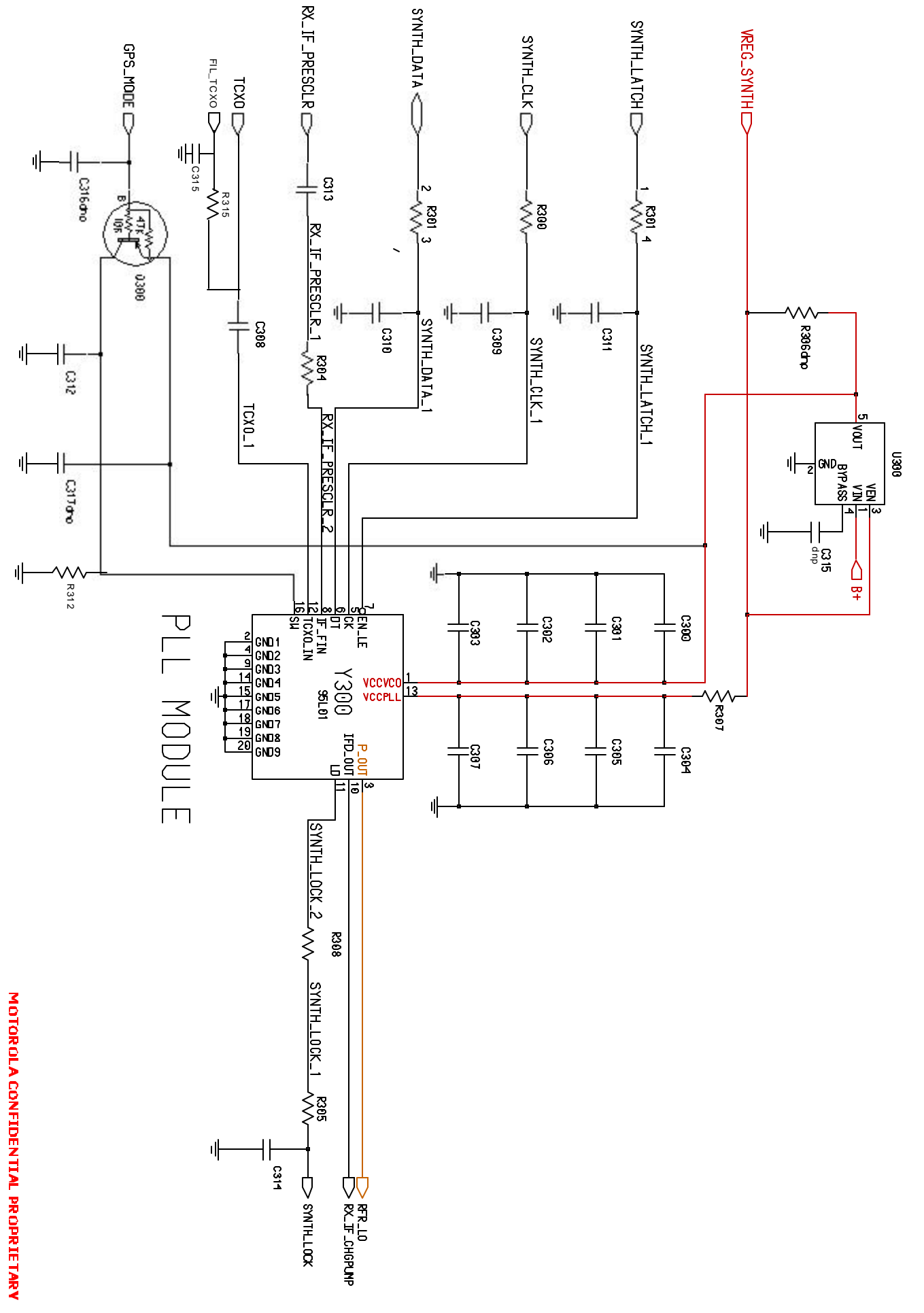

**SYN:A07b** 

**BOARD - LO7** 

# **FREQUENCY SYNTHESIZER SECTION**

channel spacing by the reference divider in then divided to frequency appropriate for the ence input of VCO/PLL MODULE IC and the IC. input to the frequency synthesizer as refer-The frequency synthesizer uses VC-TCXO-19.2Mhz as reference frequency. 19.2 Mhz is

quency (feed back) according to the channel mixer. Inside the IC the prescaler and the as local signal for transmitter up converting sion of Transmit/Receive carrier frequency. quency and any correction is communicated detector compares it with the reference frenumber and frequency and then the phase variable divider divides the input frethrough the LPF to the VCO.  $1<sup>st</sup>$  mixer in the receiver and the other is used One is used LO signal to down convert at the This IC generates LO signal for the conver-

**SYNTH\_LATCH** in serial interface SYNTH\_CLK, SYNTH\_DATA, and sent from the MSM and consists of channels for the frequency synthesizer is The digital data for the determination of

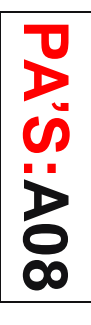

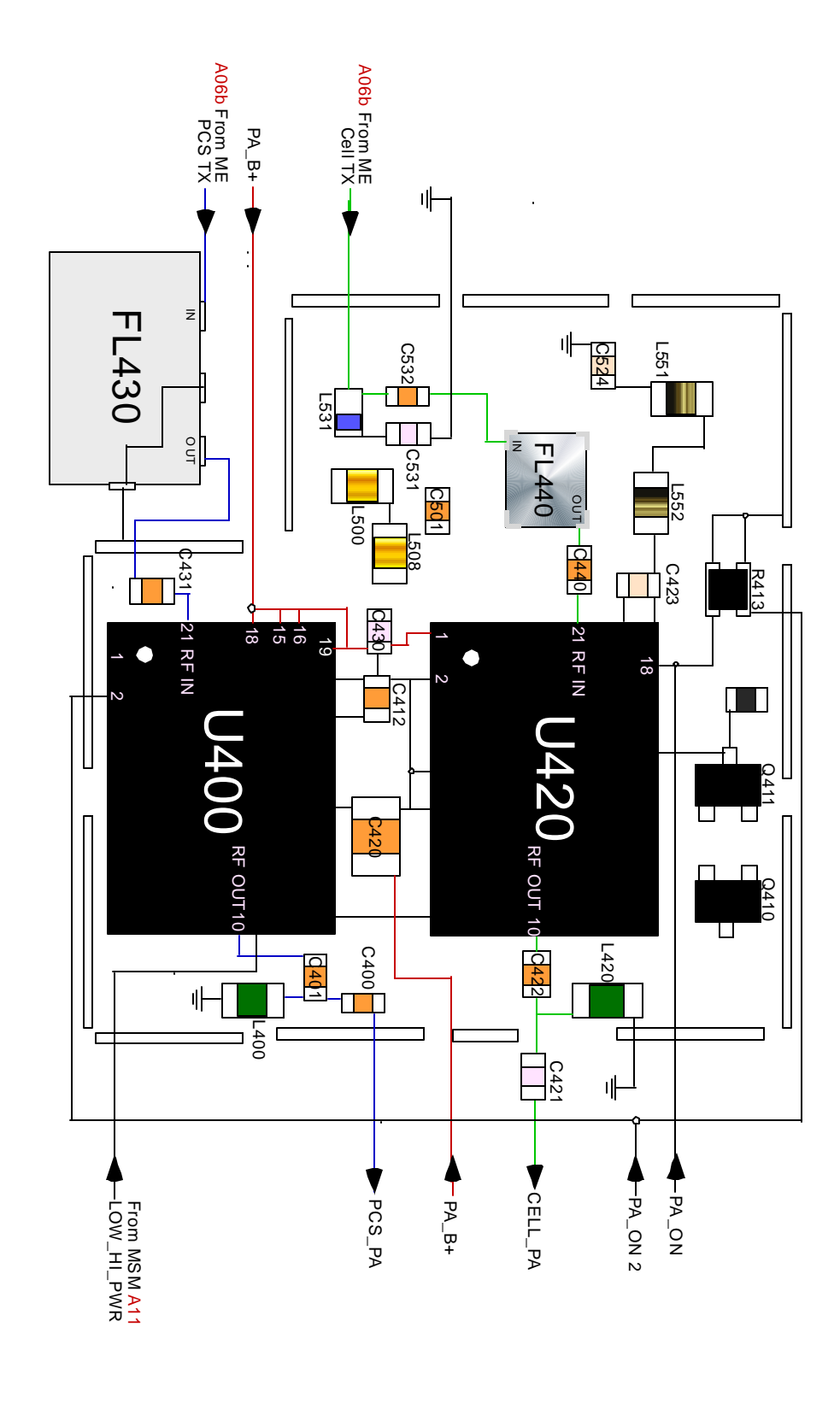

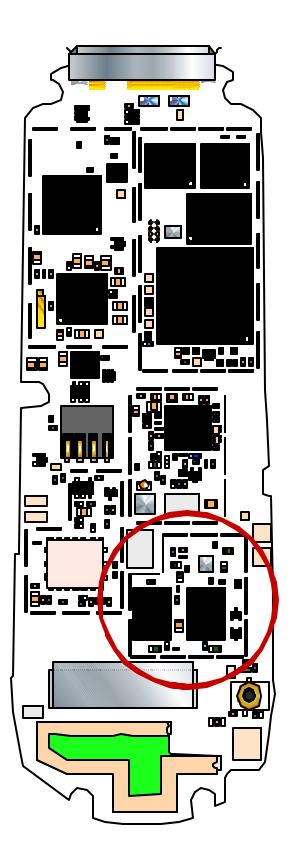

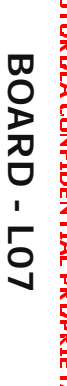

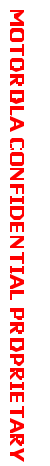

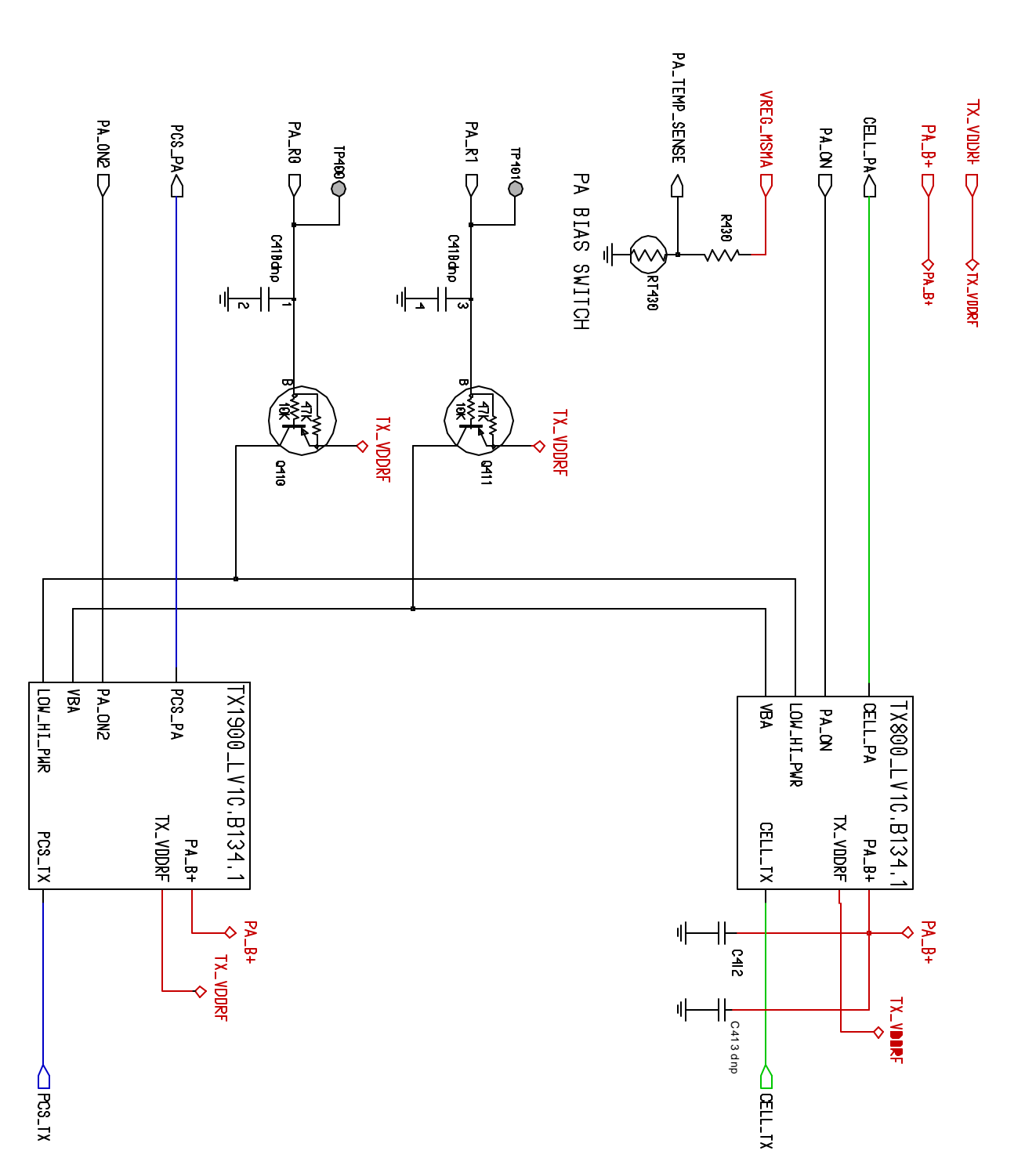

### MOTOROLA CONFIDENTIAL PROPRIETARY **BOARD - L07**

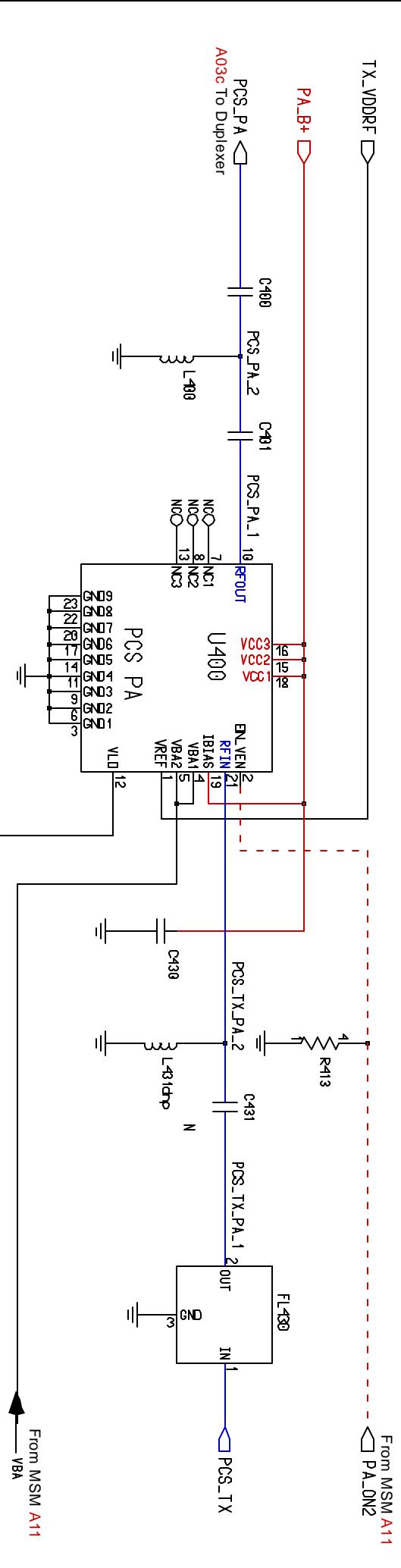

**TX1900:A08c**

TX1900:A08c

TU-LOK-HIDNE

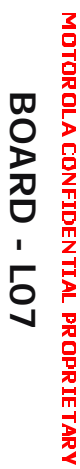

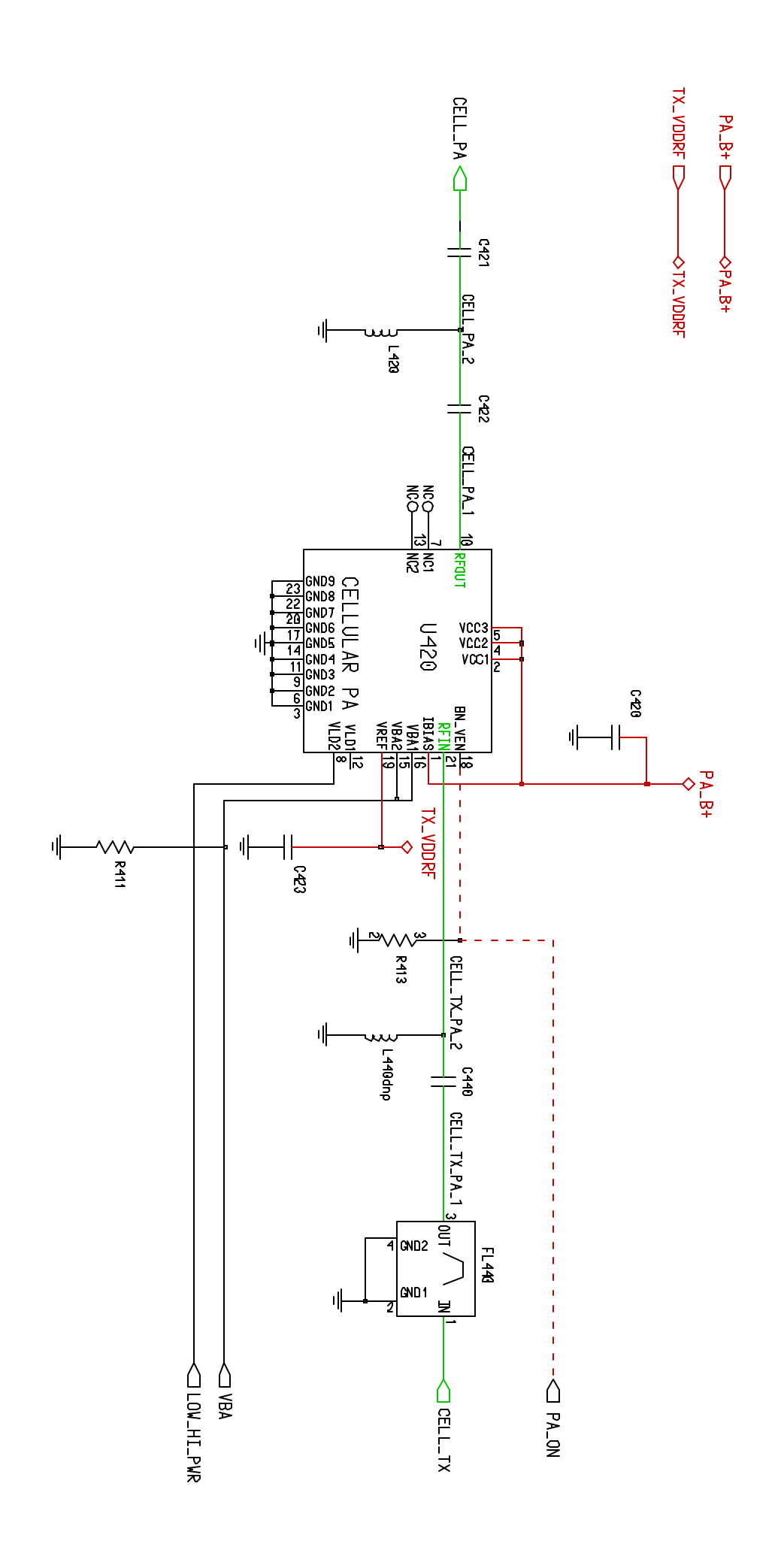

TX800:A08d

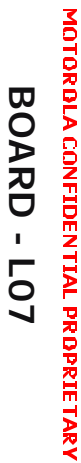

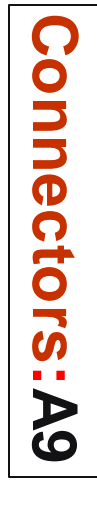

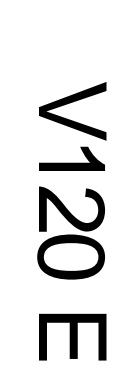

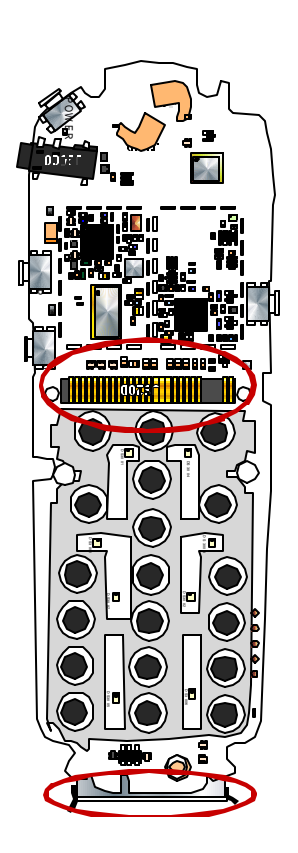

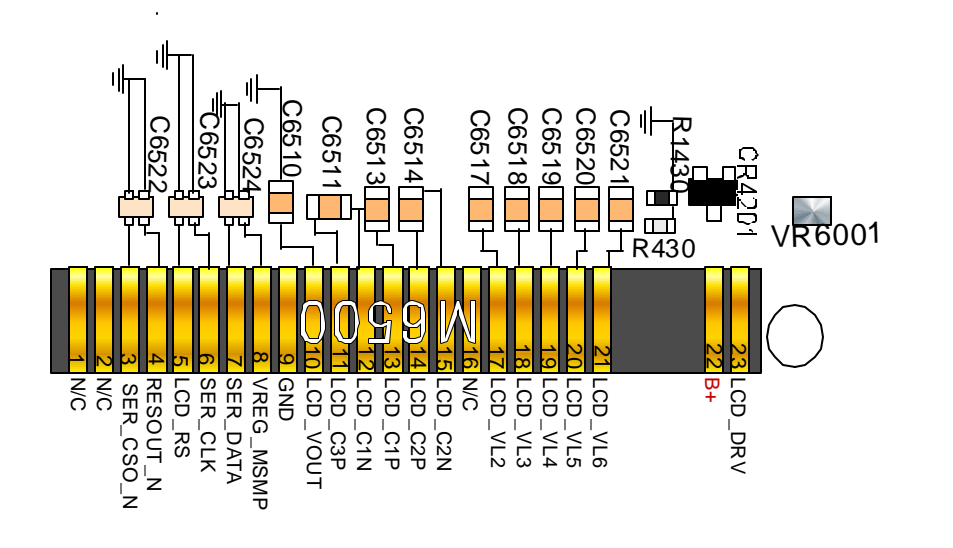

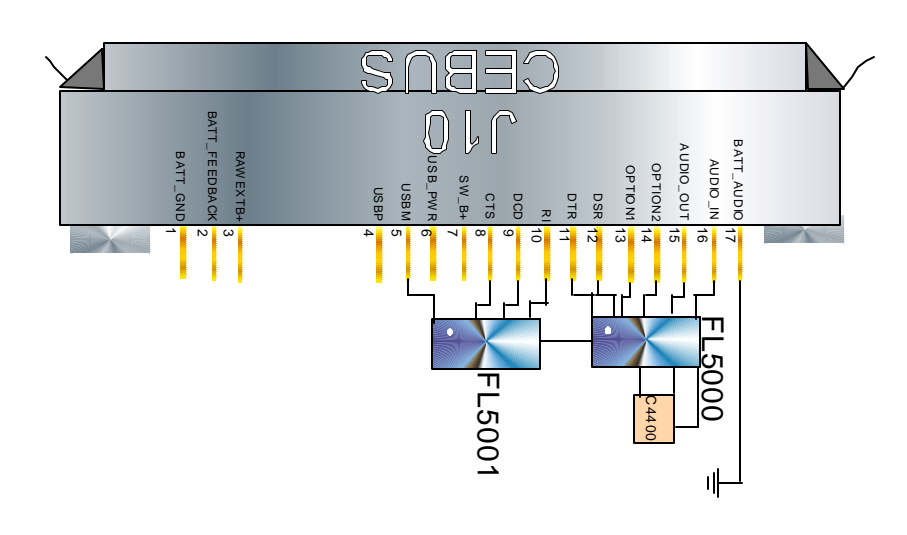

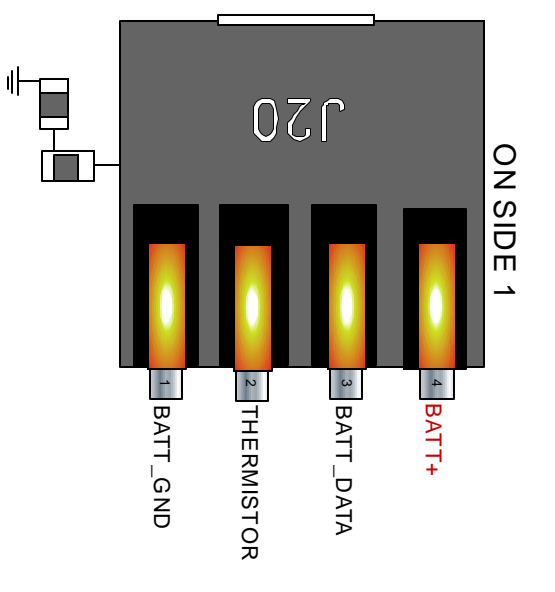

### **HARNESS / PWR(PM):A 10** V120  $\blacksquare$

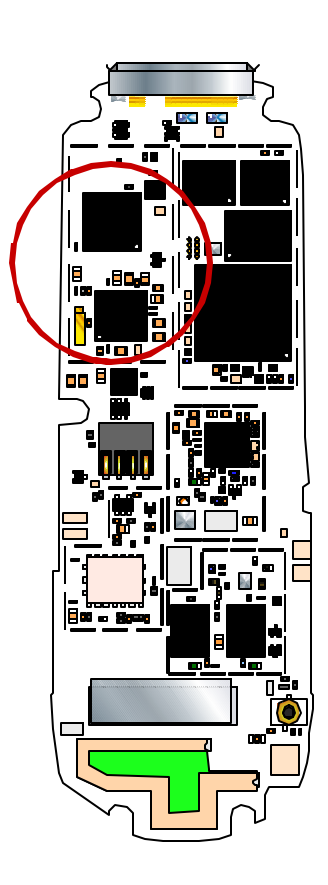

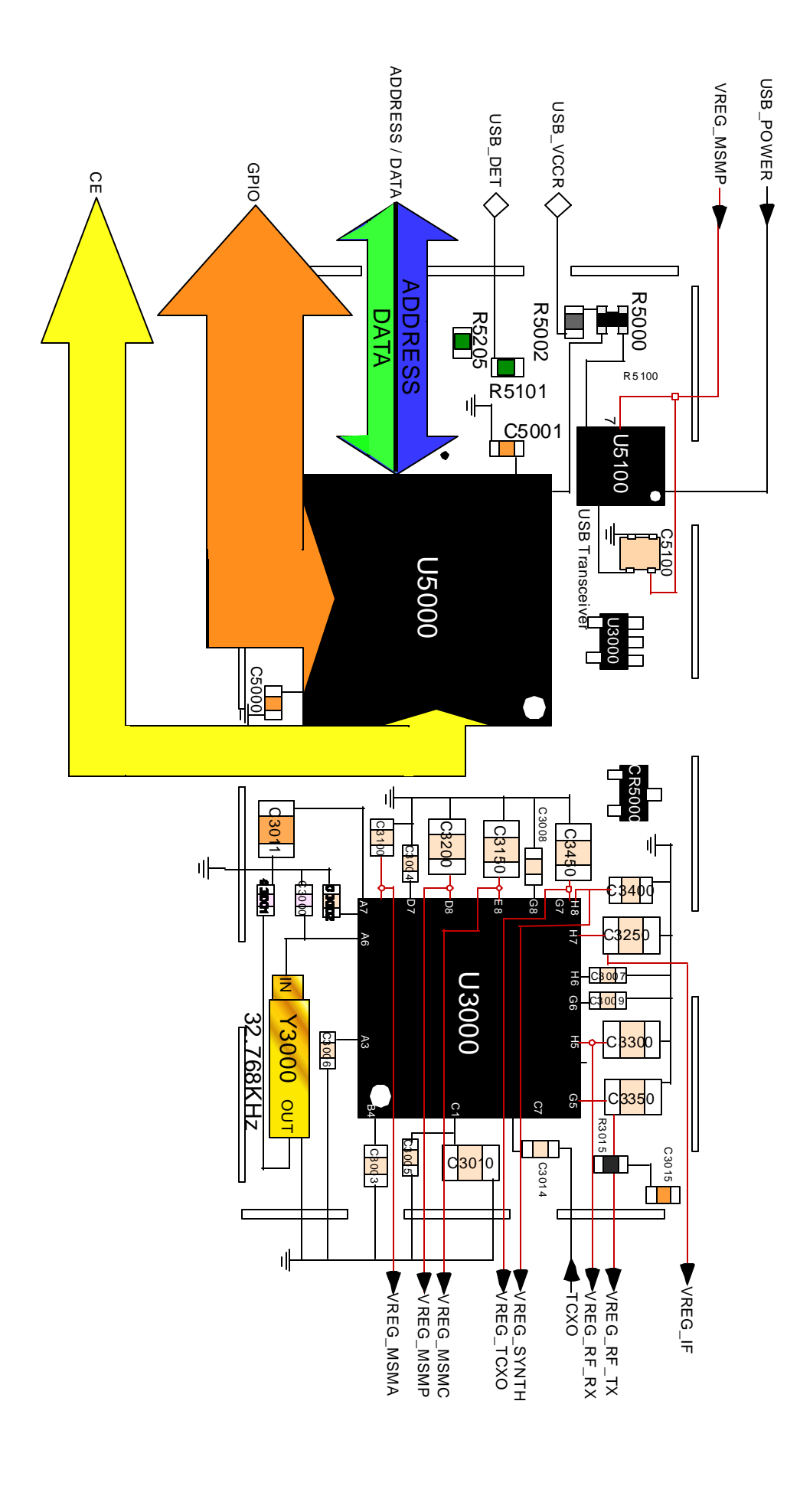

**BOARD**

**- L07** MOTOROLA CONFIDENTIAL PROPRIETARY

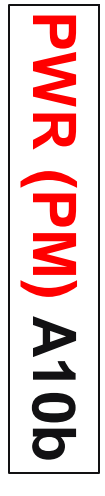

### V120  $\Box$

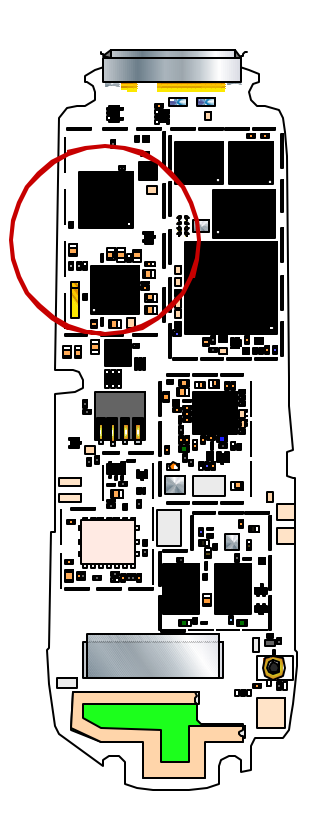

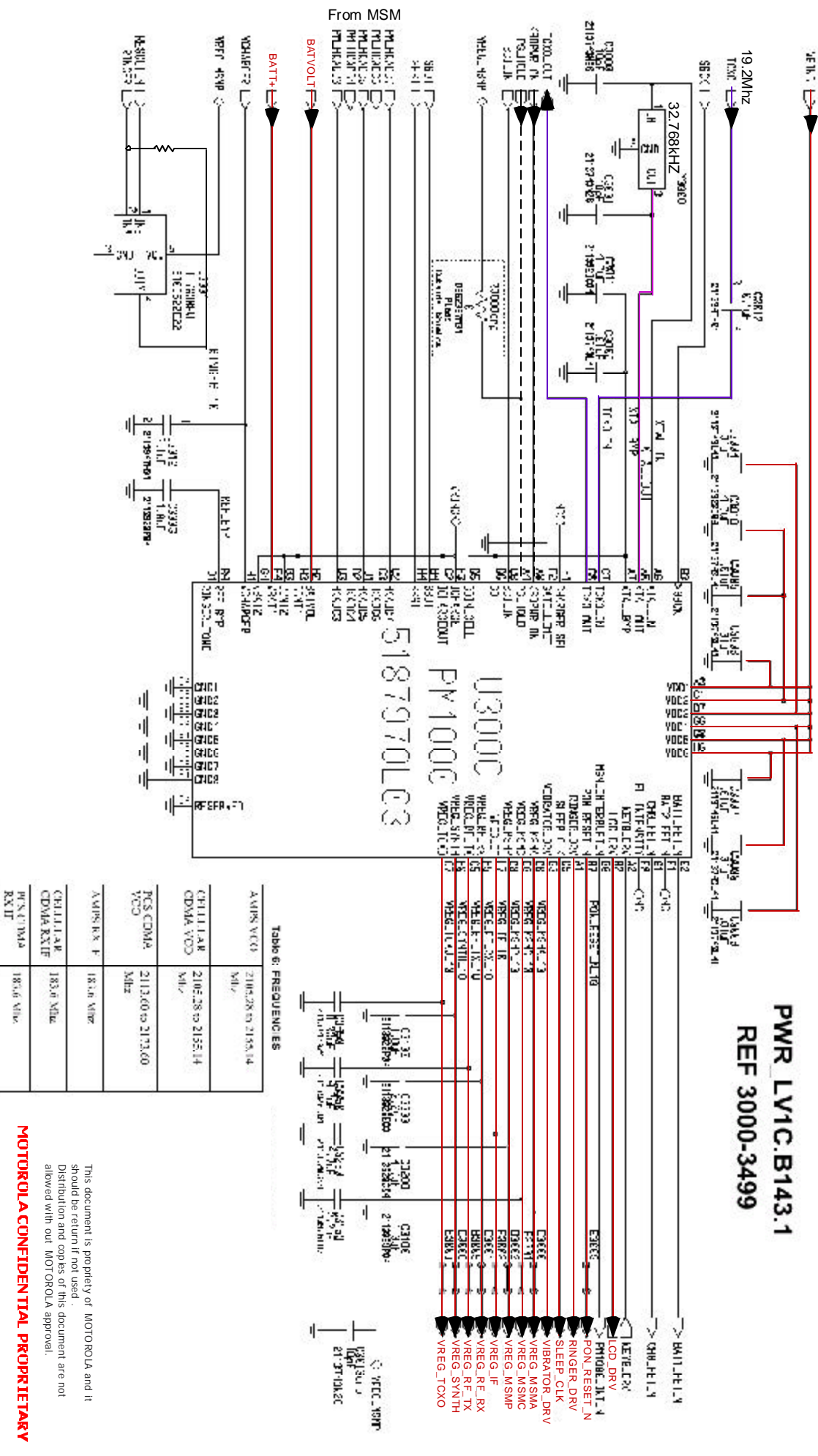

**BOARD**

**- L07**

#### **BOARD - L07**

# MOTOROLA CONFIDENTIAL PROPRIETARY

Th is d ocum ent is p ro priety of MOTO ROLA an d it sho  $\frac{\epsilon}{2}$ be retu rn if n ot u sed . D istribution and copies of this document are not a llo we d with out MO TO ROLA a pproval.

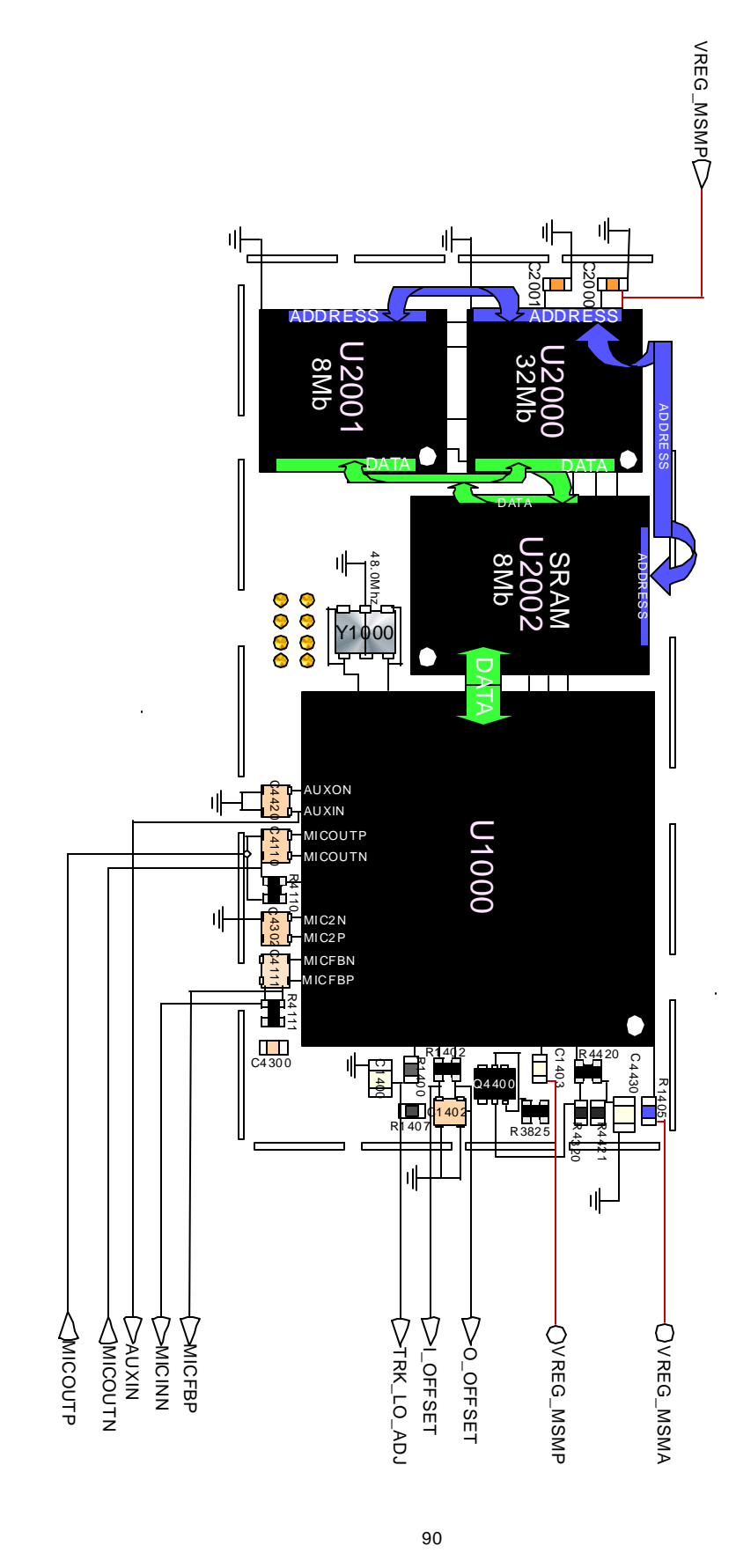

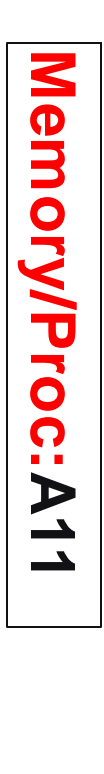

### V120  $\mathsf{m}$

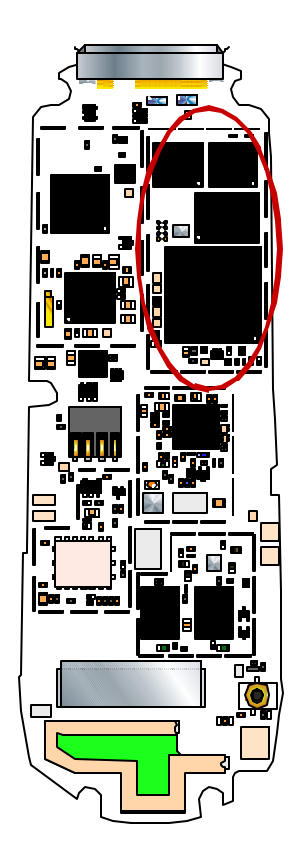

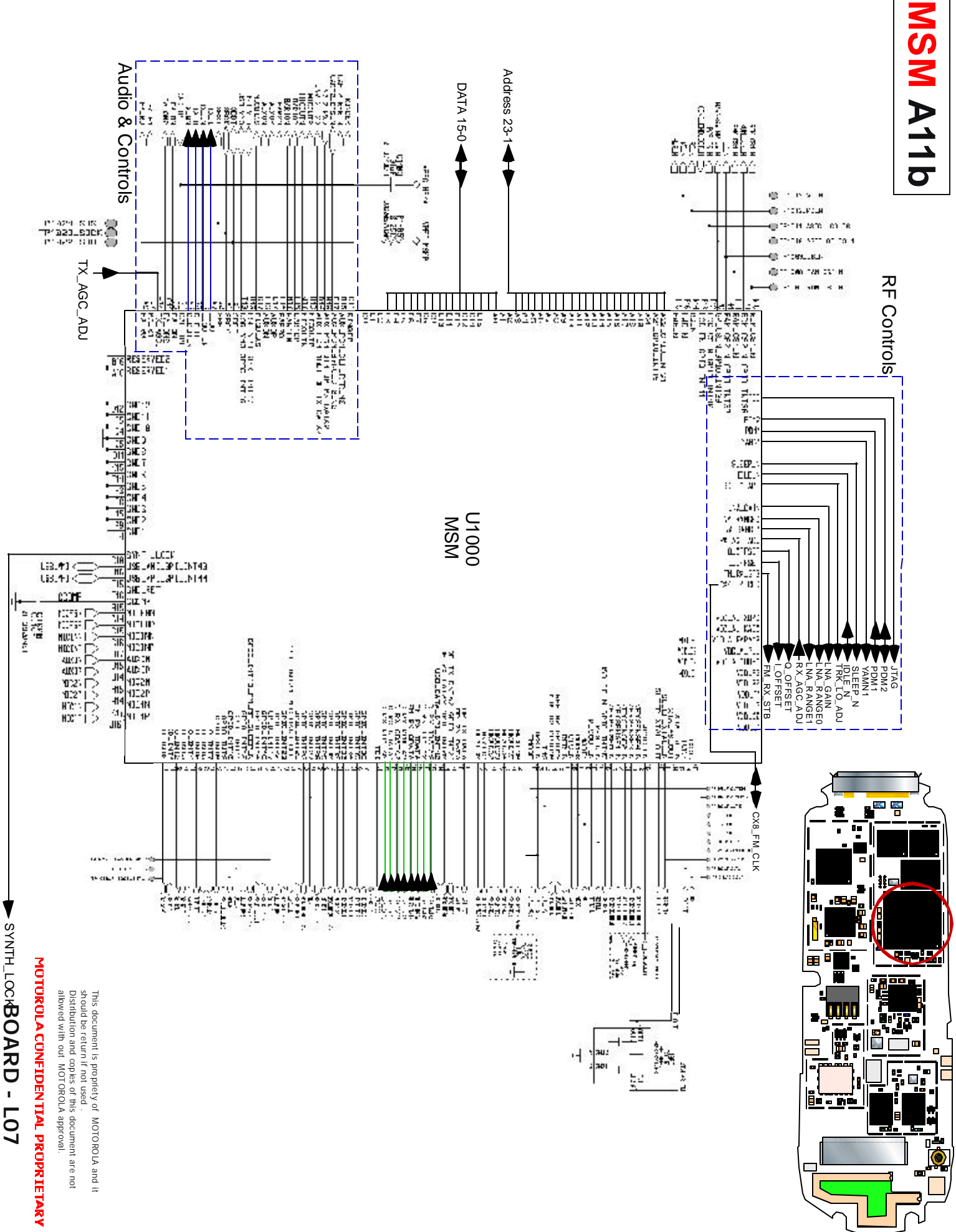

# **MSM Circuit A11**

# **RECEIVER AUDIO**

and converted to digital, the Rx data stream desired data. to produce a signal containing only the is then decoded by the CSP inside the MSM The received QPSK data is gain controlled receive digital call to MSM5105. signals carries the baseband signal of the FM\_RX\_IDATA, FM\_RX\_QDATA these DATAI,DATA2,DATA3) and Output from IFR 3000/3300 IC signals C\_RX\_I(DATA2,DATA3), C\_RX\_Q(DATA0

receive audio and routed to the speaker. MSM and then converted back into analog QCELP vocoder a part of the DSP within The digital speech is further decoded by the

# **TRANSMITTER AUDIO**

and then coded by the Modem (CSP) which produces CDMA data stream processes by QCELP variable rate vocoder CODEC inside MSM and the DSP within MSM5105 where it is digitized by the Audio from the Microphone is routed to the

228.6Mhz (263.6Mhz for PCS). modulates on the TX IF (QPSK Modulation) nals and send to RFT3100 IC on four lines TX\_I, TX\_Q, TX\_IN and TX\_QN. This This stream is then converted to analog sig-

## V120E

## **FREQUENCIES**

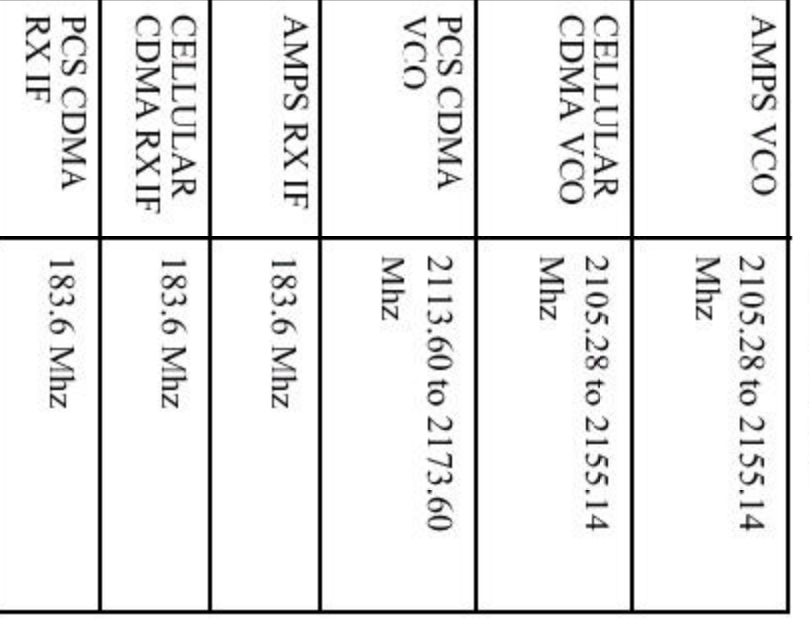

MOTOROLA CONFIDENTIAL PROPRIETARY

should be return if not used .<br>Distribution and copies of this document are not This document is propriety of MOTOROLA and it

llowed with out MOTOROLA approval.

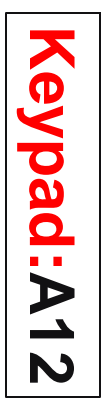

# V120 E

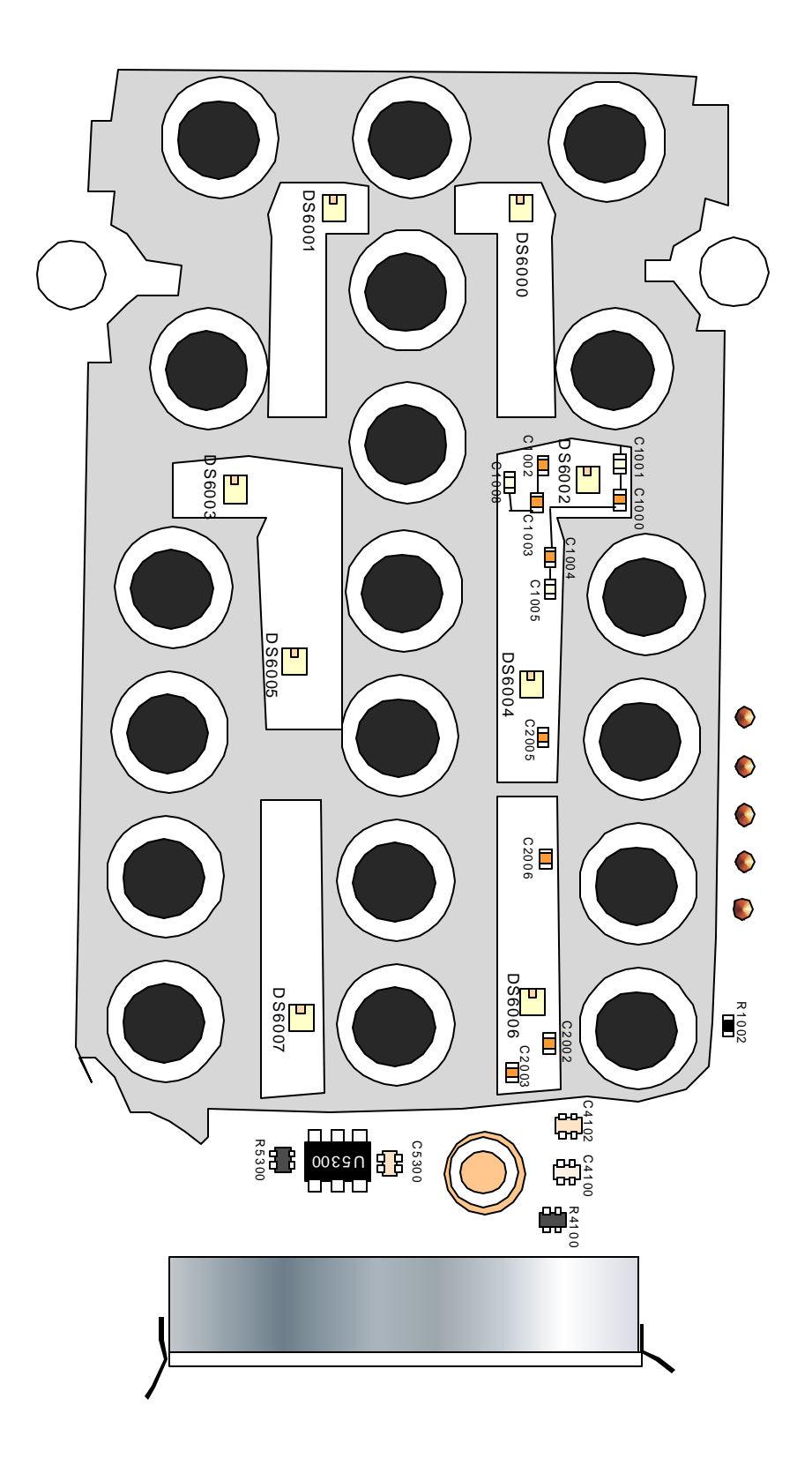

MOTOR OLA CONFIDENTIAL PROPRIETARY **BOARD - LO7** 

This document is propriety of MOTOROLA and it<br>Distribution and copies of this document are not<br>allowed with out MOTOROLA approval.<br>allowed with out MOTOROLA approval.

**BOARD - L07** MOTOROLACONFIDENTIAL PROPRIETARY allowed Dis shou tribution and ld b e retu rn if no t used . with ou t MO copies of this d ocum TORO LA app roval. ent are no t

This

do cu men t is prop rie ty of

 $\frac{8}{3}$ TORO LA

and it

Ш  $\mathbf{X}$  $\mathbf{K}$ R5101 --- $B$  M  $\frac{2}{3}$ d œ U 3000  $\frac{3}{3}$   $\times$ R5003 C3100  $\begin{array}{c}\n\begin{array}{c}\n\begin{array}{c}\n\begin{array}{c}\n\begin{array}{c}\n\begin{array}{c}\n\end{array} \\
\end{array} \\
\end{array} \\
\end{array} \\
\end{array} \\
\begin{array}{c}\n\begin{array}{c}\n\begin{array}{c}\n\end{array} \\
\end{array} \\
\end{array} \\
\end{array} \\
\end{array} \\
\begin{array}{c}\n\begin{array}{c}\n\begin{array}{c}\n\end{array} \\
\end{array} \\
\end{array} \\
\end{array} \\
\begin{array}{c}\n\begin{array}{c}\n\begin{array}{c}\n\end{array} \\
\end{array} \\
\end{array$ ▒▘▀▀▀▀▖▝▀<br>▊▓◘◘▓█◘◘ <u>a</u><br>20 M R<sub>388</sub> ▐▌<sup>▆</sup>▐▌▓▔▏▏ 88 目 Q3802 n<br>E B R3806  $m m$  gg te control<br>en 2000<br>en 2000 畺 C4200 Q3803 ۱<br>م U200 LED C212<br>C<sup>211</sup> U21  $\begin{matrix}\n\frac{1}{\cos\theta} \\
\cos\theta\n\end{matrix}$ **C23**<br>C233<br>C204 C L230 203 U210 L212 C3820 PO23 B ra<br>C31 CR4200 R231 C256 C297 R306 <del>n § 7</del>88<br>SD C<sub>2</sub>32<br>SD C<sub>2</sub>32 R3823 R3824 C276<br>C276 C307 R307 R651 C651 300 Q 0G9人 l <mark>deao</mark>  $\frac{25}{25}$ R315  $\blacksquare$ L650 **Lac**e<br>and separate C315 C308 R312 C532 ະ<br>∽ິ Y300  $C313$ C313 LE R304 L531 L500 C312 C303 C300 LB<br>SIDS FL440 þ L552 R413 Ū. C440 L400 C431 C423 C430  $300$ R300 U400 ra<br>Cali<br>Cali re<br>C C412 r. U420 R411 C309 C310 411 Q  $\begin{bmatrix} 1 & 0 \\ 0 & 0 \\ 0 & 0 \end{bmatrix}$ C420  $\frac{2}{3}$ 410 Q  $\blacksquare$ en<br>Sel Sang  $\frac{2}{22}$  CD  $\frac{1}{2}$ c<br>G<mark>4</mark>0 R471 FB00 L53 FL620  $\mathbb{E}^2$ U470 SW50 52 **L** Lên<br>Con 09<sub>M</sub> ረ

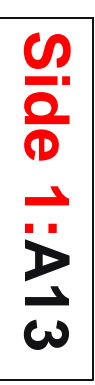

V120E AGPS Side 1:A13<br> **Side 1:A13** 

**BOARD - L07**

# MOTOROLA CONFIDENTIAL PROPRIETARY

This d ocu m ent is pro priety of MOTORO LA an d it sho  $\frac{\epsilon}{2}$ be retu rn if n ot u sed . D istrib ution and copies o f th is docum en t are n ot allowed with o ut MOTO RO LA ap proval.

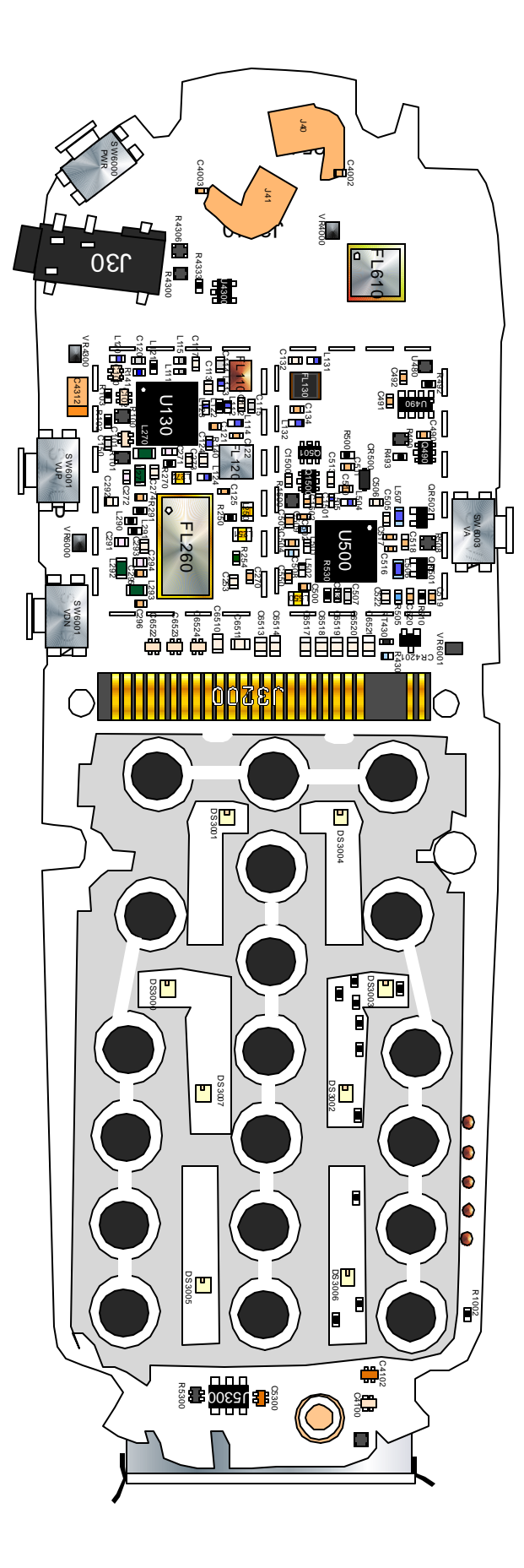

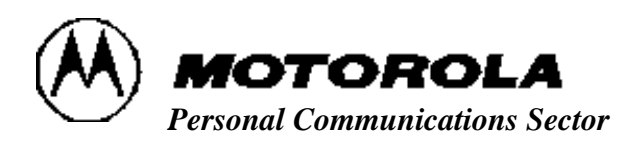

**Replacement Parts** 

**120e** 

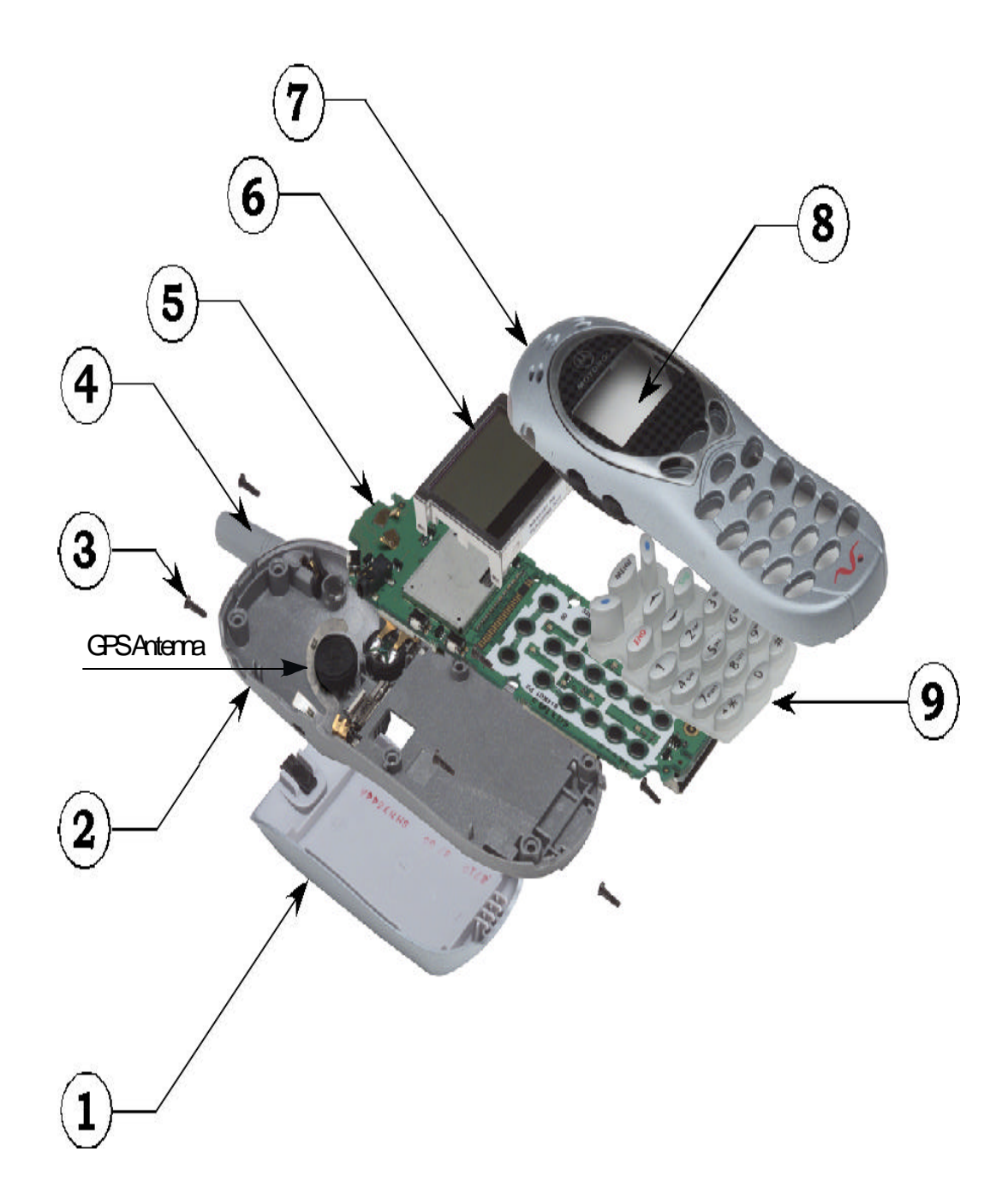

#### **MECHANICAL PARTS LIST**

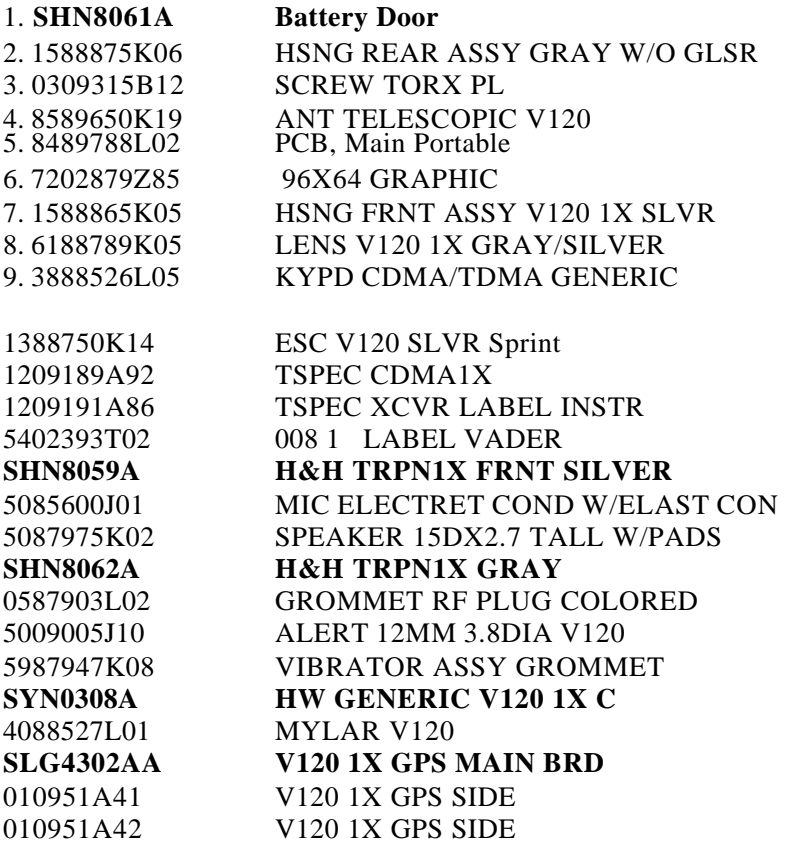

#### **ELECTRICAL PARTS LIST**

#### **Top Side Parts List**

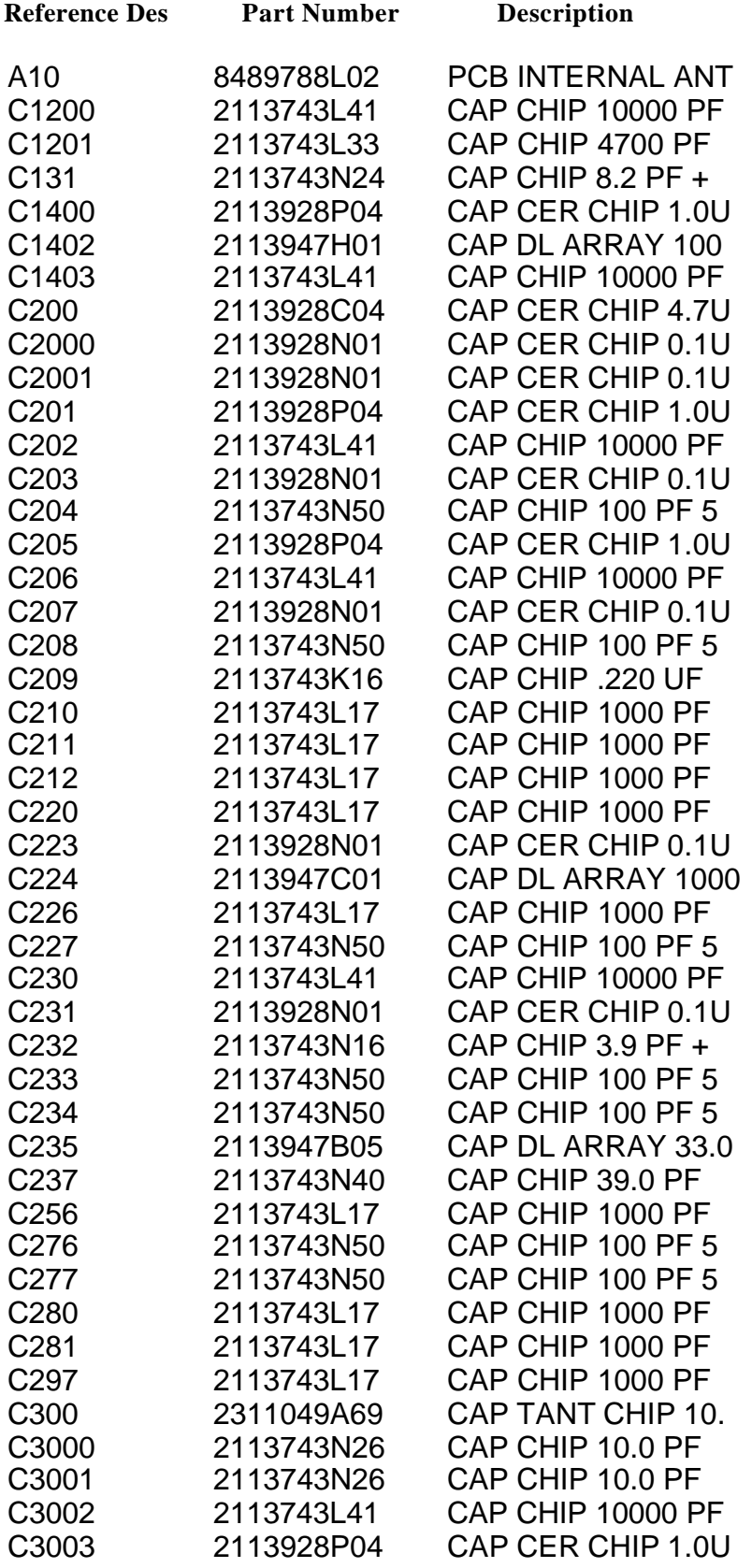

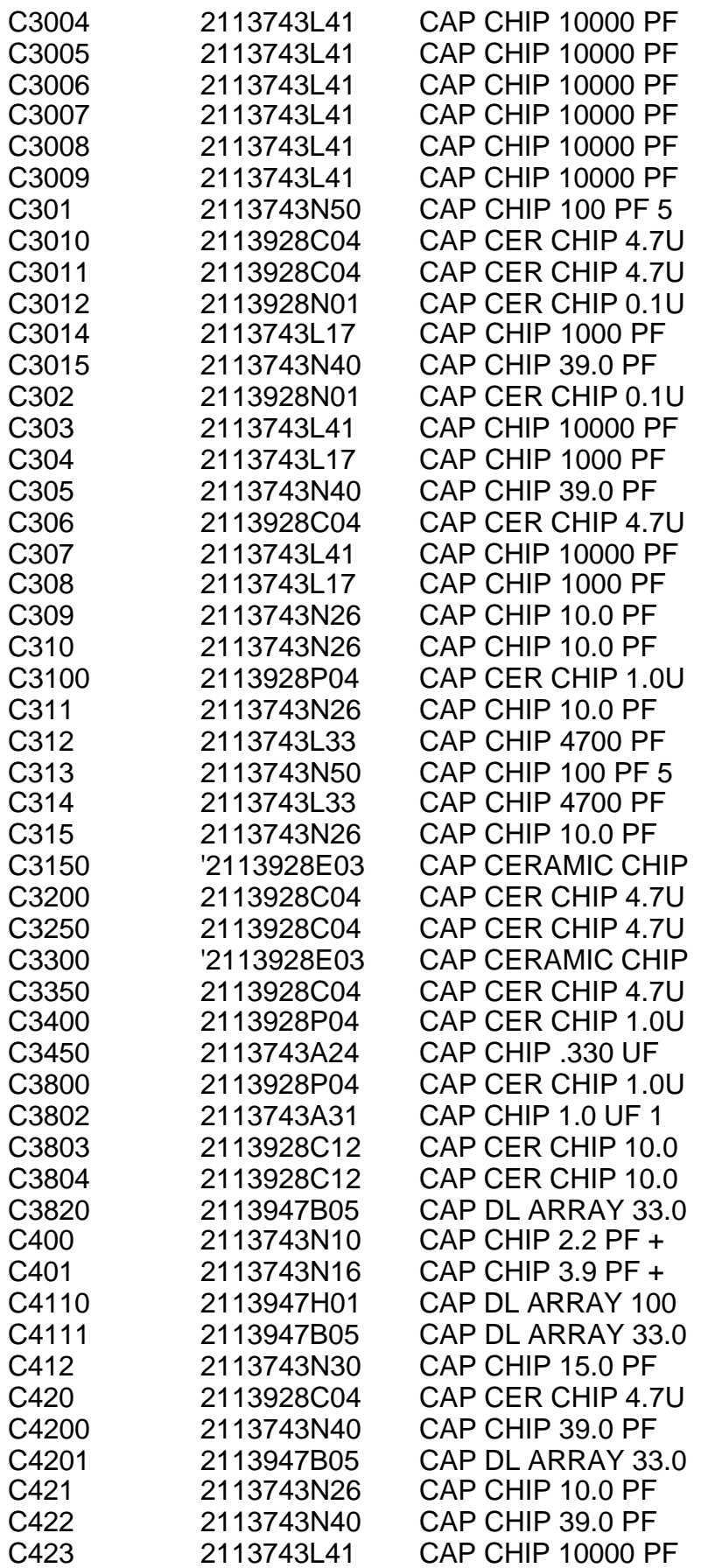

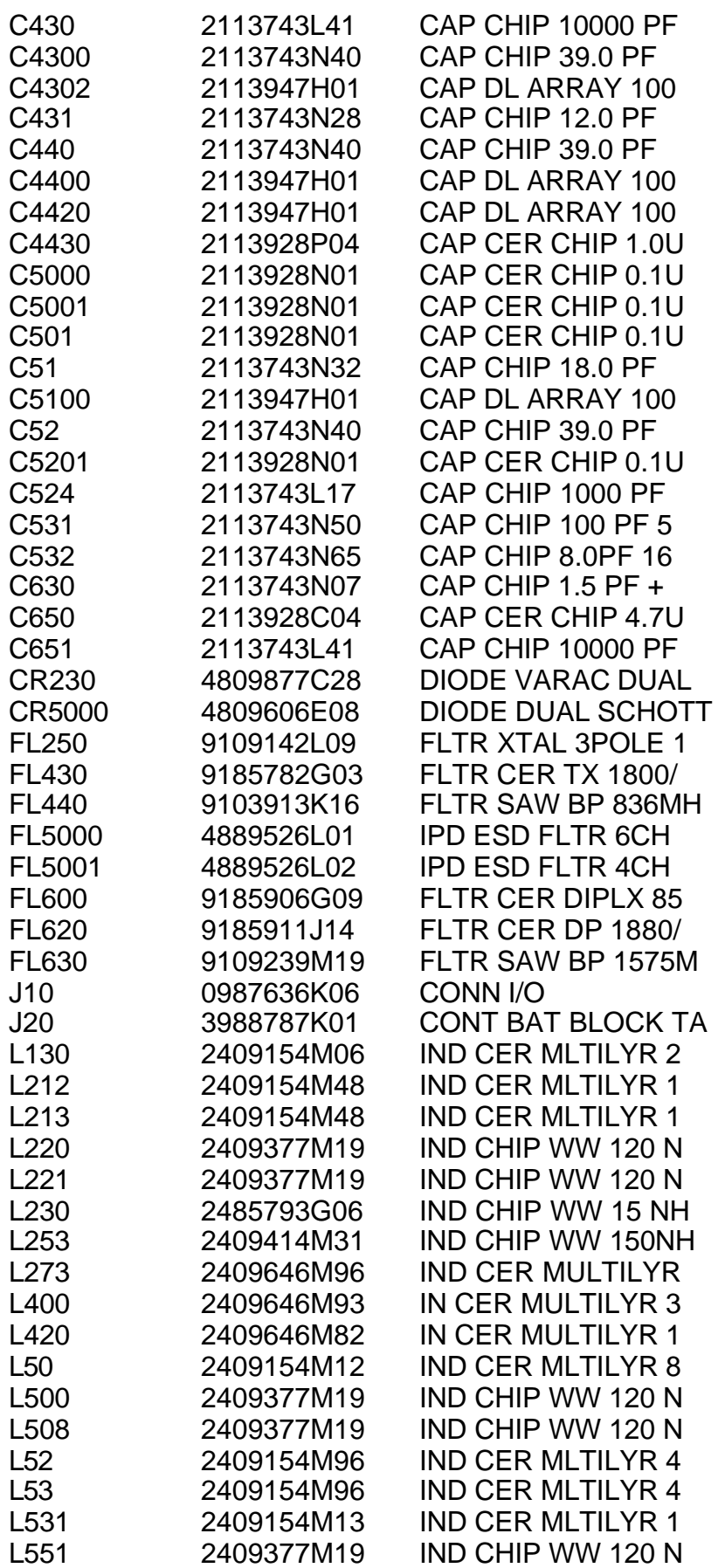

120e Replacement Parts

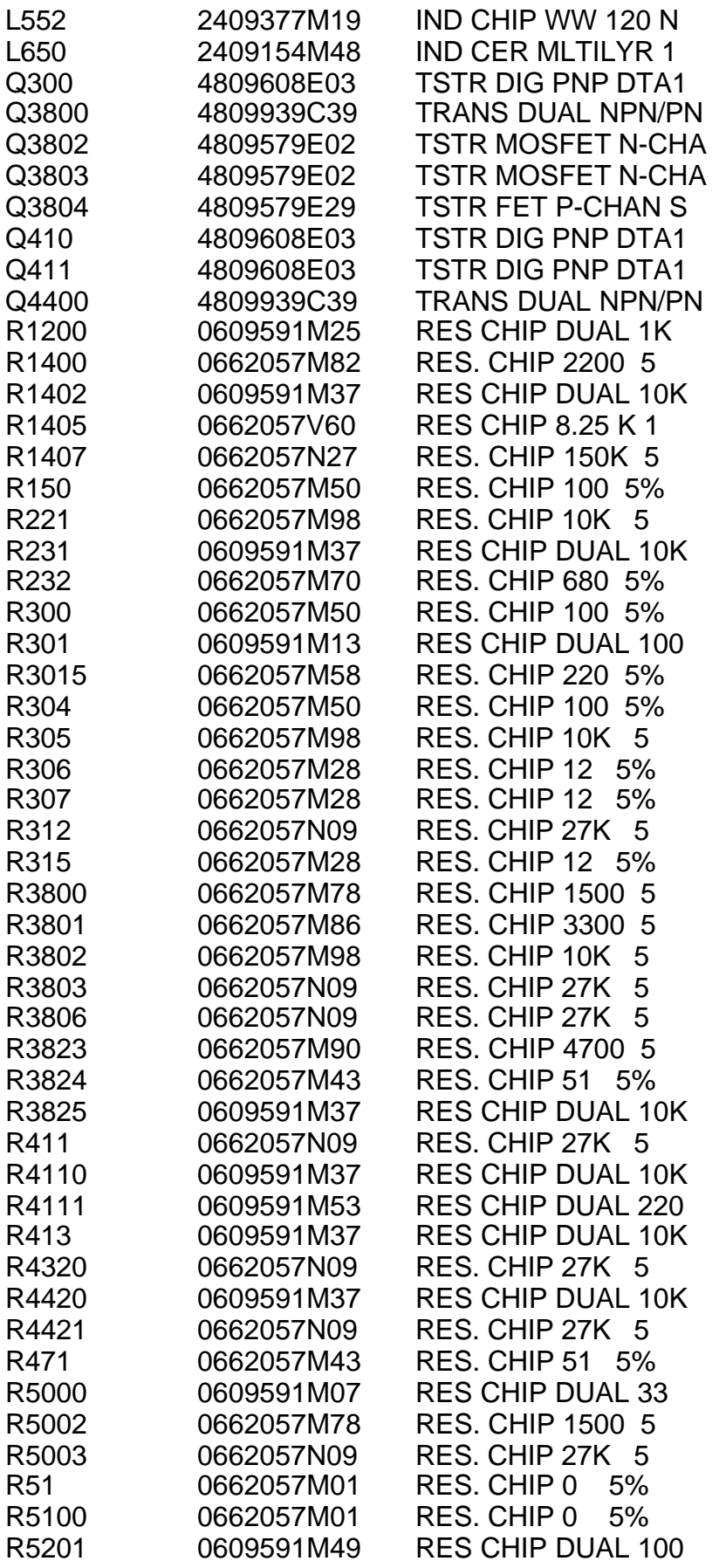

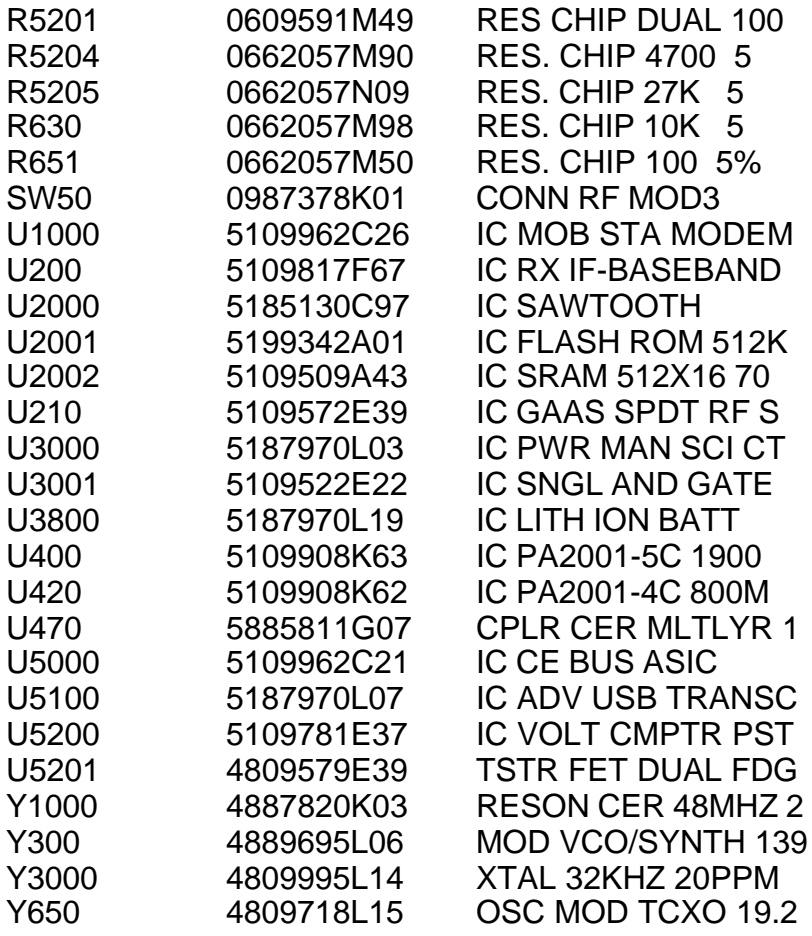

#### **Bottom Side Electrical Parts List**

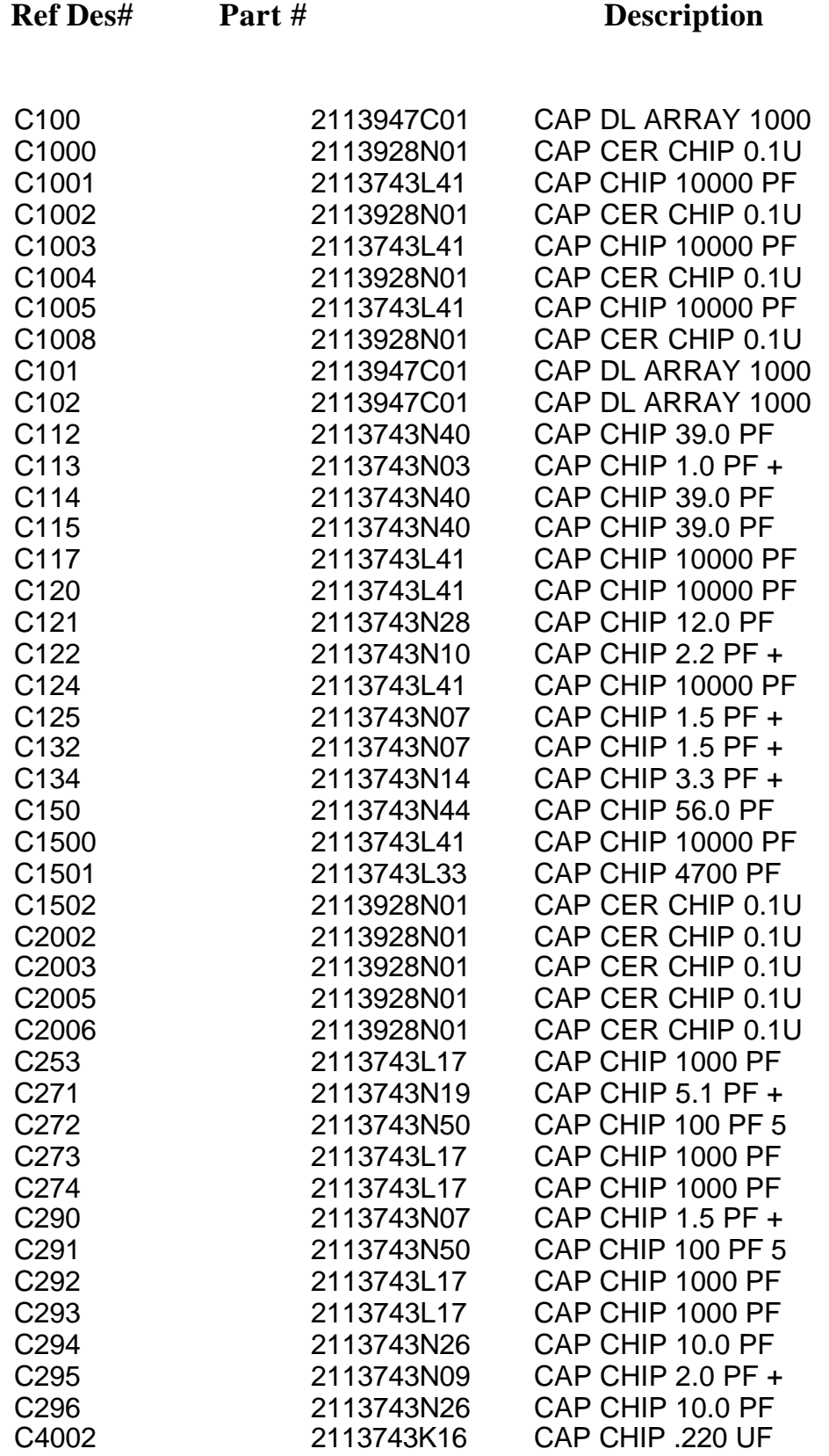

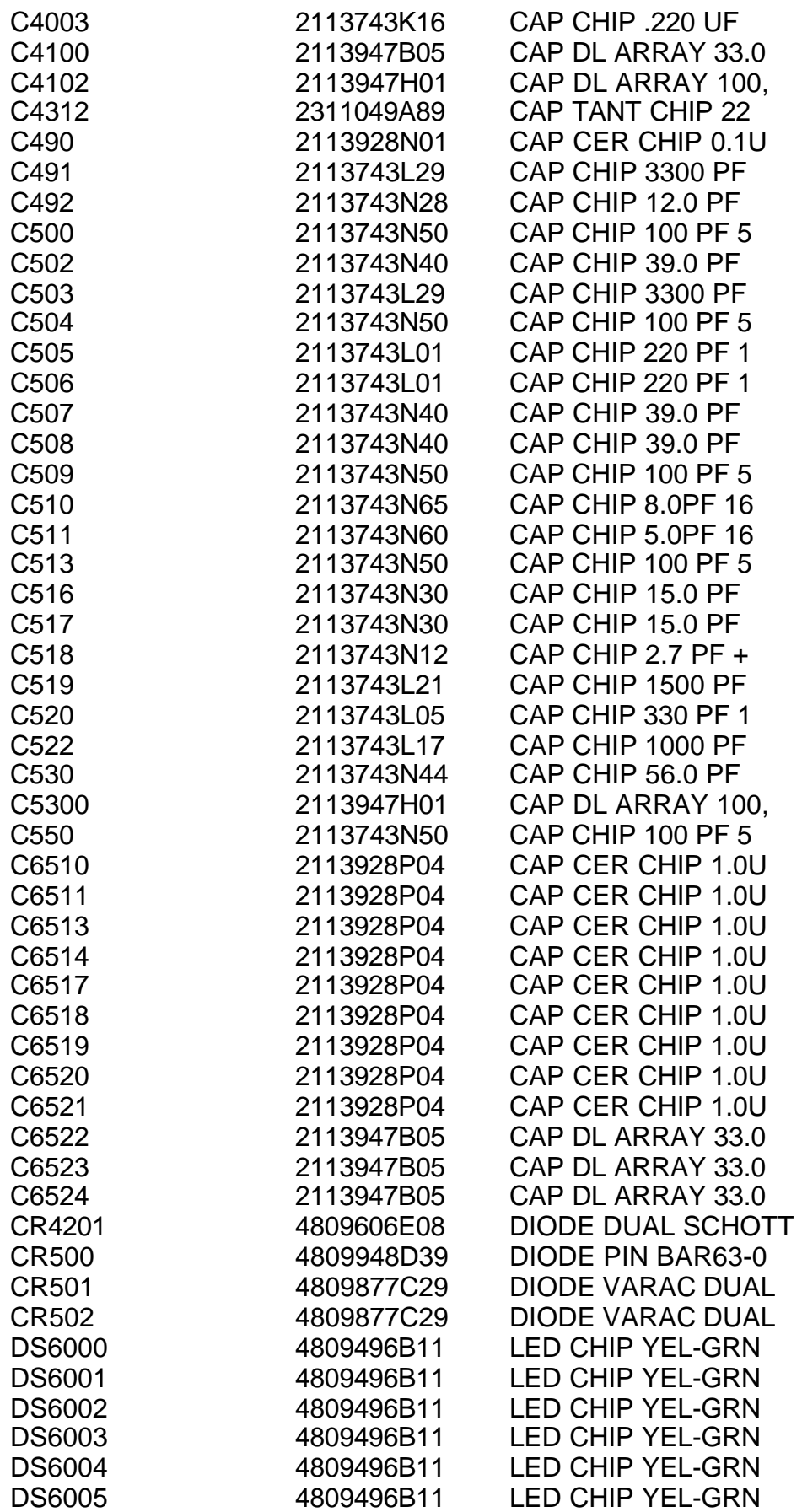

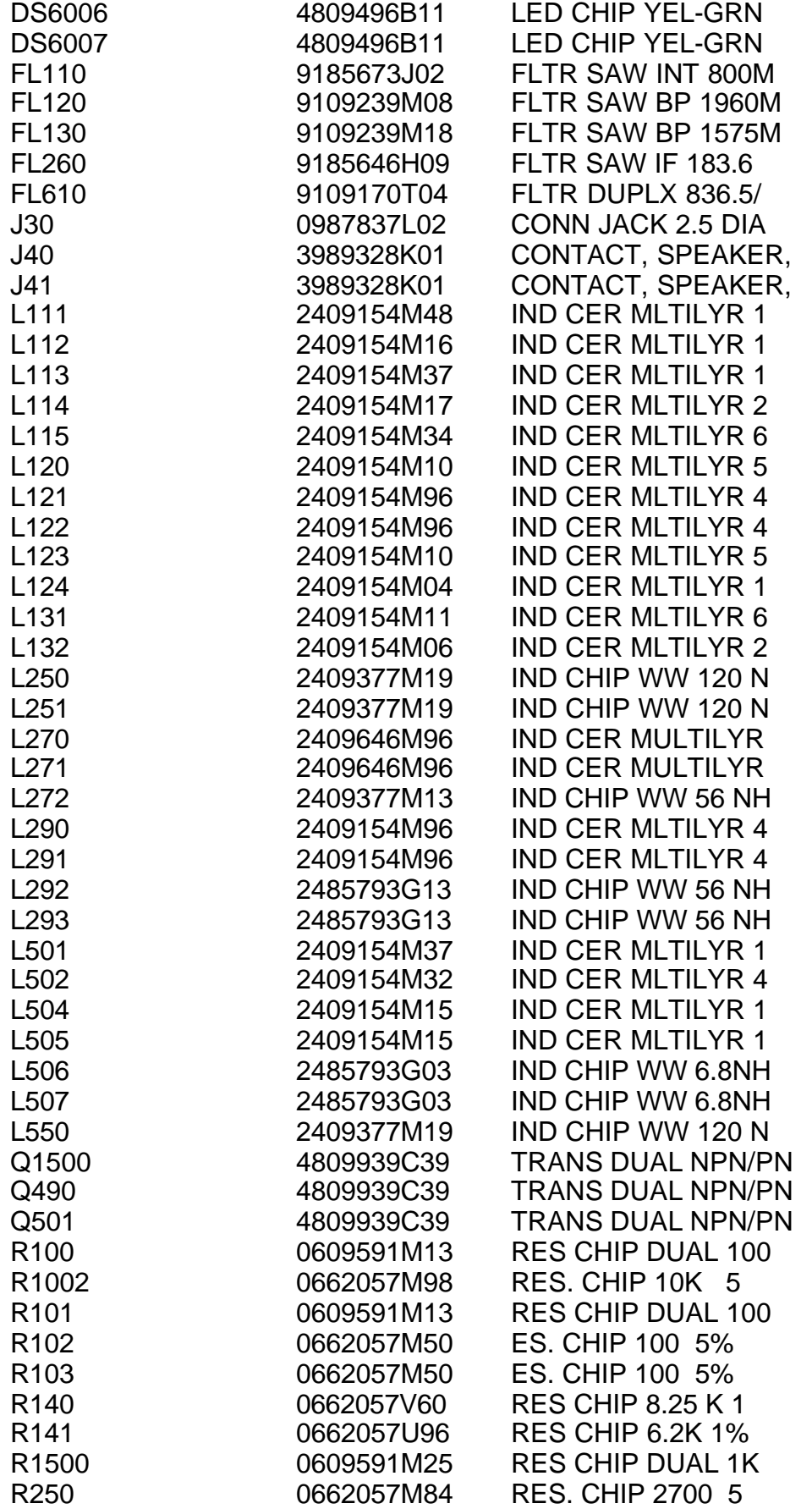

108 4/4/02
$\equiv$ 

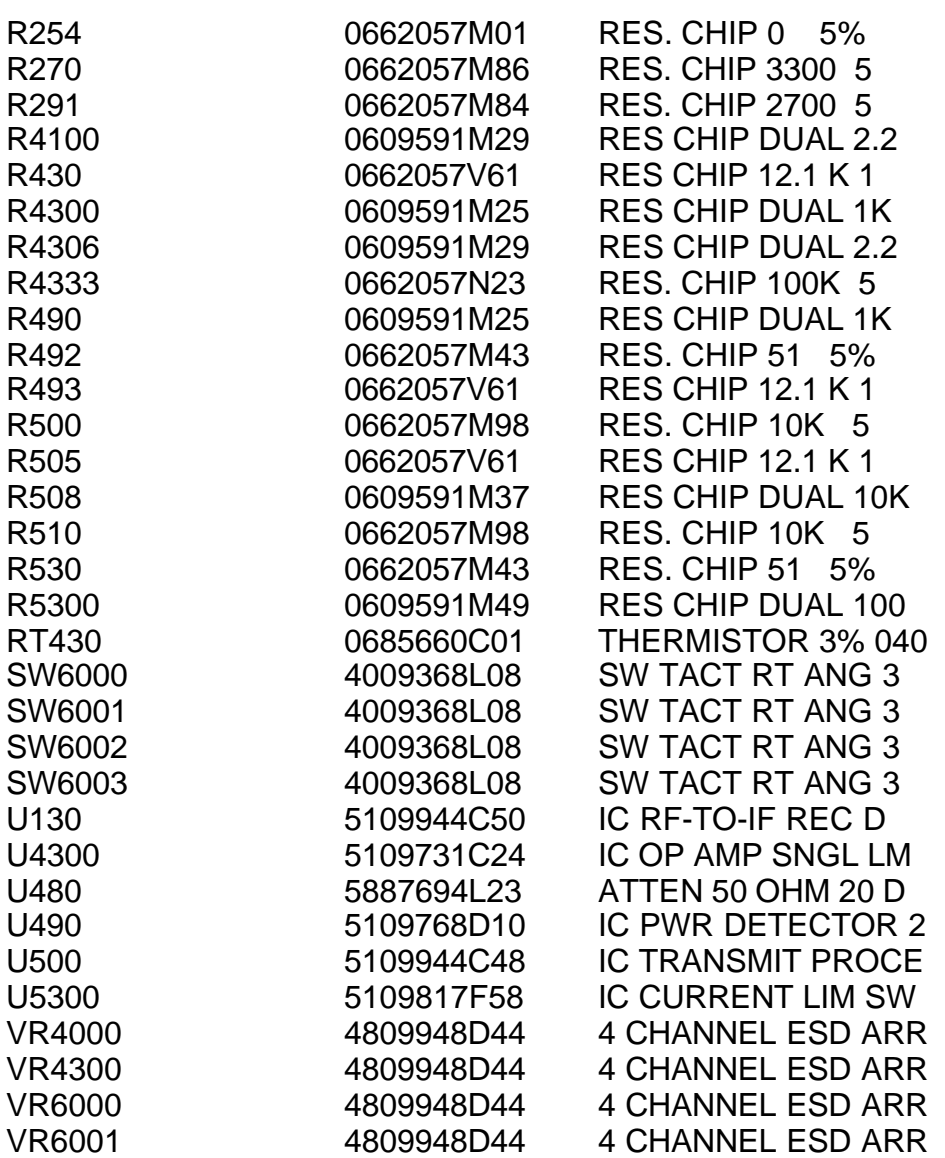

 $\equiv$